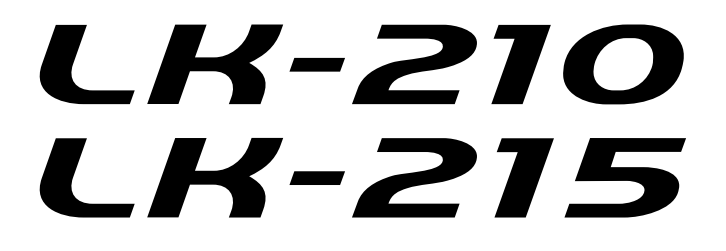

### **GEBRUIKSAANWIJZING GUIDA DELL'UTILIZZATORE**

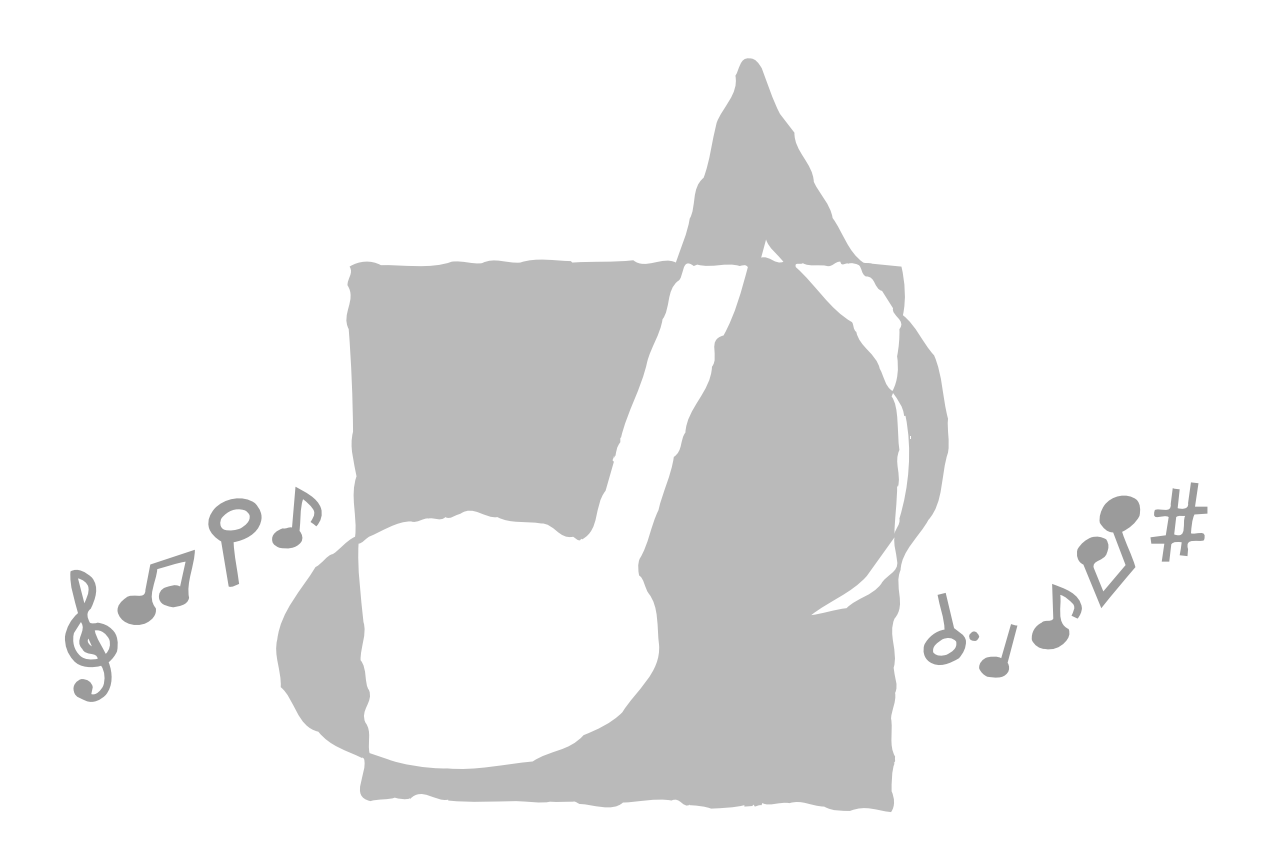

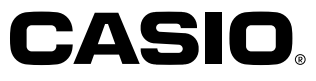

#### **Importante!**

Tenere presente le seguenti importanti informazioni prima di usare questo prodotto.

- Prima di usare il trasformatore CA AD-5 opzionale per alimentare lo strumento, accertarsi innanzitutto di controllare che il trasformatore CA non sia danneggiato. Controllare attentamente che il cavo di alimentazione non sia spezzato, incrinato, non abbia conduttori esposti e non presenti altri seri danni. Non lasciare mai che i bambini usino un trasformatore CA seriamente danneggiato.
- Non tentare mai di ricaricare le pile.
- Non usare pile ricaricabili.
- Non usare mai insieme pile vecchie e pile nuove.
- Usare le pile consigliate o pile di tipo equivalente.
- Accertarsi sempre che il polo positivo (+) e il polo negativo (–) delle pile siano orientati correttamente come indicato all'interno del comparto pile.
- Sostituire le pile il più presto possibile ai primi segni di scaricamento.
- Non cortocircuitare i terminali delle pile.
- Il prodotto non è idoneo all'uso da parte di bambini di età inferiore ai 3 anni.
- Usare esclusivamente il trasformatore CA AD-5 CASIO.
- Il trasformatore CA non è un giocattolo.
- Accertarsi di scollegare il trasformatore CA prima di pulire il prodotto.

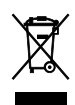

Questo marchio vale soltanto nei paesi dell'UE.

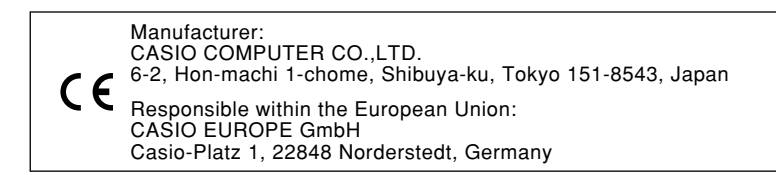

## **Avvertenze sulla sicurezza**

Congratulazioni per avere scelto questo strumento musicale elettronico CASIO.

- Prima di usare lo strumento, accertarsi di leggere attentamente le istruzioni contenute in questo manuale.
- Conservare l'intera documentazione dell'utente a portata di mano per riferimenti futuri.

#### **Simboli**

Vari simboli e indicazioni sono usati in questa guida dell'utilizzatore e sul prodotto stesso per assicurare che il prodotto venga usato in maniera sicura e corretta, e per evitare lesioni all'utente e ad altre persone e danni alla proprietà. Questi simboli e queste indicazioni e i loro significati sono indicati di seguito.

#### **PERICOLO**

Questa indicazione indica informazioni che, se ignorate o applicate in maniera errata, potrebbero comportare il rischio di morte o di gravi lesioni fisiche.

#### **AVVERTIMENTO**

Questa indicazione denota il rischio di morte o di gravi lesioni finiche nel caso in cui il prodotto sia usato nella maniera sbagliata ignorando questa indicazione.

#### **ATTENZIONE**

Questa indicazione denota il rischio di lesioni fisiche e la possibilità di eventuali danni materiali soltanto nel caso in cui il prodotto venga usato in maniera errata ignorando questa indicazione.

#### **Esempi di simboli**

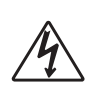

Questo simbolo di triangolo  $(\triangle)$  significa che l'utente deve fare attenzione. (L'esempio a sinistra indica il pericolo di scosse elettriche.)

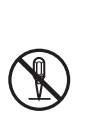

Questo cerchio sbarrato da una linea  $\mathcal{O}($ significa che l'azione indicata non deve essere eseguita. Le indicazioni all'interno o accanto a questo simbolo rappresentano le azioni che sono specificamente proibite. (L'esempio a sinistra indica che è proibito smontare.)

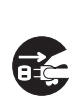

Il punto nero  $\left( \right)$  significa che l'azione indicata deve essere eseguita. Le indicazioni all'interno di questo simbolo rappresentano le azioni che devono essere specificamente eseguite come descritto nelle istruzioni. (L'esempio a sinistra indica che la spina del cavo di alimentazione deve essere scollegata dalla presa di corrente.)

#### **PERICOLO**

#### **Pile alcaline**

Eseguire immediatamente i seguenti punti nel caso in cui il liquido fuoriuscito da pile alcaline dovesse penetrare negli occhi.

- 1. Non strofinare gli occhi! Lavarli con acqua.
- 2. Rivolgersi immediatamente ad un medico.

Se si lascia il liquido di pile alcaline negli occhi si può perdere la vista.

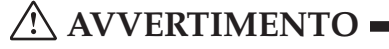

#### **Fumo, strani odori, surriscaldamento**

L'uso continuato del prodotto quando da esso fuoriescono fumo o strani odori, o mentre esso è surriscaldato, può essere causa di incendi e scosse elettriche. Eseguire immediatamente i seguenti punti.

- 1. Spegnere il prodotto.
- 2. Se si sta usando il trasformatore CA per alimentare il prodotto, scollegare il trasformatore dalla presa a muro.
- 3. Rivolgersi al rivenditore presso cui si è acquistato il prodotto o ad un centro di assistenza CASIO autorizzato.

#### **Trasformatore CA**

- Un uso improprio del trasformatore CA può essere causa di incendi e scosse elettriche. Fare sempre attenzione ad osservare le seguenti avvertenze.
	- Accertarsi di usare soltanto il trasformatore CA specificato per questo prodotto.
	- Usare esclusivamente una fonte di alimentazione la cui tensione sia compresa nei limiti di impiego indicati sul trasformatore CA.

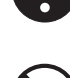

• Non sovraccaricare prese di corrente e prolunghe.

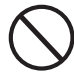

- Un uso improprio del cavo elettrico del trasformatore CA può danneggiare o far spezzare il cavo, ed essere causa di incendi e scosse elettriche. Fare sempre attenzione ad osservare le seguenti avvertenze.
	- Non collocare mai oggetti pesanti sopra il cavo e non esporre il cavo al calore.
	- Non tentare mai di modificare il cavo e non sottoporlo a piegature eccessive.
	- Non torcere e non tirare mai il cavo.
	- Se il cavo elettrico o la spina dovessero subire danni, rivolgersi al rivenditore presso cui si è acquistato il prodotto o ad un centro di assistenza CASIO autorizzato.
- Non toccare mai il trasformatore CA con le mani bagnate.

Tale azione può essere causa di scosse elettriche.

- Usare il trasformatore CA in luoghi al riparo da schizzi d'acqua. L'acqua comporta il rischio di incendi e scosse elettriche.
- Non collocare vasi da fiori o altri recipienti contenenti liquidi sopra il trasformatore CA. L'acqua comporta il rischio di incendi e scosse elettriche.

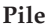

#### **Pile**

Un uso improprio delle pile può essere causa di perdite di liquido dalle pile con conseguenti danni agli oggetti circostanti, o può essere causa dell'esplosione delle pile stesse con il conseguente pericolo di incendi e lesioni fisiche. Fare sempre attenzione ad osservare le seguenti avvertenze.

- Non tentare mai di smontare le pile ed evitare che siano cortocircuitate.
- Non esporre mai le pile al calore e non disfarsi mai delle pile ricorrendo all'incenerimento.
- Non usare mai insieme pile vecchie e pile nuove.
- Non usare mai insieme pile di tipo diverso.
- Non caricare le pile.
- Accertarsi che il polo positivo (+) e il polo negativo (–) delle pile siano orientati correttamente.

#### **Non incenerire il prodotto.**

Non gettare mai il prodotto nel fuoco. Tale azione può provocare l'esplosione del prodotto, causando incendi e lesioni fisiche.

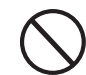

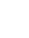

#### **Acqua e altri oggetti o sostanze estranei**

La penetrazione di acqua, altri liquidi e oggetti estranei (come pezzi di metallo) all'interno del prodotto può essere causa di incendi e scosse elettriche. Eseguire immediatamente i seguenti punti.

1. Spegnere il prodotto.

- 2. Se si sta usando il trasformatore CA per alimentare il prodotto, scollegare il trasformatore dalla presa a muro.
- 3. Rivolgersi al rivenditore presso cui si è acquistato il prodotto o ad un centro di assistenza CASIO autorizzato.

#### **Smontaggio e modifiche**

Non tentare mai di smontare o di modificare in alcun modo questo prodotto. Tali azioni possono essere causa di scosse elettriche, ustioni e altre lesioni fisiche. Per l'ispezione, la regolazione e la riparazione dei componenti interni, rivolgersi al rivenditore presso cui si è acquistato il prodotto o ad un centro di assistenza CASIO autorizzato.

#### **Cadute e impatti**

L'uso continuato di questo prodotto dopo che esso ha riportato danni in seguito a cadute o ha subito forti impatti può essere causa di incendi e scosse elettriche. Eseguire immediatamente i seguenti punti.

- 1. Spegnere il prodotto.
- 2. Se si sta usando il trasformatore CA per alimentare il prodotto, scollegare il trasformatore dalla presa a muro.
- 3. Rivolgersi al rivenditore presso cui si è acquistato il prodotto o ad un centro di assistenza CASIO autorizzato.

#### **Buste di plastica**

Non mettersi mai in testa o in bocca la busta di plastica in cui è inserito il prodotto. Tali azioni possono essere causa soffocamento. È necessario fare particolare attenzione riguardo a questo punto nelle case in cui ci sono bambini piccoli.

#### **Non salire mai sul prodotto o sul supporto.\***

Se si sale sul prodotto o sul supporto, questi possono rovesciarsi o subire danni. È necessario fare particolare attenzione riguardo a questo punto nelle case in cui ci sono bambini piccoli.

#### **Collocazione**

Evitare di collocare il prodotto su un supporto instabile, su una superficie irregolare, o su qualsiasi altra superficie instabile. Una superficie instabile può far cadere il prodotto, comportando il pericolo di lesioni fisiche alle persone.

#### **ATTENZIONE**

#### **Trasformatore CA**

- Un uso improprio del trasformatore CA può essere causa di incendi e scosse elettriche. Fare sempre attenzione ad osservare le seguenti avvertenze.
	- Non collocare mai il cavo elettrico nei pressi di stufe o di altri apparecchi per il riscaldamento.
	- Quando si scollega il trasformatore da una presa di corrente, non tirare mai il cavo. Afferrare sempre il trasformatore CA direttamente per scollegarlo.
- Un uso improprio del trasformatore CA può essere causa di incendi e scosse elettriche. Fare sempre attenzione ad osservare le seguenti avvertenze.
	- Inserire completamente il trasformatore CA nella presa di corrente fino in fondo.
	- Scollegare il trasformatore CA dalla presa di corrente durante temporali, prima di partire per un viaggio, e quando si ha in programma una lunga assenza.
	- Almeno una volta all'anno, scollegare il trasformatore CA dalla presa di corrente e pulire l'area attorno ai poli della spina in modo da eliminare un eventuale accumulo di polvere.

#### **Spostamento del prodotto**

Prima di spostare il prodotto, scollegare sempre il trasformatore CA dalla presa a muro e scollegare tutti gli altri cavi e cavi di collegamento. Se si lasciano i cavi collegati, questi possono riportare danni, o essere causa di incendi e scosse elettriche.

#### **Pulizia**

Prima di pulire il prodotto, innanzitutto scollegare sempre il trasformatore CA dalla presa a muro. Se si lascia il trasformatore CA collegato, questo può riportare danni, o essere causa di incendi e scosse elettriche.

#### **Pile**

Un uso improprio delle pile può essere causa di perdite di liquido dalle pile con conseguenti danni agli oggetti circostanti, o può essere causa dell'esplosione delle pile stesse con il conseguente pericolo di incendi e lesioni fisiche. Fare sempre attenzione ad osservare le seguenti avvertenze.

- Usare esclusivamente le pile specificate per l'uso con questo prodotto.
- Estrarre sempre le pile dal prodotto se non si intende usare il prodotto per un lungo periodo.

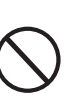

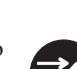

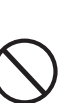

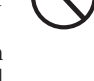

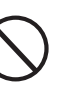

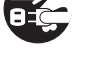

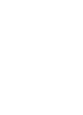

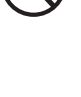

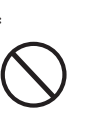

#### **Connettori**

Collegare soltanto i dispositivi e gli apparecchi specificati ai connettori del prodotto. Il collegamento di un dispositivo o di un apparecchio non specificato può essere causa di incendi e scosse elettriche.

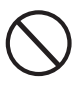

#### **Collocazione**

Evitare i seguenti luoghi per questo prodotto. Tali luoghi possono essere causa di incendi e scosse elettriche.

- Luoghi soggetti ad elevata umidità o a notevole accumulo di polvere
- Luoghi per la preparazione di cibi e altri luoghi soggetti ad esalazioni oleose
- Nei pressi di condizionatori d'aria, su tappeti elettrici, in luoghi esposti alla luce solare diretta, all'interno di un veicolo parcheggiato al sole, e in qualsiasi altro luogo in cui il prodotto possa essere soggetto ad alte temperature

#### **Schermo del display**

- Non premere mai sul pannello LCD dello schermo del display e non sottoporlo mai a forti impatti. Tali azioni possono causare incrinature del vetro del pannello LCD con il conseguente pericolo di lesioni fisiche.
- Se il pannello LCD dovesse incrinarsi o rompersi, non toccare mai il liquido contenuto all'interno del pannello. Il liquido del pannello LCD può causare irritazioni cutanee.
- Se il liquido del pannello LCD dovesse penetrare in bocca, sciacquare immediatamente la bocca con acqua e consultare un medico.
- Se il liquido del pannello LCD dovesse penetrare negli occhi o venire a contatto con la pelle, sciacquare immediatamente con acqua per almeno 15 minuti e quindi consultare un medico.

#### **Volume del suono**

Non ascoltare la musica a livelli di volume molto alti per periodi prolungati. Questa precauzione è particolarmente importante quando si usano le cuffie. L'impostazione del volume su livelli alti può danneggiare l'udito.

#### **Avvertenze riguardanti la salute**

In casi estremamente rari, l'esposizione ad una forte luce improvvisa o ad una luce lampeggiante può causare momentaneamente in alcuni individui spasmi muscolari, perdita di coscienza o altri problemi fisici.

• Se si sospetta di poter andare soggetti ad una qualsiasi di tali condizioni, consultare il proprio medico prima di usare questo prodotto.

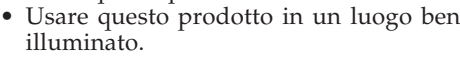

• Nel caso in cui si dovessero accusare sintomi simili a quelli sopra descritti durante l'uso di questo prodotto, smettere immediatamente di usare il prodotto e rivolgersi al proprio medico.

#### **Oggetti pesanti**

Non collocare mai oggetti pesanti sopra il prodotto. Tale azione può appesantire la parte superiore del prodotto, causando il rovesciamento del prodotto o la caduta dell'oggetto collocato sopra di esso, comportando il pericolo di lesioni fisiche alle persone.

#### **Montaggio corretto del supporto\***

Un supporto montato in maniera errata può rovesciarsi, causando la caduta del prodotto e comportando il pericolo di lesioni fisiche alle persone.

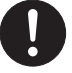

Accertarsi di montare il supporto correttamente, seguendo le istruzioni per il montaggio ad esso allegate. Accertarsi di installare il prodotto sul supporto correttamente.

\* Il supporto è disponibile come accessorio opzionale.

#### **IMPORTANTE!**

Quando si usano le pile per alimentare il prodotto, provvedere a sostituire le pile o passare ad un'altra fonte di alimentazione ogni volta che si nota uno dei seguenti sintomi:

- Indicatore di alimentazione fioco
- Mancata accensione dello strumento
- Visualizzazione fioca e di difficile visione
- Volume dei diffusori o delle cuffie stranamente basso
- Distorsione dell'emissione sonora
- Interruzione occasionale del suono durante esecuzioni ad alto volume
- Improvvisa interruzione dell'alimentazione durante esecuzioni ad alto volume
- Affievolimento della visualizzazione durante l'esecuzione ad alti livelli di volume
- Emissione sonora continuata anche dopo che un tasto della tastiera è stato rilasciato
- Tono prodotto totalmente diverso dal tono selezionato
- Riproduzione anormale dei pattern di ritmo e dei brani di dimostrazione
- Volume del microfono stranamente basso
- Distorsione dell'ingresso dal microfono
- Indicatore di alimentazione fioco durante l'uso di un microfono
- Improvvisa interruzione dell'alimentazione quando si usa il microfono
- Affievolimento delle luci dei tasti della tastiera quando suonano le note
- Perdita di potenza, distorsione del suono o volume basso quando si effettuano esecuzioni da un computer collegato

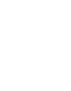

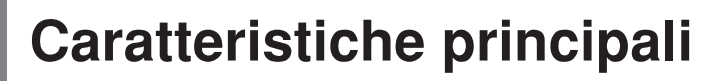

#### ❐ **264 toni**

Una vasta gamma di toni include suoni di piano stereo e suoni sintetizzati, suoni di batteria, e molti altri toni ancora. Altre funzioni includono effetti digitali che controllano le caratteristiche acustiche dei toni.

#### ❐ **Pulsante PIANO BANK**

Il tocco di un pulsante conduce direttamente ai toni di piano e alle funzioni di lezione di piano.

#### ❐ **Sistema di lezione in 3 fasi**

Il sistema di lezione in 3 fasi consente all'utente di esercitarsi secondo le proprie capacità. La tastiera classifica automaticamente le esecuzioni dell'utente, pertanto è possibile tenere traccia dei propri progressi man mano che si migliora.

- Sistema di lezione in 3 fasi: Usare uno dei brani incorporati della tastiera o i dati SMF da una scheda di memoria per imparare a suonare mentre i tasti della tastiera si illuminano per indicare le note corrette. Imparare prima il tempo delle note. Poi suonare alla propria velocità. Presto si potrà passare alla terza fase, in cui si suona alla velocità normale.
- \* Notare che le luci dei tasti possono essere difficili da vedere sotto la luce solare diretta o in presenza di altre luci forti.
- Sistema di valutazione: La tastiera può essere configurata in maniera da valutare le esecuzioni dell'utente durante la lezione della Fase 3 mediante l'assegnazione di punti.

#### ❐ **100 brani incorporati, comprendenti pezzi di piano**

I brani incorporati sono divisi in due gruppi: una banca di brani di 65 brani con accompagnamento automatico, e una banca di pezzi di piano di 35 brani di piano. È possibile divertirsi ad ascoltare semplicemente i brani incorporati, oppure è possibile eliminare la parte per una delle due mani di un brano e quindi suonare insieme alla parte rimanente sulla tastiera.

#### ❐ **120 ritmi**

Una scelta di ritmi per rock, pop, jazz e praticamente qualsiasi altro stile musicale immaginabile.

#### ❐ **Accompagnamento automatico**

Basta suonare un accordo e le parti di ritmo, basso e accordi corrispondenti suonano automaticamente.

#### ❐ **Sistema di informazioni musicali**

Un grande schermo a cristalli liquidi mostra graficamente le diteggiature e le note, rendendo l'esecuzione sulla tastiera più istruttiva e piacevole di prima.

#### ❐ **Memorizzazione e riproduzione dei dati di brani trasferiti da un computer**

È possibile collegare la tastiera ad un computer, usare l'apposito software di conversione CASIO per convertire dati SMF acquistati o creati nel formato CASIO, e quindi trasferire tali dati nella tastiera.

#### ❐ **Fessura per scheda di memoria**

È anche possibile inserire una scheda con un file Standard MIDI Format (SMF) e riprodurlo sulla tastiera.

### **Indice**

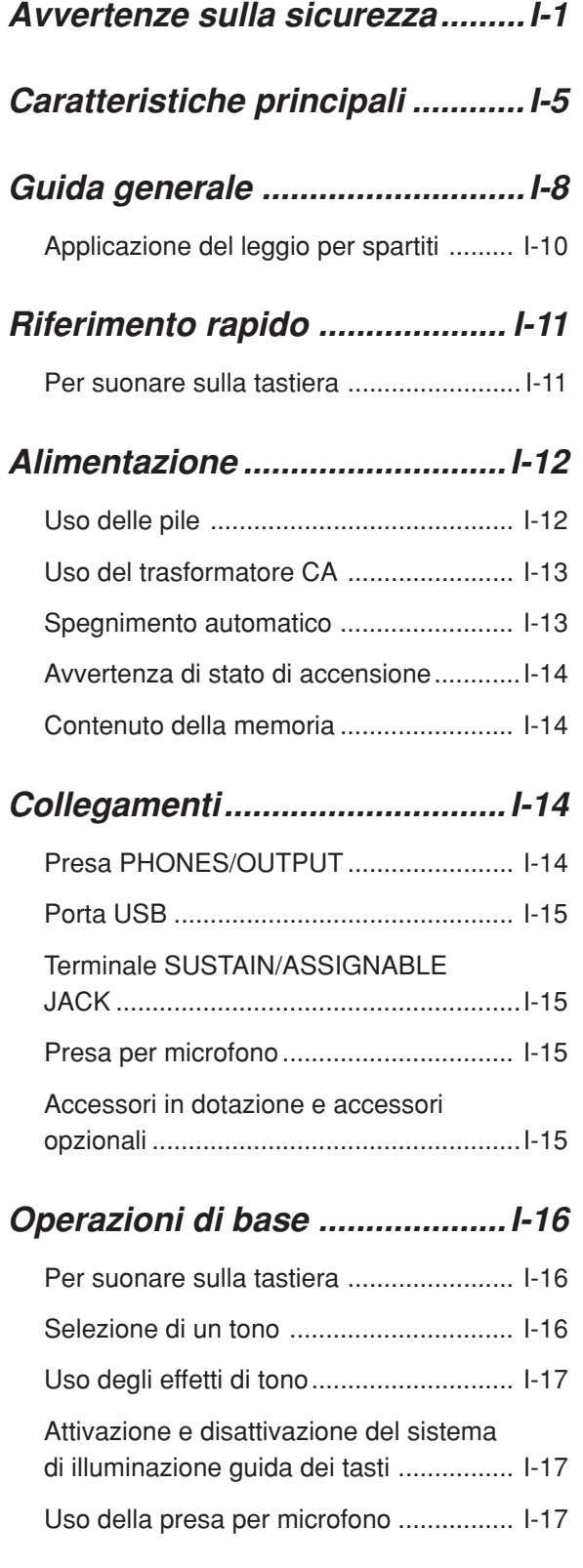

#### **Riproduzione di un brano**

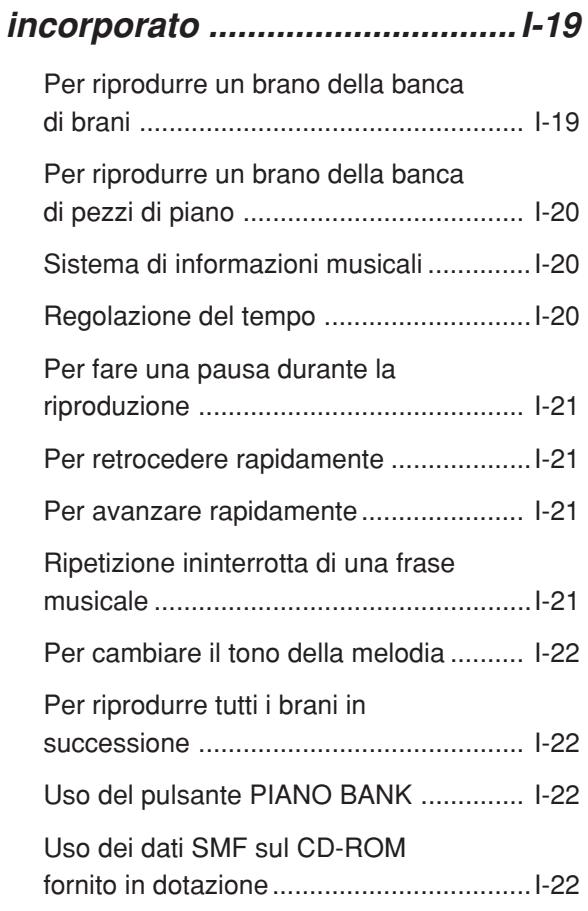

#### **Sistema di lezione in 3 fasi.......I-23**

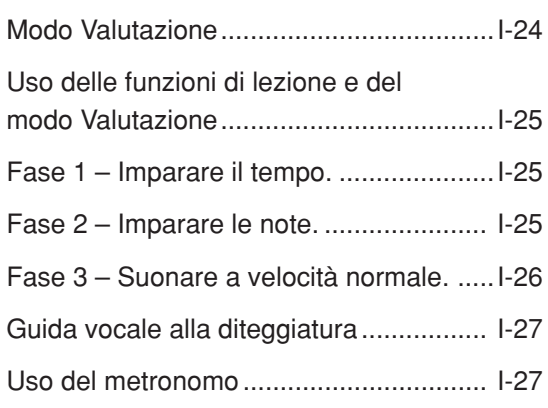

#### **Accompagnamento**

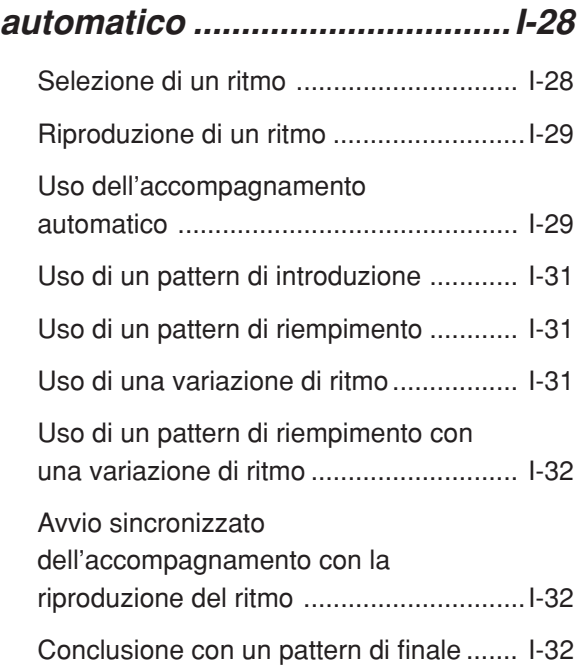

#### **Impostazioni della tastiera .......I-33**

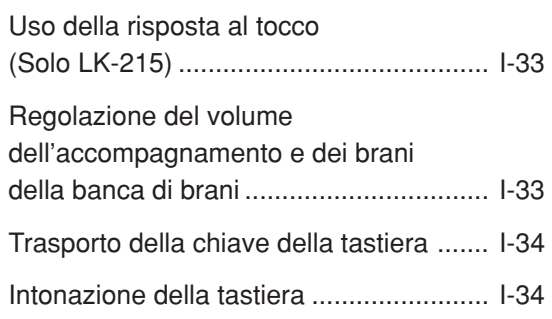

#### **Collegamento ad un**

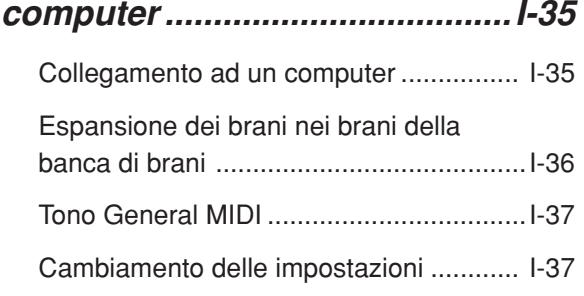

#### **Uso di una scheda di**

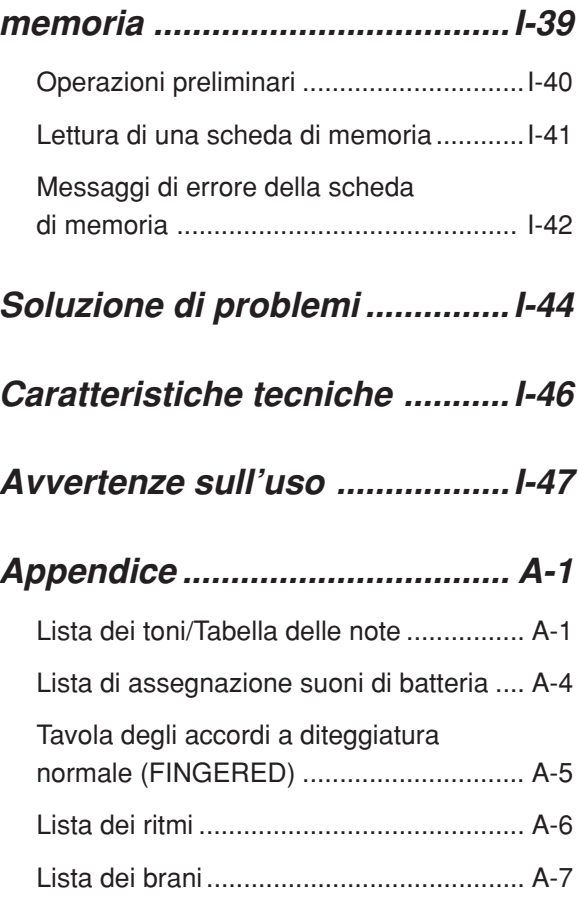

#### **Messaggi MIDI che possono essere inviati e ricevuti mediante la porta USB**

I nomi di società e di prodotti citati in questo manuale potrebbero essere marchi di fabbrica depositati di altri.

### **Guida generale**

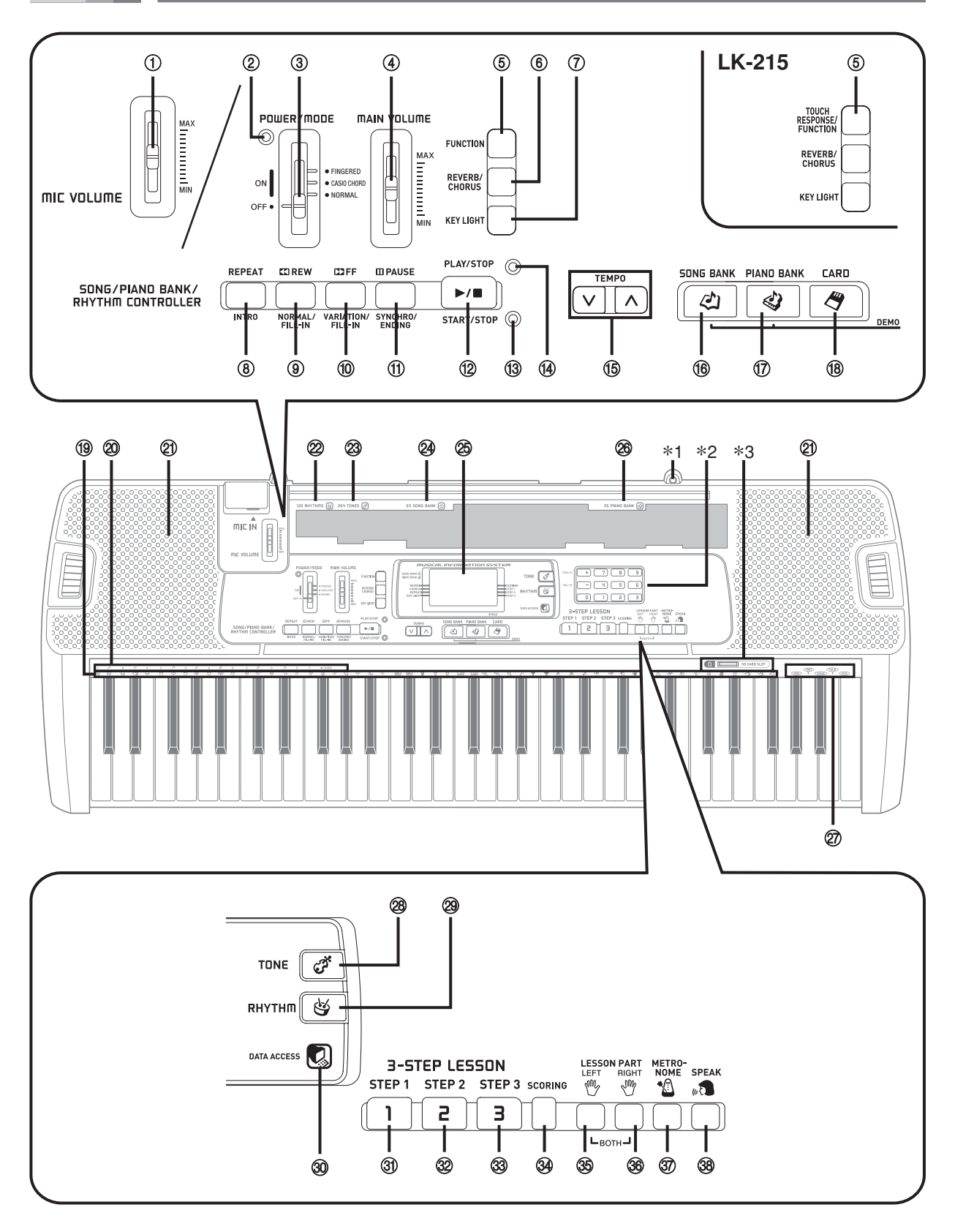

#### NOTA

- Le illustrazioni in questa guida dell'utilizzatore mostrano la LK-210.
- 1 Comando del volume del microfono (MIC VOLUME)
- 2 Indicatore di alimentazione
- 3 Interruttore di alimentazione/modo di funzionamento (POWER/MODE)
- 4 Comando del volume principale (MAIN VOLUME)
- $(5)$  <LK-210> Pulsante di impostazione (FUNCTION) <LK-215>

Pulsante di risposta al tocco/impostazione (TOUCH RESPONSE/FUNCTION)

- 6 Pulsante di reverb/chorus (REVERB/CHORUS)
- 7 Pulsante di illuminazione guida dei tasti (KEY LIGHT)
- **Sezione dispositivi di controllo banca di brani/ banca di pezzi di piano/ritmi (SONG/PIANO BANK/RHYTHM CONTROLLER)**
	- 8 Pulsante di ripetizione (REPEAT), Pulsante di introduzione (INTRO)
	- 9 Pulsante di retrocessione (REW), Pulsante di versione normale/riempimento (NORMAL/FILL-IN)
	- 0 Pulsante di avanzamento rapido (FF), Pulsante di variazione/riempimento (VARIATION/FILL-IN)
	- (ft) Pulsante di pausa (PAUSE), Pulsante di sincronismo/finale (SYNCHRO/ENDING)
	- B Pulsante di riproduzione/interruzione (PLAY/STOP), Pulsante di avvio/interruzione (START/STOP)
	- C Indicatore di dispositivi di controllo ritmi
	- (4) Indicatore di dispositivi di controllo banca di brani/ banca di pezzi di piano
- E Pulsanti di tempo (TEMPO)
- (6) Pulsante di banca di brani (SONG BANK)
- G Pulsante di banca di pezzi di piano (PIANO BANK)
- (8) Pulsante di scheda (CARD)
- <sup>(19)</sup> Lista degli strumenti a percussione
- 20 Nomi delle note fondamentali degli accordi
- 21) Diffusore
- 22 Lista dei ritmi (RHYTHM)
- $@3$  Lista dei toni (TONE)
- $@$  Lista dei brani della banca di brani (SONG BANK)
- 25 Display
- $\circledR$  Lista dei brani della banca di pezzi di piano (PIANO BANK)
- $@{7}$  Lista delle voci da 1 a 5
- <sup>28</sup> Pulsante di selezione tono (TONE)
- @ Pulsante di selezione ritmo (RHYTHM)
- **30 Spia di accesso dati (DATA ACCESS)**
- **Sezione sistema di lezione in 3 fasi (3-STEP LESSON)** 
	- U Pulsante di Fase 1 (STEP 1)
	- <sup>3</sup> Pulsante di Fase 2 (STEP 2)
	- <sup>3</sup> Pulsante di Fase 3 (STEP 3)
	- $\mathfrak{B}$  Pulsanti di punteggio (SCORING)
	- $\circledS$  Pulsante di parte per la mano sinistra (LEFT)
	- $\circledR$  Pulsante di parte per la mano destra (RIGHT)
	- [ Pulsante di metronomo (METRONOME)
	- $\circledR$  Pulsante di guida vocale alla diteggiatura (SPEAK)

#### **Indicatori di dispositivi di controllo**

#### **Indicatore di dispositivi di controllo banca di brani/banca di pezzi di piano**

Se si preme il pulsante SONG BANK o PIANO BANK, l'indicatore di dispositivi di controllo banca di brani/banca di pezzi di piano si illumina. Ciò indica che i pulsanti da ® a ® stanno attualmente funzionando come pulsanti di controllo riproduzione.

#### **Indicatore di dispositivi di controllo ritmi**

Se si preme il pulsante RHYTHM per entrare nel modo Ritmi, l'indicatore di dispositivi di controllo ritmi si illumina. Ciò indica che i pulsanti da  $\circledast$  a  $\circledast$  stanno attualmente funzionando come pulsanti di controllo ritmi.

#### NOTA

- Le visualizzazioni di esempio mostrate in questa guida dell'utilizzatore sono destinate esclusivamente a scopi illustrativi. Il testo e i valori veri e propri che appaiono sul display possono differire dagli esempi mostrati in questa guida dell'utilizzatore.
- Se si guarda il display a cristalli liquidi da una posizione laterale, il contrasto del display può apparire diverso. Il contrasto del display di questa tastiera è predisposto per consentire una facile visione ad una persona seduta su una sedia posta davanti alla tastiera. Notare che il contrasto del display è fisso e non può essere regolato.

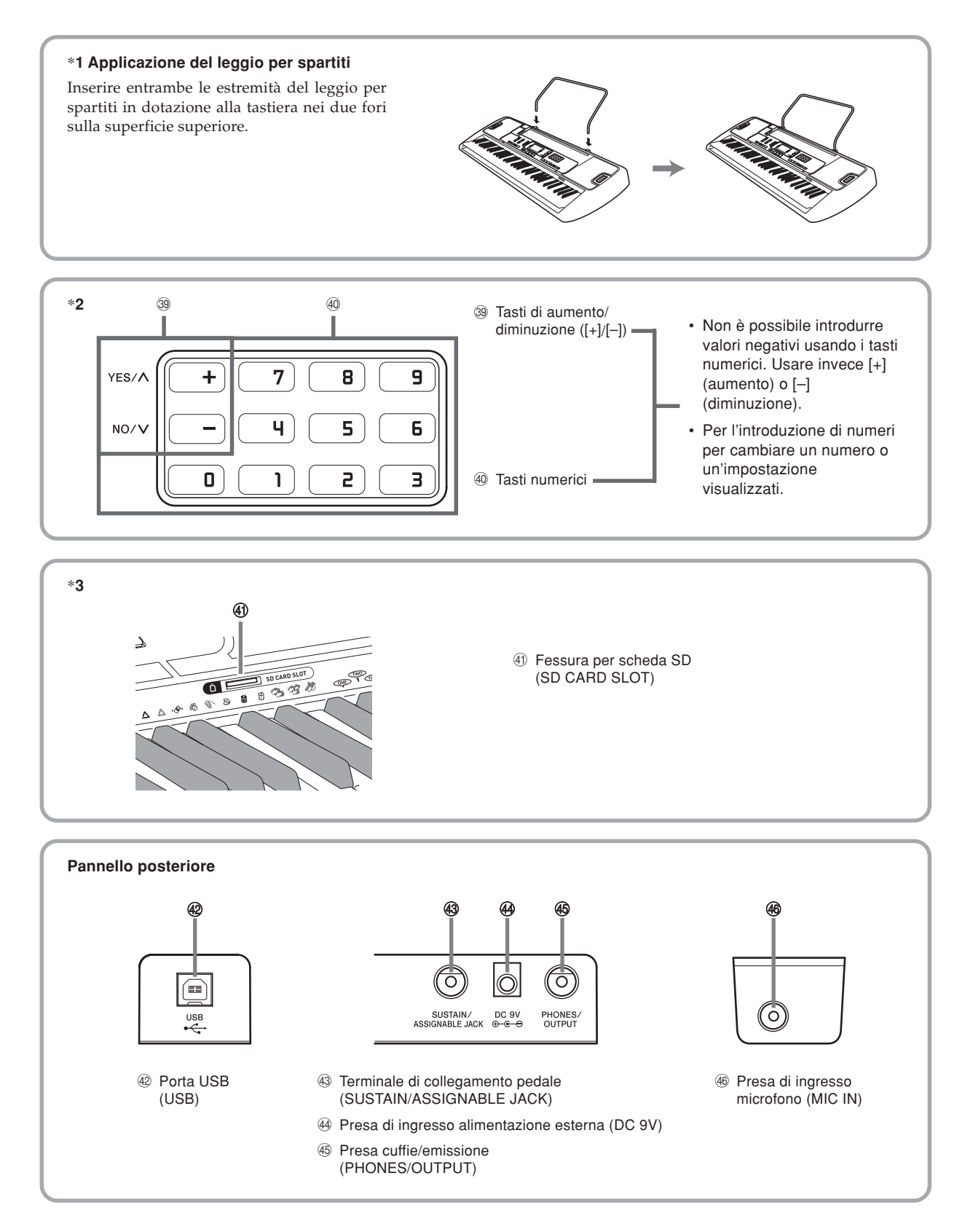

# **Riferimento rapido**

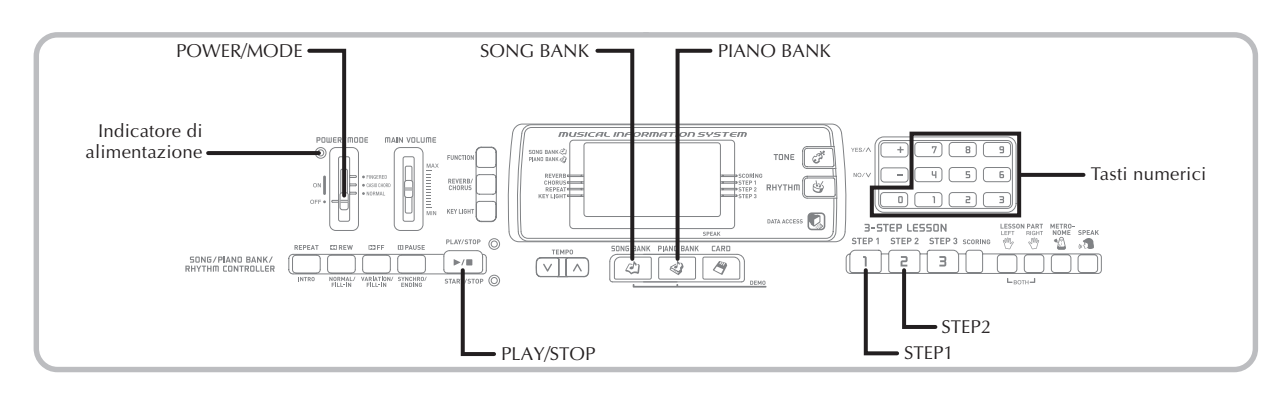

Questa sezione fornisce una rapida descrizione del funzionamento della tastiera usando la Fase 1 e la Fase 2 della funzione di lezione in 3 fasi.

#### **Per suonare sulla tastiera**

- 1 Regolare l'interruttore POWER/MODE su NORMAL.
	- Questa operazione fa illuminare l'indicatore di alimentazione.

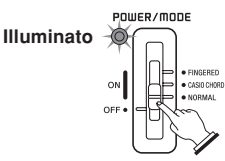

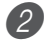

2 Premere il pulsante SONG BANK.

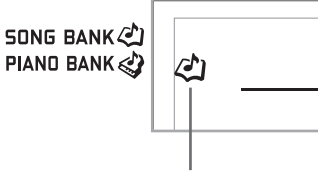

**Appare l'indicatore.**

- 3 Localizzare il brano che si desidera suonare nella lista SONG BANK e quindi usare i tasti numerici per introdurre il relativo numero di due cifre.
	- Per la lista SONG BANK, fare riferimento a pagina A-7.
	- *Esempio*: Per selezionare "54 ALOHA OE", introdurre 5 e quindi 4.

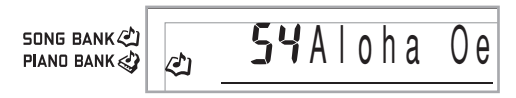

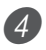

Premere il pulsante STEP 1 o STEP 2.

• La tastiera suona una battuta di conteggio e attende che l'utente suoni qualcosa sulla tastiera. I tasti da premere all'inizio lampeggiano.

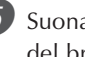

5 Suonare la melodia insieme all'accompagnamento del brano selezionato.

• Suonare usando le diteggiature, le note e i segni dinamici che appaiono sul display.

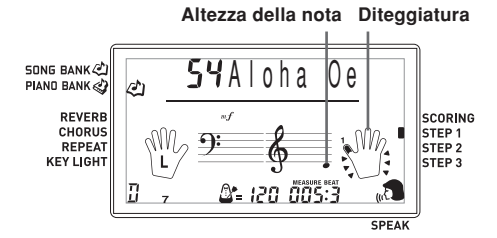

#### **Se si è selezionata la Fase 1 della lezione**

- Suonare le note sulla tastiera.
- L'accompagnamento (parte per la mano sinistra) suona a tempo con le note.
- Con la Fase 1, la nota corretta per la melodia viene suonata indipendentemente dal tasto della tastiera premuto.

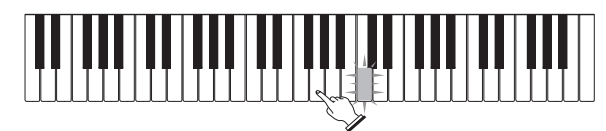

#### **Se si è selezionata la Fase 2 della lezione**

• Suonare le note corrette sulla tastiera.

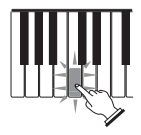

- Premere il tasto della tastiera che si illumina. Notare che con un brano della banca di pezzi di piano, la luce del tasto della tastiera si spegne non appena si preme quel tasto.
- Il tasto della tastiera corrispondente alla successiva nota da suonare lampeggia.
- L'accompagnamento (parte per la mano sinistra) suona a tempo con le note, fintantoché si premono i tasti della tastiera corretti.

Per interrompere l'esecuzione in qualsiasi momento, premere il pulsante PLAY/STOP.

#### **Per suonare un brano Etude o Concert Piece**

1 Quando si arriva al punto 2 del procedimento sopra descritto, premere il pulsante PIANO BANK al posto del pulsante SONG BANK.

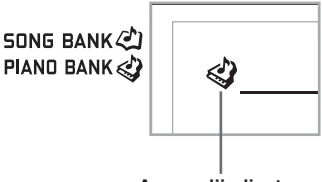

**Appare l'indicatore.**

- 2 Nella lista PIANO BANK, localizzare il pezzo che si desidera suonare e quindi usare i tasti numerici per introdurre il relativo numero di due cifre.
	- Per la lista PIANO BANK, fare riferimento a pagina A-7.
- 3 Quindi, continuare dal punto 4 del procedimento sopra descritto.

Questa tastiera può essere alimentata con la corrente da una normale presa a muro di corrente domestica (usando il trasformatore CA specificato) o con le pile. Accertarsi di spegnere sempre la tastiera quando non la si usa.

#### **Uso delle pile**

Accertarsi di spegnere sempre la tastiera prima di inserire o di sostituire le pile.

#### **Per inserire le pile**

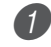

Rimuovere il coperchio del comparto pile.

- Inserire 6 pile formato AA nel comparto pile.
- Accertarsi che il polo positivo (+) e il polo negativo (–) siano rivolti nella direzione corretta.

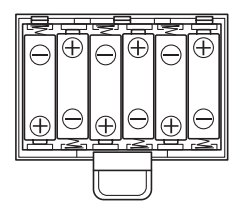

3 Inserire le linguette sul coperchio del comparto pile negli appositi fori e chiudere il coperchio.

#### NOTA

• La tastiera potrebbe non funzionare correttamente se si inseriscono o si sostituiscono le pile a tastiera accesa. Se ciò dovesse accadere, spegnere la tastiera e quindi riaccenderla; ciò dovrebbe riportare le funzioni alla normalità.

#### **Informazioni importanti sulle pile**

■ Quanto segue indica la durata approssimativa delle pile. **Pile al manganese .................................... 1 ora**

**Pile alcaline ............................................... 4 ore**

Il valore sopra riportato indica la durata standard delle pile a temperatura normale, con il volume della tastiera regolato su un livello medio. Temperature eccessive o l'esecuzione con il volume impostato su un livello molto alto possono ridurre la durata delle pile.

#### **AVVERTIMENTO**

Un uso improprio delle pile può essere causa di perdite di liquido dalle pile con conseguenti danni agli oggetti circostanti, o può essere causa dell'esplosione delle pile stesse con il conseguente pericolo di incendi e lesioni fisiche. Fare sempre attenzione ad osservare le seguenti avvertenze.

- Non tentare mai di smontare le pile ed evitare che siano cortocircuitate.
- Non esporre mai le pile al calore e non disfarsi mai delle pile ricorrendo all'incenerimento.
- Non usare mai insieme pile vecchie e pile nuove.
- Non usare mai insieme pile di tipo diverso.
- Non caricare le pile.
- Accertarsi che il polo positivo (+) e il polo negativo (–) delle pile siano orientati correttamente.

#### **ATTENZIONE**

Un uso improprio delle pile può essere causa di perdite di liquido dalle pile con conseguenti danni agli oggetti circostanti, o può essere causa dell'esplosione delle pile stesse con il conseguente pericolo di incendi e lesioni fisiche. Fare sempre attenzione ad osservare le seguenti avvertenze.

- Usare esclusivamente le pile specificate per l'uso con questo prodotto.
- Estrarre sempre le pile dal prodotto se non si intende usare il prodotto per un lungo periodo.

#### NOTA

• Non utilizzare una batteria oxyride o qualsiasi altro tipo di batteria primaria a base di nickel con questo prodotto. L'incompatibilità tra tali batterie e le specifiche tecniche del prodotto può causare una riduzione della vita della batteria e un malfunzionamento del prodotto.

#### **Uso del trasformatore CA**

Accertarsi di usare esclusivamente il trasformatore CA specificato per questa tastiera.

#### **Trasformatore CA specificato: AD-5**

#### **[Pannello posteriore]**

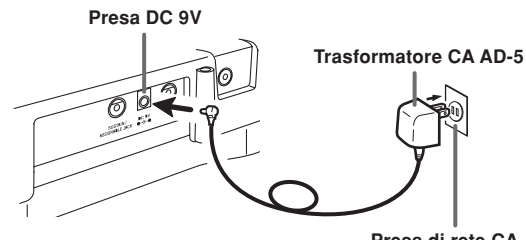

**Presa di rete CA**

Osservare le seguenti importanti avvertenze per evitare di danneggiare il cavo di alimentazione.

#### ●**Durante l'uso**

- Non tirare mai il cavo con forza eccessiva.
- Non tirare mai il cavo ripetutamente.
- Non torcere mai il cavo alla base della spina o del connettore.
- Il cavo di alimentazione non deve essere eccessivamente teso mentre esso è in uso.
- ●**In caso di spostamento**
- Prima di spostare la tastiera, accertarsi di scollegare il trasformatore CA dalla presa di corrente.
- ●**Deposito**
	- Avvolgere e legare il cavo di alimentazione, ma non avvolgerlo mai attorno al trasformatore CA.

#### **IMPORTANTE!**

- Accertarsi che la tastiera sia spenta prima di collegare o di scollegare il trasformatore CA.
- Un uso prolungato del trasformatore CA può far riscaldare il trasformatore. Questo è normale e non è indice di problemi di funzionamento.

#### **Spegnimento automatico**

Quando si usano le pile come fonte di alimentazione, la tastiera si spegne automaticamente ogni volta che non si effettuano operazioni su di essa per 6 minuti circa. Quando ciò accade, regolare l'interruttore POWER/MODE in modo da riaccendere la tastiera.

#### NOTA

• Lo spegnimento automatico è disabilitato (non funziona) quando si usa il trasformatore CA per alimentare la tastiera.

#### **Per disabilitare lo spegnimento automatico**

Tenere premuto il pulsante TONE mentre si accende la tastiera per disabilitare la funzione di spegnimento automatico.

#### NOTA

- Quando questa funzione è disattivata la tastiera non si spegne automaticamente, indipendentemente da quanto tempo si lascia passare senza eseguire alcuna operazione.
- Lo spegnimento automatico viene abilitato di nuovo quando si spegne manualmente la tastiera e quindi la si riaccende.

#### **Avvertenza di stato di accensione**

I tasti della tastiera si illuminano in segno di avvertenza se si lascia la tastiera accesa e non si esegue alcuna operazione per 6 minuti circa. Notare che si illuminano solo i tasti e non viene prodotto alcun suono. Se ciò dovesse accadere, premere un pulsante o un tasto della tastiera qualsiasi per annullare la funzione di avvertenza di stato di accensione.

#### NOTA

• La funzione di avvertenza di stato di accensione si attiva soltanto quando si alimenta la tastiera con il trasformatore CA. La funzione non si attiva quando si alimenta la tastiera con le pile.

#### **Per disattivare l'avvertenza di stato di accensione**

Premere il pulsante FUNCTION (LK-215: TOUCH RESPONSE/FUNCTION) alcune volte fino a quando "DEMO 2" appare sul display.

2 Usare i tasti [+] e [–] per cambiare l'impostazione in "oFF".

3 Premere il pulsante FUNCTION (LK-215: TOUCH RESPONSE/FUNCTION) per far scomparire la schermata di impostazione dal display.

#### **Contenuto della memoria**

Anche quando si spegne la tastiera, i dati di brano dell'utente salvati come brani della banca di brani vengono conservati fintantoché l'alimentazione continua ad essere fornita alla tastiera.

Se si scollega il trasformatore CA quando le pile non sono inserite o quando le pile inserite sono esaurite, la fornitura dell'alimentazione viene interrotta. Ciò causa l'inizializzazione di tutte le impostazioni della tastiera, che vengono riportate al loro stato di default di fabbrica iniziale, e la cancellazione di tutti i dati memorizzati nella memoria.

#### **Requisiti per l'alimentazione**

Osservare le seguenti avvertenze quando si desidera assicurare che le impostazioni attuali della tastiera e il contenuto della memoria non vadano perduti.

- Accertarsi che l'alimentazione sia fornita alla tastiera tramite il trasformatore CA prima di sostituire le pile.
- Prima di scollegare il trasformatore CA, accertarsi che delle pile cariche siano inserite nella tastiera.

Accertarsi che la tastiera sia spenta prima di sostituire le pile o di scollegare il trasformatore CA.

# **Alimentazione Collegamenti**

#### **Presa PHONES/OUTPUT**

#### PRFPARATIVI.

• Prima di collegare le cuffie o un altro apparecchio esterno, accertarsi innanzitutto di abbassare l'impostazione del livello del volume della tastiera e dell'apparecchio collegato. Quindi, è possibile regolare il volume sul livello desiderato dopo aver completato i collegamenti.

#### **[Pannello posteriore]**

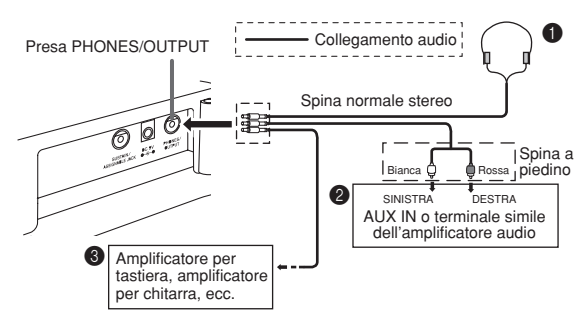

#### **Collegamento delle cuffie (Figura**  $\bullet$ **)**

Il collegamento delle cuffie silenzia l'emissione del suono dai diffusori incorporati nella tastiera, consentendo così di suonare anche di sera tardi senza la preoccupazione di disturbare gli altri.

#### **Apparecchio audio (Figura** 2**)**

Collegare la tastiera ad un apparecchio audio usando un cavo di collegamento reperibile in commercio con una spina normale ad un capo e due spine a piedino all'altro capo. Notare che la spina normale da collegare alla tastiera deve essere una spina stereo, altrimenti sarà possibile emettere soltanto uno dei canali stereo. In questa configurazione, normalmente regolare il selettore di ingresso dell'apparecchio audio nella posizione corrispondente al terminale (di solito contrassegnato da AUX IN o da un'indicazione simile) al quale è collegato il cavo dalla tastiera. Per i dettagli, fare riferimento alla documentazione allegata all'apparecchio audio.

#### **Amplificatore per strumenti musicali (Figura** 3**)**

Usare un cavo di collegamento reperibile in commercio per collegare la tastiera ad un amplificatore per strumenti musicali.

#### NOTA

• Accertarsi di usare un cavo di collegamento avente una spina normale stereo sul capo da collegare alla tastiera, e sull'altro capo un connettore che fornisce l'ingresso per due canali (sinistro e destro) all'amplificatore al quale si sta collegando la tastiera. Un tipo di connettore sbagliato su uno dei due capi del cavo può causare la perdita di uno dei canali stereo.

Quando si collega la tastiera ad un amplificatore per strumenti musicali, regolare il volume della tastiera su un livello relativamente basso ed effettuare le regolazioni per il volume di uscita usando i comandi sull'amplificatore.

#### **Esempio di collegamento**

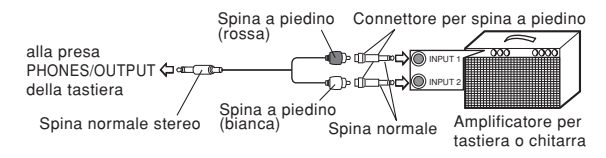

#### **Porta USB**

È anche possibile collegare la tastiera ad un computer. Per i dettagli, fare riferimento a "Collegamento ad un computer" a pagina I-35.

#### **Terminale SUSTAIN/ASSIGNABLE JACK**

È possibile collegare un pedale di sustain (SP-3 o SP-20) opzionale al terminale SUSTAIN/ASSIGNABLE JACK per abilitare le funzioni descritte di seguito.

Per i dettagli su come selezionare la funzione del pedale desiderata, fare riferimento a "SUSTAIN/ASSIGNABLE JACK (Default: SUS)" a pagina I-38.

#### **Terminale SUSTAIN/ASSIGNABLE JACK**

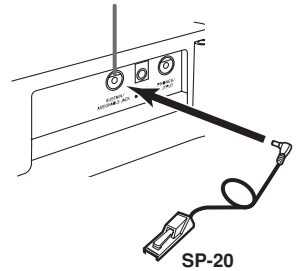

#### **Pedale di sustain**

- Con i toni di piano, la pressione del pedale fa sì che le note siano prolungate, proprio come il pedale del forte di un piano.
- Con i toni di organo, la pressione del pedale fa sì che le note continuino a suonare fino a quando il pedale viene rilasciato.

#### **Pedale di tenuta**

- Come con la funzione del pedale di sustain sopra descritta, la pressione del pedale di tenuta fa sì che le note siano prolungate.
- La differenza fra il pedale di tenuta e il pedale di sustain è la scelta del momento. Con un pedale di tenuta, si premono i tasti e quindi si preme il pedale prima di rilasciare i tasti.
- Vengono prolungate soltanto le note che stanno suonando quando il pedale viene premuto.

#### **Pedale della sordina**

La pressione del pedale attutisce il suono delle note suonate in quel momento.

#### **Pedale di avvio/interruzione ritmo**

In questo caso, il pedale ha le stesse funzioni del pulsante START/STOP.

#### **Presa per microfono**

È possibile collegare un microfono reperibile in commercio alla presa per microfono e cantare insieme alle note suonate sulla tastiera. Per i dettagli, fare riferimento a "Uso della presa per microfono" a pagina I-17.

#### **Accessori in dotazione e accessori opzionali**

Usare esclusivamente gli accessori in dotazione e gli accessori opzionali specificati per questa tastiera. L'uso di accessori non autorizzati può comportare il pericolo di incendi, scosse elettriche e lesioni fisiche alle persone.

# **Operazioni di base**

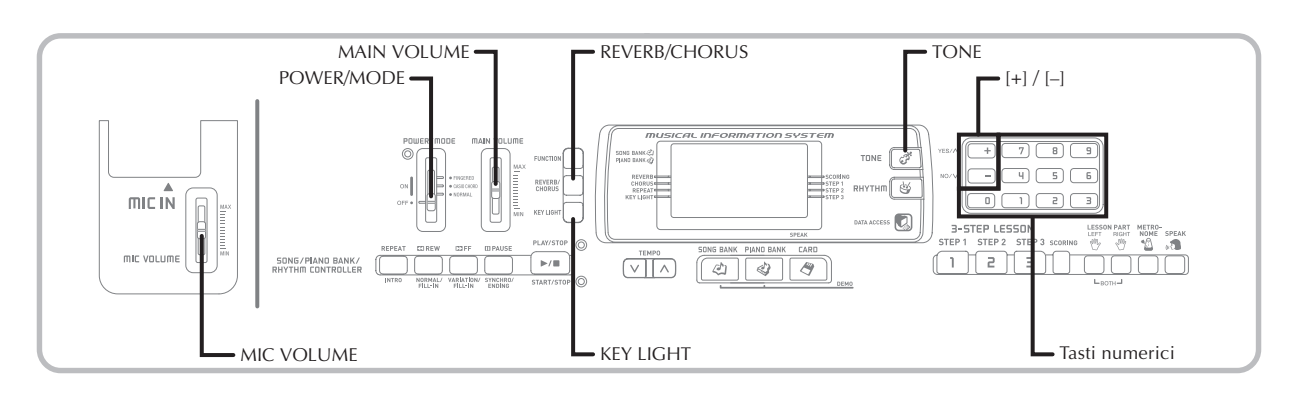

Questa sezione fornisce informazioni sull'esecuzione delle operazioni di base sulla tastiera.

#### **Per suonare sulla tastiera**

Regolare l'interruttore POWER/MODE su NORMAL.

2 Usare il comando MAIN VOLUME per regolare il volume su un livello relativamente basso.

Suonare qualcosa sulla tastiera.

#### **Selezione di un tono**

Questa tastiera è dotata di 264 toni incorporati. Usare il seguente procedimento per selezionare il tono che si desidera utilizzare.

#### **Per selezionare un tono**

1 Localizzare il tono che si desidera utilizzare nella lista dei toni (TONE) e annotare il suo numero.

• Sulla lista dei toni stampata sulla console della tastiera non sono indicati tutti i toni disponibili. Per una lista completa, fare riferimento a "Lista dei toni" a pagina A-1.

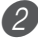

Premere il pulsante TONE.

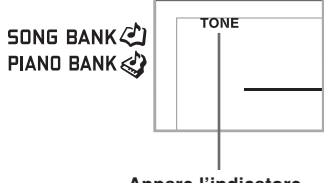

**Appare l'indicatore.**

3 Usare i tasti numerici per introdurre il numero di tono di tre cifre del tono che si desidera selezionare. *Esempio*: Per selezionare "049 ACOUSTIC BASS", introdurre 0, 4 e quindi 9.

 $B<sup>4</sup><sub>9</sub>Aco. Bass$ **SONG BANK <2)** PIAND BANK

#### NOTA

- Introdurre sempre tutte e tre le cifre del numero di tono, compresi gli zeri iniziali (se presenti). Se si introducono una o due cifre e ci si ferma, il display farà scomparire automaticamente l'introduzione effettuata dopo qualche secondo.
- È possibile anche far aumentare il numero di tono visualizzato premendo [+] e farlo diminuire premendo [–].
- Quando è selezionato uno dei gruppi di batteria (numeri di tono da 256 a 263), a ciascun tasto della tastiera viene assegnato un suono di percussione differente. Per i dettagli fare riferimento a pagina A-4.

#### **Polifonia**

Il termine polifonia si riferisce al numero massimo di note che è possibile suonare contemporaneamente. La tastiera ha una polifonia a 32 note, che comprende le note suonate dall'utente e i ritmi e i pattern di accompagnamento automatico suonati dalla tastiera. Questo significa che mentre un ritmo o un pattern di accompagnamento automatico viene suonato dalla tastiera, il numero di note (polifonia) disponibile per l'esecuzione sulla tastiera è ridotto. Notare inoltre che alcuni toni offrono una polifonia a 16 note soltanto.

• Mentre sta suonando un ritmo o un accompagnamento automatico, il numero di suoni suonati simultaneamente viene ridotto.

#### **Uso degli effetti di tono**

Reverb: Fa riverberare le note. Chorus: Aggiunge maggiore respiro alle note.

Premere il pulsante REVERB/CHORUS per scorrere ciclicamente le impostazioni degli effetti come mostrato di seguito.

• È possibile sapere l**'**impostazione di effetto attuale osservando gli indicatori di REVERB e CHORUS.

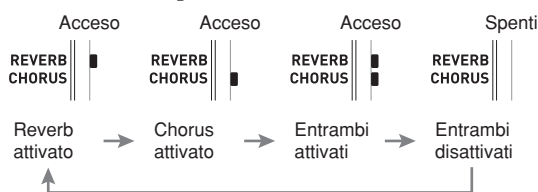

2 Dopo aver attivato l**'**effetto desiderato, usare i tasti numerici o i tasti [+]/[–] per selezionare il tipo di effetto desiderato.

• Notare che è necessario selezionare un tipo di effetto con i tasti numerici o con i tasti [+]/[–] entro alcuni secondi dopo l**'**attivazione di un effetto, altrimenti la schermata di impostazione scomparirà dal display.

Lista degli effetti

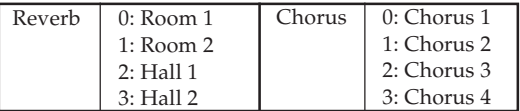

#### **Attivazione e disattivazione del sistema di illuminazione guida dei tasti**

Usare il seguente procedimento quando si desidera attivare o disattivare il sistema di illuminazione guida dei tasti.

#### **Per attivare e disattivare il sistema di illuminazione guida dei tasti**

- Premere il pulsante KEY LIGHT per attivare o disattivare il sistema di illuminazione guida dei tasti.
	- L'indicatore di KEY LIGHT scompare quando il sistema di illuminazione guida dei tasti è disattivato.

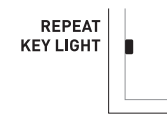

#### NOTA

• Il sistema di illuminazione guida dei tasti si attiva automaticamente ogni volta che si accende la tastiera.

#### **Uso della presa per microfono**

Collegando un microfono\* reperibile in commercio alla presa MIC IN è possibile cantare insieme ai brani incorporati della tastiera o insieme alla riproduzione di SMF. Quando si collega un microfono, accertarsi innanzitutto di regolare MIC VOLUME su un'impostazione relativamente bassa, e quindi regolarlo sul livello desiderato dopo aver collegato il microfono.

\* Se un microfono è fornito in dotazione alla tastiera, usare tale microfono. Se alla tastiera non è fornito in dotazione alcun microfono, usare un microfono reperibile in commercio che soddisfi le specifiche richieste.

Regolare il comando MIC VOLUME su una posizione sul lato "MIN".

2 Accendere il microfono con il suo interruttore di accensione/spegnimento.

Usare il comando MIC VOLUME per regolare il volume del microfono sul livello desiderato.

#### **[Pannello posteriore]**

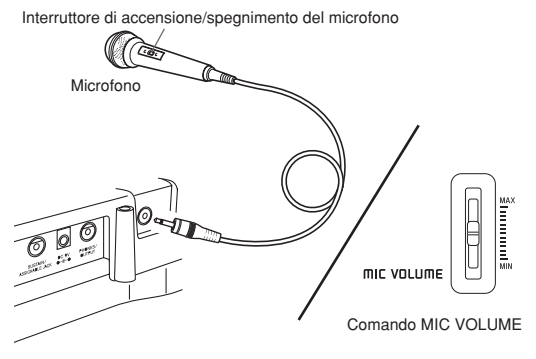

#### **IMPORTANTE!**

• Accertarsi di usare l'interruttore di accensione/ spegnimento del microfono e di scollegare il microfono dalla tastiera ogni volta che si prevede di non usarlo.

#### **Tipo di microfono consigliato**

• Microfono dinamico (spina normale)

#### **IMPORTANTE!**

• Accertarsi di scollegare il microfono dalla tastiera ogni volta che si prevede di non usarlo.

#### **Sibilo (retroazione acustica)**

Una qualsiasi delle seguenti condizioni può causare sibilo (retroazione acustica).

- Quando il microfono viene coperto dalla mano
- Quando si colloca il microfono troppo vicino ad un diffusore

In caso di sibilo, provare ad afferrare il microfono più lontano dalla sua parte superiore, o allontanarlo da eventuali diffusori situati nei pressi.

#### **Disturbi di origine elettrostatica**

La luce fluorescente può causare disturbi di origine elettrostatica nel segnale del microfono. Se ciò dovesse accadere, allontanare il microfono dalla luce ritenuta causa dei disturbi.

# **Riproduzione di un brano incorporato**

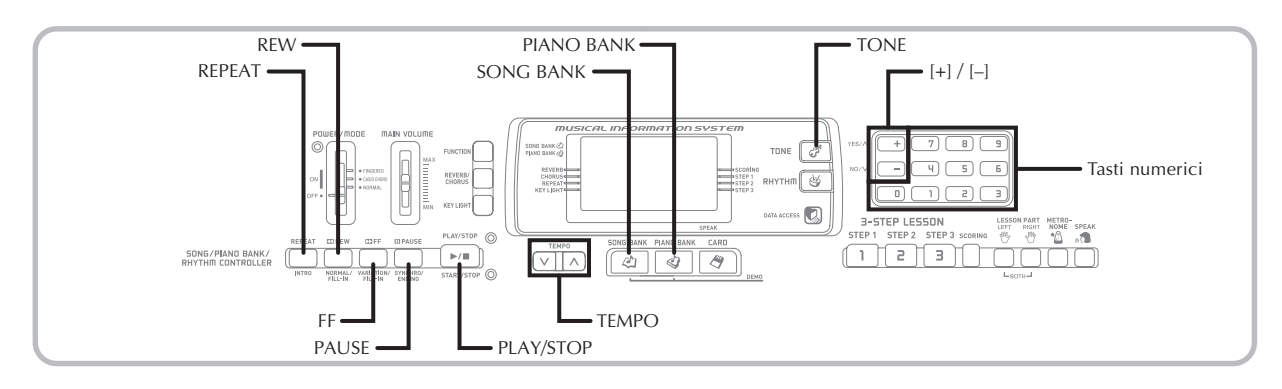

Questa tastiera possiede un totale di 100 brani incorporati. È possibile riprodurre i brani incorporati per il semplice piacere di ascolto, oppure utilizzarli per fare pratica ed anche per cantare insieme al suono della tastiera. I brani incorporati sono divisi nei due gruppi descritti di seguito.

- Gruppo della banca di brani: 65 brani I brani di questo gruppo sono brani di accompagnamento automatico.
- Gruppo della banca di pezzi di piano: 35 brani I brani di piano di questo gruppo sono suddivisi tra 10 pezzi Etude e 25 pezzi Concert.

Oltre ai brani incorporati, è possibile riprodurre anche i brani scaricati da Internet (pagina I-36).

#### **Per riprodurre un brano della banca di brani**

PREPARATIVI.

• Regolare il volume principale (pagina I-16).

1 Localizzare il brano che si desidera riprodurre nella lista SONG BANK, e annotare il suo numero.

• Per la lista SONG BANK, fare riferimento a pagina A-7.

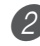

2 Premere il pulsante SONG BANK per entrare nel modo Banca di brani.

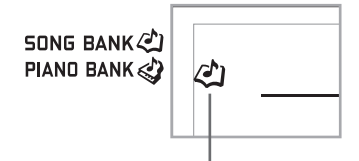

**Appare l'indicatore.**

Usare i tasti numerici per introdurre il numero di due cifre del brano.

*Esempio*: Per selezionare "54 ALOHA OE", introdurre 5 e quindi 4.

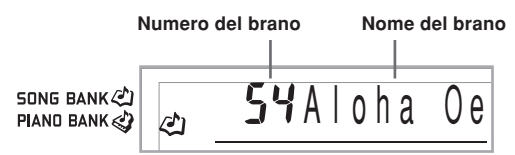

#### NOTA

- Il numero di brano 00 è l'impostazione del brano della banca di brani di default iniziale in vigore ogni volta che si accende la tastiera.
- È anche possibile far aumentare il numero di brano visualizzato premendo [+] e farlo diminuire premendo [–].
- Premere il pulsante PLAY/STOP per avviare la riproduzione del brano.

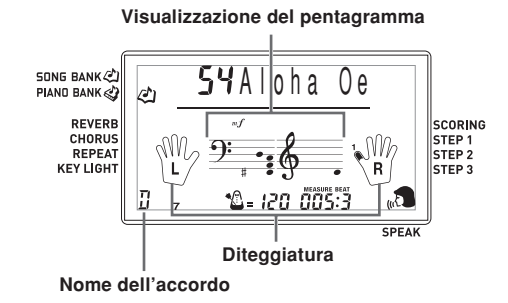

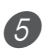

5 Premere il pulsante PLAY/STOP per interrompere la riproduzione del brano della banca di brani.

• Il brano selezionato continua ad essere riprodotto fino a che viene fermato.

#### **Per riprodurre un brano della banca di pezzi di piano**

- 1 Localizzare il brano che si desidera riprodurre nella lista PIANO BANK, e annotare il suo numero.
	- Per la lista PIANO BANK, fare riferimento a pagina A-7.
	- Premere il pulsante PIANO BANK per specificare il gruppo della banca di pezzi di piano.

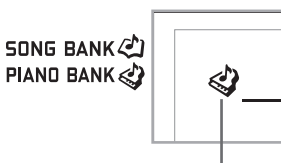

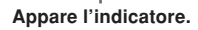

NOTA

- La pressione del pulsante PIANO BANK fa cambiare il tono in STEREO PIANO (tono numero 000).
- 3 Usare i tasti numerici per introdurre il numero di due cifre del brano localizzato al punto 1.

*Esempio*: Per selezionare il brano numero 07 (ODE TO JOY), introdurre 0 e quindi 7.

SONG BANK (2) PIAND BANK

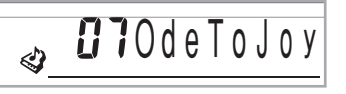

NOTA

- Il numero di brano 00 è l'impostazione di brano della banca di pezzi di piano di default iniziale in vigore ogni volta che si accende la tastiera.
- È anche possibile cambiare il numero di brano visualizzato usando i tasti [+] e [–].

Premere il pulsante PLAY/STOP per avviare la riproduzione.

5 Per interrompere la riproduzione, premere il pulsante PLAY/STOP.

• Il brano selezionato continua as essere riprodotto fino a che viene fermato.

#### **Sistema di informazioni musicali**

Quando la tastiera riproduce uno dei suoi brani incorporati, il display visualizza una serie di informazioni relative al brano.

*Esempio*: Visualizzazione durante la riproduzione di brani della banca di brani

#### **Visualizzazione del pentagramma**

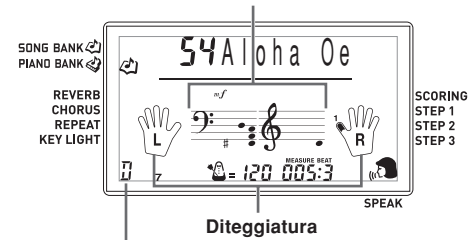

#### **Nome dell'accordo**

NOTA

• I nomi degli accordi non vengono visualizzati per i brani della banca di pezzi di piano.

#### **Regolazione del tempo**

Il tempo (battute al minuto) può essere impostato su un valore compreso fra 30 e 255. Il valore del tempo impostato viene usato per la banca di brani, la banca di pezzi di piano, la lezione in 3 fasi e l'esecuzione di accordi di accompagnamento automatico, ed anche per la riproduzione da una scheda di memoria e per il funzionamento del metronomo.

#### **Per impostare il tempo**

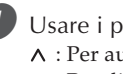

Usare i pulsanti TEMPO per impostare il tempo. : Per aumentare il valore del tempo : Per diminuire il valore del tempo

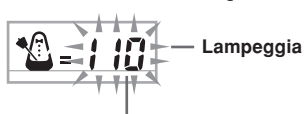

#### **Valore del tempo**

#### NOTA

- Mentre il valore del tempo lampeggia, si possono usare anche i tasti numerici o [+] e [–] per introdurre un valore di tre cifre. Notare che è necessario introdurre gli zeri iniziali, pertanto 90 va introdotto come 090.
- Se si premono contemporaneamente entrambi i pulsanti TEMPO  $\land$  e  $\lor$ , il ritmo attualmente selezionato viene riportato automaticamente al suo valore di tempo di default.
- I brani della banca di pezzi di piano contengono cambiamenti di tempo nel corso del brano per produrre particolari effetti musicali.

#### **Per fare una pausa durante la riproduzione**

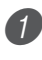

1 Premere il pulsante PAUSE durante la riproduzione di un brano per metterlo in pausa.

2 Premere di nuovo il pulsante PAUSE per riprendere la riproduzione dal punto in cui è stata sospesa.

#### **Per retrocedere rapidamente**

1 Durante la riproduzione o la pausa di un brano, tenere premuto il pulsante REW per saltare indietro ad alta velocità.

- L'operazione di ritorno rapido salta indietro di una misura alla volta.
- I numeri di misura e battuta sul display cambiano mentre viene eseguita l'operazione di ritorno rapido.

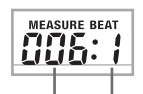

**Numero di misura Numero di battuta**

indicato sul display.

 $2$  Quando si rilascia il pulsante REW, la riproduzione del brano inizia dalla misura il cui numero è

#### NOTA

- Il ritorno rapido non funziona mentre la riproduzione di un brano è interrotta.
- Con alcune condizioni di riproduzione potrebbe essere necessario un certo lasso di tempo prima che il ritorno rapido inizi dopo che è stato premuto il pulsante REW.

#### **Per avanzare rapidamente**

1 Durante la riproduzione o la pausa di un brano, tenere premuto il pulsante FF per saltare in avanti ad alta velocità.

- L'operazione di avanzamento rapido salta in avanti di una misura alla volta.
- I numeri di misura e battuta sul display cambiano mentre viene eseguita l'operazione di avanzamento rapido.

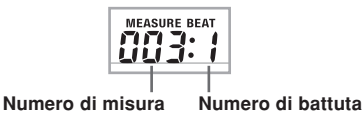

2 Quando si rilascia il pulsante FF, la riproduzione del brano inizia dalla misura il cui numero è indicato sul display.

#### NOTA

• L'avanzamento rapido non funziona mentre la riproduzione di un brano è interrotta.

#### **Ripetizione ininterrotta di una frase musicale**

È possibile selezionare una o più misure e "legarle in un ciclo ininterrotto", il che significa che esse suonano ininterrottamente fino a quando non si interrompe la riproduzione.

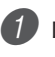

1 Durante la riproduzione di un brano, premere il pulsante REPEAT mentre sta suonando la misura da cui si desidera iniziare.

• Questa operazione fa lampeggiare sul display l'indicatore di ripetizione, e visualizza il numero di misura della misura iniziale.

2 Quando la riproduzione è all'interno della misura che si desidera specificare come fine del ciclo di ripetizione ininterrotta, premere di nuovo il pulsante REPEAT.

- Questa operazione visualizza il numero di misura della misura finale, e avvia la riproduzione a ripetizione del ciclo.
- Per disattivare la riproduzione a ripetizione di un ciclo, premere di nuovo il pulsante REPEAT in modo che l'indicatore di ripetizione non sia visualizzato.

#### **Per cambiare il tono della melodia**

Premere il pulsante TONE.

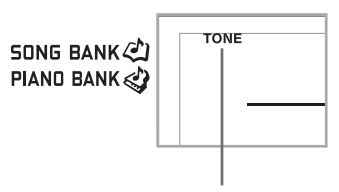

**Appare l'indicatore.**

- 2 Localizzare il tono desiderato nella lista TONE e quindi usare i tasti numerici per introdurre il relativo numero di tre cifre.
	- *Esempio*: Per selezionare "057 VIOLIN", introdurre 0, poi 5 e quindi 7.
	- Si può selezionare uno qualsiasi dei 264 toni incorporati della tastiera.

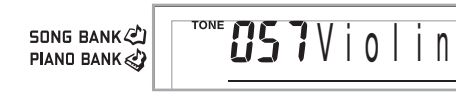

NOTA

- È possibile usare anche i tasti [+] e [–] per cambiare i toni della melodia.
- Per i brani a due mani (i brani della banca di pezzi di piano), lo stesso tono viene applicato sia alla parte per la mano destra che alla parte per la mano sinistra.
- La specificazione del numero di brano per lo stesso brano attualmente selezionato riporta il tono della melodia all'impostazione di default per quel brano.

#### **Per riprodurre tutti i brani in successione**

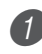

1 Premere il pulsante SONG BANK e il pulsante PIANO BANK contemporaneamente.

• La riproduzione inizia dal brano della banca di brani numero 00, e prosegue nell'ordine con i brani della banca di pezzi di piano.

Per interrompere la riproduzione dei brani, premere il pulsante PLAY/STOP.

#### NOTA

- Durante la riproduzione di un brano si possono usare i tasti numerici o [+] e [–] per passare ad un altro brano.
- Si può suonare insieme ai brani sulla tastiera.

#### **Uso del pulsante PIANO BANK**

La pressione del pulsante PIANO BANK consente l'accesso istantaneo alla selezione dei toni di piano e dei brani di piano.

#### **Impostazione iniziale della banca di pezzi di piano** Tono: 000 STEREO PIANO

#### **Per usare la banca di pezzi di piano**

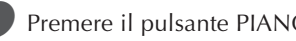

Premere il pulsante PIANO BANK.

**SONG BANK <** PIAND BANK ≪♪

#### **Appare l'indicatore.**

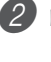

Provare a suonare qualcosa sulla tastiera. • Le note suonate risuonano con un tono di piano.

- 3 Se si desidera riprodurre il brano incorporato, premere il pulsante PLAY/STOP.
	- Questa operazione riproduce il brano attualmente selezionato in un ciclo ininterrotto.
	- Per interrompere la riproduzione, premere di nuovo il pulsante PLAY/STOP.

#### **Uso dei dati SMF sul CD-ROM fornito in dotazione**

Il CD-ROM fornito in dotazione alla tastiera contiene delle dimostrazioni e 25 brani (dati SMF) che è possibile utilizzare per le lezioni in fasi. Esso contiene anche dei file in formato PDF che contengono gli spartiti dei brani inclusi.

Per una lista completa dei brani che sono inclusi, aprire il file "List.txt" situato all'interno della cartella "MusicDataFolder" sul CD-ROM. Per ciascun brano, "List.txt" mostra il titolo del brano, il nome del file SMF, il nome del file PDF dello spartito, e il tipo di lezione\* per cui il brano può essere utilizzato.

Un brano contrassegnato da un asterisco (\*) può essere utilizzato per una lezione con entrambe le mani. Un brano non contrassegnato da un asterisco (\*) può essere utilizzato per una lezione con la mano destra.

#### NOTA

- È possibile caricare dati SMF dal CD-ROM nella tastiera utilizzando una scheda di memoria SD (pagina I-41) o utilizzando lo strumento SMF Converter (pagina I-36).
- Per poter vedere il contenuto di un file PDF di uno spartito, sul computer di cui si dispone deve essere installato Adobe Reader o Acrobat Reader. Se nessuna di queste applicazioni è installata sul computer di cui si dispone, fare riferimento a "Installazione di Adobe Reader (Acrobat Reader\*\*)" a pagina I-35.

# **Sistema di lezione in 3 fasi**

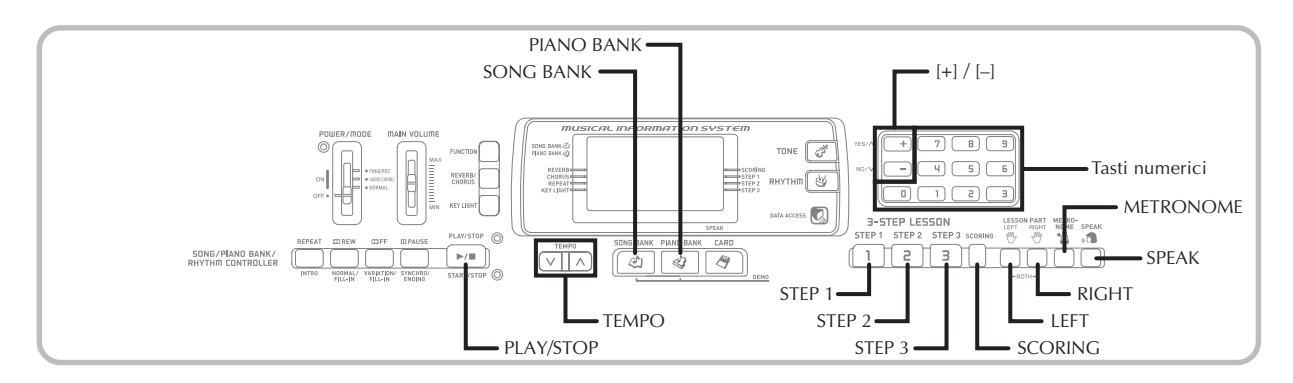

Con il sistema di lezione in 3 fasi avanzato è possibile esercitarsi con i brani incorporati e con dati SMF da una scheda di memoria, e persino seguire i propri progressi conformemente ai punti di valutazione assegnati dalla tastiera.

\* Fare riferimento a "Uso di una scheda di memoria" a pagina I-39 per informazioni sull'uso di dati SMF da una scheda di memoria per la riproduzione.

#### **Avanzamento della lezione**

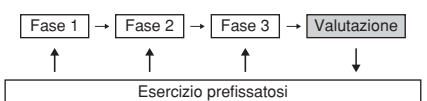

#### **Sistema di lezione in 3 fasi**

La funzione di lezione in 3 fasi guida l'utente attraverso le tre distinte fasi descritte dei seguito per aiutare ad imparare a suonare i brani sulla tastiera.

#### **Fase 1 – Imparare il tempo.**

In questa fase la pressione di qualsiasi tasto sulla tastiera produce la nota corretta, per cui ci si può concentrare sul tempo corretto senza preoccuparsi di suonare la nota giusta. L'accompagnamento (parte per la mano sinistra) attende che si prema un tasto prima di procedere alla frase successiva.

#### **Fase 2 – Imparare le note.**

In questa fase si usa il display per imparare quali dita usare e quanto forte o piano suonare, e il sistema di illuminazione guida dei tasti per imparare quali tasti della tastiera premere. L'accompagnamento (parte per la mano sinistra) attende fino a quando si suona la nota corretta, pertanto è possibile imparare con la velocità desiderata.

#### **Fase 3 – Suonare a velocità normale.**

Questa è la fase in cui si può finalmente avere il piacere di suonare i brani imparati nella Fase 1 e nella Fase 2. Il sistema di illuminazione guida dei tasti indica ancora i tasti della tastiera da premere, ma l'accompagnamento procede a velocità normale indipendentemente dal fatto che si suonino le note giuste o meno.

#### **Parti per le lezioni**

Il sistema di lezione in 3 fasi consente di esercitarsi con la parte per la mano destra, con la parte per la mano sinistra o con le parti per entrambe le mani.

#### **Funzionamento del sistema di illuminazione guida dei tasti e contenuto della visualizzazione durante l'esecuzione per la lezione in 3 fasi**

Ogni volta che si seleziona un brano di accompagnamento automatico per l'esecuzione per la lezione in 3 fasi, il sistema di illuminazione guida dei tasti indica quali tasti premere, mentre il display indica le note e le relative diteggiature.

#### **Altezza delle note**

Il tasto della tastiera da premere si illumina mentre l'altezza effettiva della nota appare nell'area di notazione musicale sul display. Le dita da usare per suonare le note sono pure indicate sul display.

#### **Durata delle note**

I tasti della tastiera rimangono illuminati per tutto il tempo per cui la nota deve essere suonata. Anche la notazione musicale e le diteggiature rimangono sul display per la durata della nota.

#### **Nota successiva**

Il tasto della tastiera corrispondente alla nota successiva da suonare lampeggia, mentre un numero appare sul display accanto al dito da usare per suonare la nota successiva.

#### **Serie di note della stessa altezza**

La luce del tasto della tastiera si spegne momentaneamente tra una nota e l'altra e si illumina di nuovo per ciascuna nota successiva. Anche la notazione musicale e le diteggiature scompaiono e riappaiono nello stesso modo.

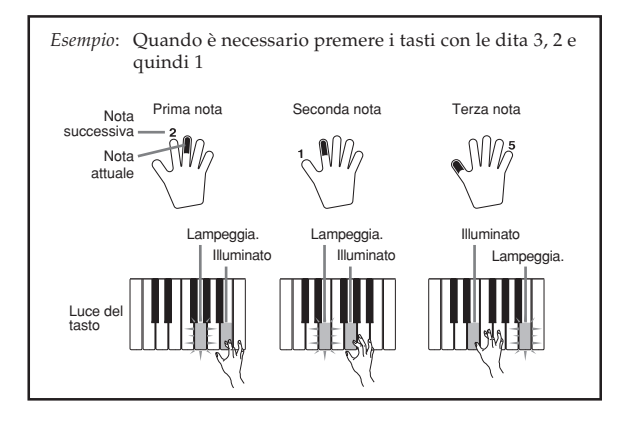

#### NOTA

- La durata delle note non viene indicata quando si usano i brani a due mani con la Fase 1 e la Fase 2 della lezione in 3 fasi. Non appena si preme un tasto illuminato, questo si spegne e il tasto successivo da premere inizia a lampeggiare.
- La durata delle note viene indicata dal sistema di illuminazione guida dei tasti quando si usa un brano a due mani con la Fase 3. In questo caso, il tasto successivo da premere non lampeggia quando si preme un tasto illuminato e il numero del dito successivo non appare sul display. Viene visualizzato soltanto il numero del dito attuale.

#### **Impostazione del tempo per la lezione in 3 fasi**

Usare il procedimento descritto in "Regolazione del tempo" a pagina I-20 per regolare il tempo per la lezione in 3 fasi.

#### **Segni dinamici**

I segni dinamici elencati di seguito appaiono sul display durante l'esecuzione dei brani. Regolare la pressione da applicare alla tastiera secondo il segno che è visualizzato sul display.

- $pp$  pianissimo: Molto leggera
- $p$  piano: Leggera
- $mp$  mezzo piano: Moderatamente leggera
- $mf$  mezzo forte: Moderatamente forte
- forte: Forte f
- ff fortissimo: Molto forte
- *cresc.* (<) crescendo: Gradualmente più forte

decresc. (>) decrescendo: Gradualmente più leggera

#### **Modo Valutazione**

Il modo Valutazione della tastiera assegna punti alle esecuzioni dell'utente durante la Fase 3 del sistema di lezione in 3 fasi. Il punteggio massimo è 100. Inoltre, il modo Valutazione fornisce commenti sull'esecuzione sulla schermata di controllo.

#### **Indicazioni del modo Valutazione**

Indicatore del livello (9 livelli): Questo indicatore consente di capire con una sola occhiata la valutazione ottenuta per l'esecuzione attuale. Più segmenti appaiono, maggiori sono i punti ottenuti.

Esempio: 50 punti

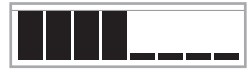

Indicatore di momento di esecuzione delle note:

Nel modo Valutazione, la configurazione della stella cambia con ciascuna nota per comunicare all'utente com'è il momento di esecuzione delle note. Più stelle appaiono, migliore è il momento di esecuzione delle note.

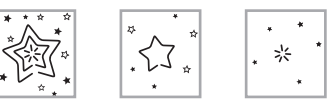

#### **Risultati della valutazione**

Dopo che si è finito di suonare, la tastiera calcola una valutazione dell'esecuzione totale, dall'inizio alla fine, e visualizza il punteggio totale sulla schermata di controllo. Maggiore è il punteggio, più elevata è la valutazione.

#### **Messaggi sul display dei gradi di valutazione**

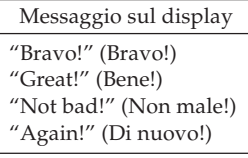

<Alta> Gamme della valutazione

 $<$ Bassa $>$ 

"\*\*\*\*" : indica che la tastiera è uscita dal modo Valutazione prima dell'ottenimento di un risultato di valutazione.

#### NOTA

• Se si preme il pulsante PLAY/STOP interrompendo il modo Valutazione, la schermata di controllo visualizza i punti di valutazione accumulati fino a quel momento. In questo caso, la tastiera non visualizza alcun messaggio.

#### **Uso delle funzioni di lezione e del modo Valutazione**

Eseguire i seguenti punti per imparare bene i brani preferiti.

#### **Fase 1 – Imparare il tempo.**

Selezionare il brano che si desidera usare.

- 2 Premere il pulsante RIGHT o il pulsante LEFT per specificare la parte con cui si desidera esercitarsi.
	- Se si desidera esercitarsi con entrambe le mani, premere entrambi i pulsanti contemporaneamente.
	- Degli indicatori appaiono attorno alla mano sul display la cui parte è selezionata per l'esercizio.

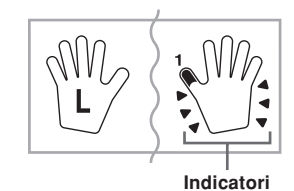

Premere il pulsante STEP 1 per avviare l'esecuzione della Fase 1.

- Dopo che è suonato un conteggio, la tastiera attende che si suoni la prima nota del brano.
- La guida vocale alla diteggiatura utilizzerà una voce umana simulata per scandire i numeri per la diteggiatura durante l'esercizio con la parte per una mano. Per i dettagli, fare riferimento a "Guida vocale alla diteggiatura" a pagina I-27.

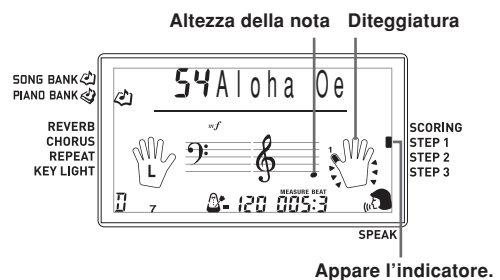

Premere dei tasti qualsiasi sulla tastiera per suonare le note.

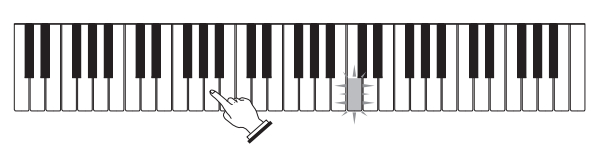

- Il tasto corrispondente alla nota successiva da suonare lampeggia mentre la tastiera attende che la nota venga suonata. Quando si preme un qualsiasi tasto per suonare la nota, il tasto rimane illuminato mentre la nota viene suonata.
- L'accompagnamento (parte per la mano sinistra) attende che si prema un tasto per suonare una nota.
- Se si preme accidentalmente più di un tasto in successione, l'accompagnamento viene suonato per il numero di note corrispondenti.
- Se si premono più tasti contemporaneamente, questo conta come una singola nota. Se si preme un tasto mentre si tiene premuto un altro tasto, questo conta come due note.
- 5 Per interrompere l'esecuzione in qualsiasi momento, premere il pulsante PLAY/STOP.

#### **Fase 2 – Imparare le note.**

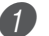

Selezionare il brano che si desidera usare.

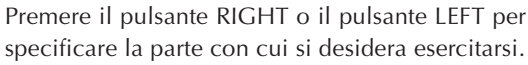

• Se si desidera esercitarsi con entrambe le mani, premere entrambi i pulsanti contemporaneamente.

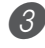

3 Premere il pulsante STEP 2 per avviare l'esecuzione della Fase 2.

- Dopo che è suonato un conteggio, la tastiera attende che si suoni la prima nota del brano.
- La guida vocale alla diteggiatura utilizzerà una voce umana simulata per scandire i numeri per la diteggiatura durante l'esercizio con la parte per una mano. Per i dettagli, fare riferimento a "Guida vocale alla diteggiatura" a pagina I-27.

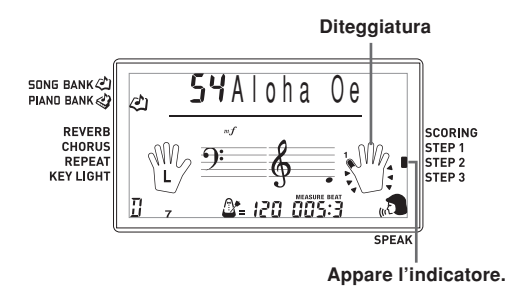

Seguire il sistema di illuminazione guida dei tasti per premere i tasti della tastiera corretti e suonare le note.

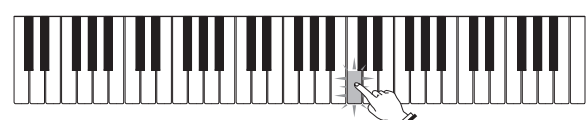

- Il tasto corrispondente alla nota successiva da suonare lampeggia mentre la tastiera attende che la nota venga suonata. Quando si preme qualsiasi tasto per suonare la nota, il tasto rimane illuminato mentre la nota viene suonata.
- Se sulla guida a tastiera su schermo sono illuminati più tasti quando si usa un brano a due mani, significa che si devono premere tutti i tasti illuminati.

 $5$  Per interrompere l'esecuzione in qualsiasi momento, premere il pulsante PLAY/STOP.

#### **Fase 3 – Suonare a velocità normale.**

Selezionare il brano che si desidera usare.

2 Premere il pulsante RIGHT o il pulsante LEFT per specificare la parte con cui si desidera esercitarsi.

• Se si desidera esercitarsi con entrambe le mani, premere entrambi i pulsanti contemporaneamente.

Premere il pulsante STEP 3 per avviare l'esecuzione della Fase 3.

• L'accompagnamento (parte per la mano sinistra) inizia a suonare a velocità normale.

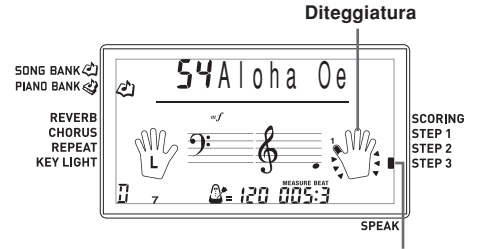

**Appare l'indicatore.**

4 Seguire il sistema di illuminazione guida dei tasti per premere i tasti della tastiera corretti e suonare le note.

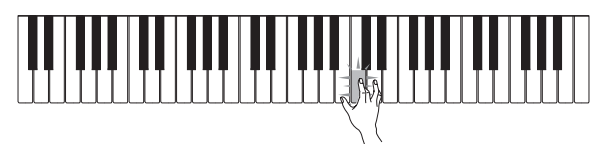

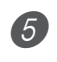

5 Per interrompere l'esecuzione in qualsiasi momento, premere il pulsante PLAY/STOP.

#### **Valutazione: Scoprire come la tastiera valuta l'esecuzione della Fase 3.**

Usare il pulsante SCORING per controllare la valutazione dell'esecuzione nella Fase 3.

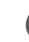

1 Premere il pulsante SCORING.

- Questa operazione fa apparire sul display l'indicatore SCORING.
- Suona una battuta di conteggio e quindi la valutazione del modo Valutazione inizia.

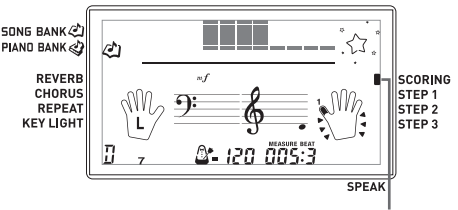

**Appare l'indicatore.**

- Suonare secondo la guida sulla schermata di controllo.
- Per interrompere la valutazione, premere il pulsante PLAY/STOP. Questa operazione visualizza soltanto i punti accumulati fino a quel momento.

Dopo che si è finito di suonare, il risultato della valutazione appare sul display.

- Per informazioni sui gradi di valutazione, fare riferimento a "Risultati della valutazione" a pagina I-24.
- La pressione del pulsante SONG BANK o del pulsante PIANO BANK fa ritornare il display alla schermata di selezione brano.

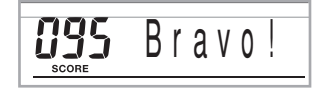

#### **Guida vocale alla diteggiatura**

La funzione di guida vocale alla diteggiatura impiega una voce umana simulata per scandire i numeri di diteggiatura durante l'esercitazione della parte ad una mano della Fase 1 e della Fase 2. Se per esempio è necessario premere un tasto con il pollice, la guida vocale alla diteggiatura dice: "One!" (Uno!). Nel caso di un accordo da suonare con il pollice, il medio e il mignolo, la guida vocale alla diteggiatura dice: "One, three, five!" (Uno, tre, cinque!).

La guida vocale alla diteggiatura scandisce le diteggiature soltanto nel caso in cui non si preme il tasto appropriato quando si deve.

#### **Guida vocale alla diteggiatura**

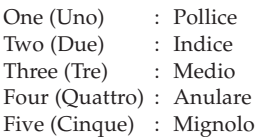

#### **Per attivare e disattivare la guida vocale alla diteggiatura**

Premere il pulsante SPEAK per attivare (indicatore di guida vocale alla diteggiatura visualizzato) o disattivare (indicatore non visualizzato) la guida vocale alla diteggiatura.

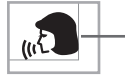

**Appare l'indicatore.**

#### NOTA

- Notare che la guida vocale alla diteggiatura è disabilitata nel modo Valutazione.
- Se si esce dal modo Valutazione viene ripristinata automaticamente l'impostazione di guida vocale alla diteggiatura che era in vigore quando si è entrati nel modo Valutazione.

#### **Uso del metronomo**

La funzione di metronomo di questa tastiera produce il suono di una campanella per la prima battuta di ciascuna misura, seguito da ticchettii per ciascuna successiva battuta di quella misura. È l'ideale per fare pratica con i brani senza accompagnamento (ritmo).

#### **Per avviare il metronomo**

- Premere il pulsante METRONOME per avviare il suono del metronomo.
	- Questa operazione causa la comparsa di "Beat" sul display. Eseguire il punto 2 entro cinque secondi dalla comparsa di "Beat".

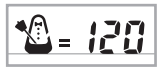

- 2 Usare i pulsanti numerici o i tasti [+] e [–] per cambiare il numero di battute per misura.
	- È possibile specificare 0, o un valore compreso tra 2 e 6 come numero delle battute per misura.

**SONG BANK <2)** PIAND BANK

Bea t

#### NOTA

• La campanella (che indica la prima battuta di una misura) non suona quando si è specificata una sola battuta per misura. Tutte le battute sono indicate da ticchettii. Questa impostazione permette di fare pratica con un battito regolare, senza preoccuparsi di quante battute sono presenti in ciascuna misura.

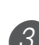

3 Usare i pulsanti TEMPO per impostare il tempo.

• Premere  $\wedge$  per aumentare il tempo (renderlo più veloce) o  $\vee$  per ridurlo (renderlo più lento).

**Valore del tempo**

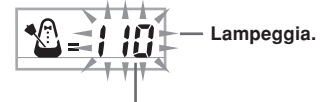

NOTA

- Mentre il valore del tempo lampeggia, si possono usare anche i tasti numerici o [+] e [–] per introdurre un valore di tre cifre. Notare che è necessario introdurre gli zeri iniziali, pertanto 90 va introdotto come 090.
- Se si premono contemporaneamente entrambi i pulsanti TEMPO  $\land$  e  $\lor$ , il ritmo o il brano attualmente selezionato viene riportato automaticamente al suo valore di tempo di default.

4 Per disattivare il metronomo, premere il pulsante METRONOME.

## **Accompagnamento automatico**

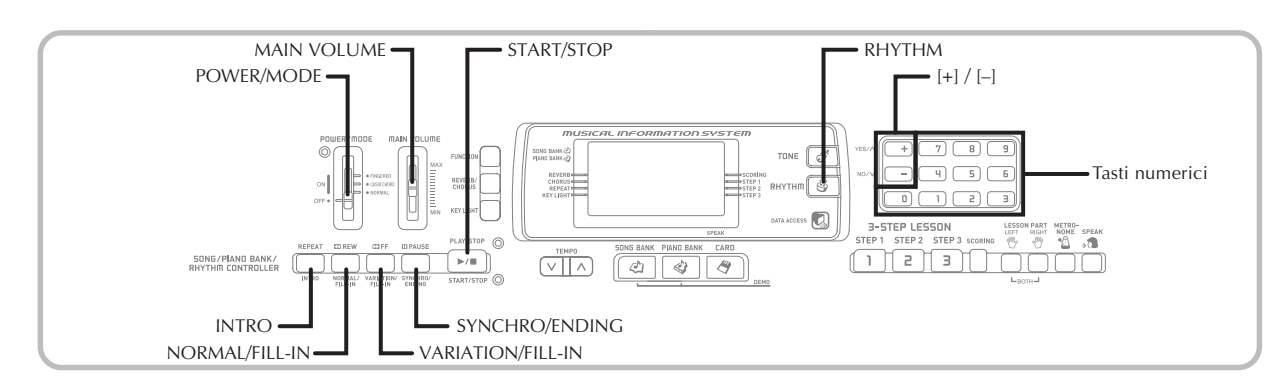

Questa tastiera suona automaticamente le parti dei bassi e di accordo in concordanza con la diteggiatura di accordo utilizzata. Le parti dei bassi e di accordo vengono suonate utilizzando suoni e toni che sono selezionati automaticamente a seconda del ritmo in corso di utilizzo. Tutto ciò significa che si ottengono accompagnamenti completi e realistici per le note della melodia suonate con la mano destra, creando l'atmosfera di un ensemble formato da una sola persona.

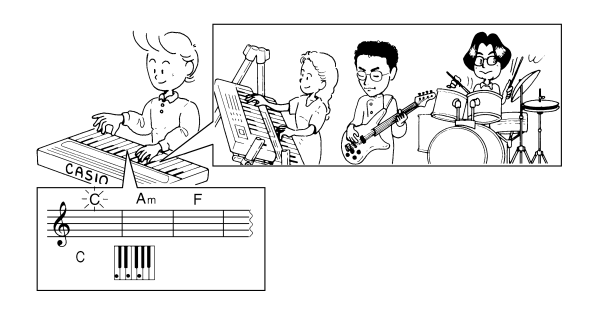

#### **Selezione di un ritmo**

Questa tastiera offre 120 eccitanti ritmi che è possibile selezionare usando il seguente procedimento.

#### **Per selezionare un ritmo**

- 1 Localizzare il ritmo che si desidera utilizzare nella lista dei ritmi (RHYTHM) e annotare il suo numero.
	- Sulla lista dei ritmi stampata sulla console della tastiera non sono indicati tutti i ritmi disponibili. Per una lista completa, fare riferimento a "Lista dei ritmi" a pagina A-6.

Premere il pulsante RHYTHM.

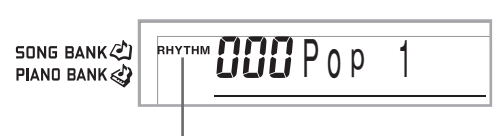

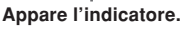

3 Usare i tasti numerici per introdurre il numero di ritmo di tre cifre del ritmo che si desidera selezionare.

*Esempio*: Per selezionare "075 RHUMBA", introdurre 0, 7 e quindi 5.

**SONG BANK** PIAND BANK

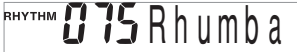

#### NOTA

- È possibile anche far aumentare il numero di ritmo visualizzato premendo [+] e farlo diminuire premendo [–].
- Alcuni ritmi sono costituiti da accompagnamenti di accordi soltanto, senza batterie o altri strumenti a percussione. Tali ritmi non suonano se CASIO CHORD o FINGERED non è selezionato come modo di accompagnamento.

#### **Riproduzione di un ritmo**

Usare il seguente procedimento per avviare e per interrompere la riproduzione di un ritmo.

#### **Per riprodurre un ritmo**

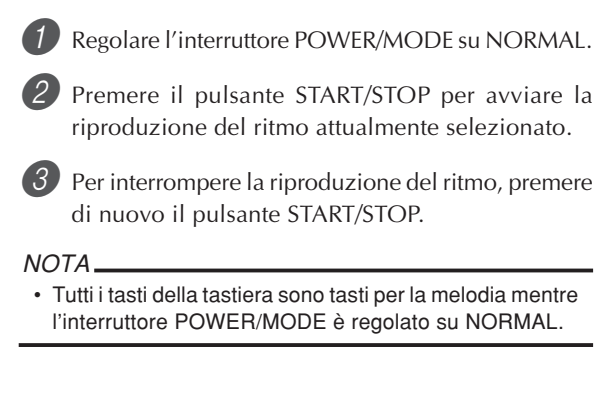

#### **Uso dell'accompagnamento automatico**

Il seguente procedimento spiega come usare la funzione di accompagnamento automatico della tastiera. Prima di cominciare, si deve innanzitutto selezionare il ritmo che si desidera utilizzare e impostare il tempo del ritmo sul valore desiderato.

#### **Per usare l'accompagnamento automatico**

Regolare l'interruttore POWER/MODE su CASIO CHORD o FINGERED.

Premere il pulsante START/STOP per avviare la riproduzione del ritmo attualmente selezionato.

Suonare un accordo.

• Il procedimento effettivo che si deve usare per suonare un accordo dipende dall'attuale posizione dell'interruttore POWER/MODE. Fare riferimento alle seguenti pagine per i dettagli sull'esecuzione degli accordi.

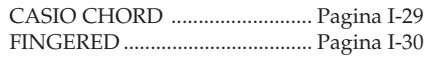

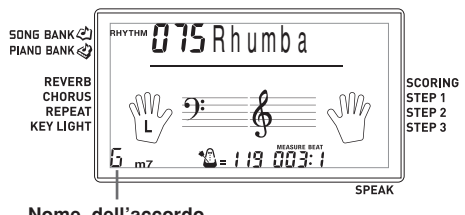

**Nome dell'accordo**

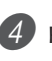

4 Per interrompere la riproduzione dell'accompagnamento automatico, premere di nuovo il pulsante START/STOP.

#### NOTA

- Se si preme il pulsante SYNCHRO/ENDING e quindi il pulsante INTRO al posto del pulsante START/STOP al punto 2, l'accompagnamento inizierà con un pattern di introduzione quando si esegue l'operazione al punto 3. Per i dettagli su questi pulsanti, fare riferimento alle pagine I-31 e I-32.
- Se si preme il pulsante SYNCHRO/ENDING al posto del pulsante START/STOP al punto 4, un pattern di finale suonerà prima che l'esecuzione dell'accompagnamento sia terminata. Per i dettagli su questo pulsante, fare riferimento a pagina I-32.
- È possibile regolare il livello del volume della parte dell'accompagnamento indipendentemente dal volume principale. Per i dettagli, fare riferimento a "Regolazione del volume dell'accompagnamento e dei brani della banca di brani" a pagina I-33.

#### **CASIO CHORD (Sistema di diteggiatura per accordi CASIO)**

Questo metodo per suonare gli accordi rende possibile a chiunque suonare facilmente gli accordi, a prescindere dalle precedenti conoscenze ed esperienze musicali. Quanto segue descrive la "tastiera per l'accompagnamento" e la "tastiera per la melodia" del sistema CASIO CHORD, e spiega come suonare gli accordi con il sistema CASIO CHORD.

**Tastiera per l'accompagnamento e tastiera per la melodia del sistema CASIO CHORD**

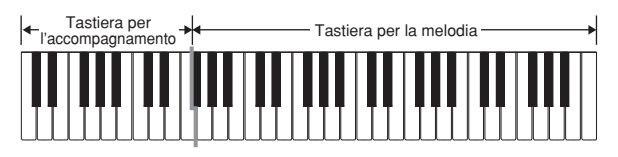

NOTA

• La tastiera per l'accompagnamento può essere utilizzata soltanto per suonare accordi. Nessun suono sarà prodotto se si tenta di suonare singole note di melodia sulla tastiera per l'accompagnamento.

#### **Tipi di accordo**

L'accompagnamento CASIO CHORD consente di suonare quattro tipi di accordi con la diteggiatura minima.

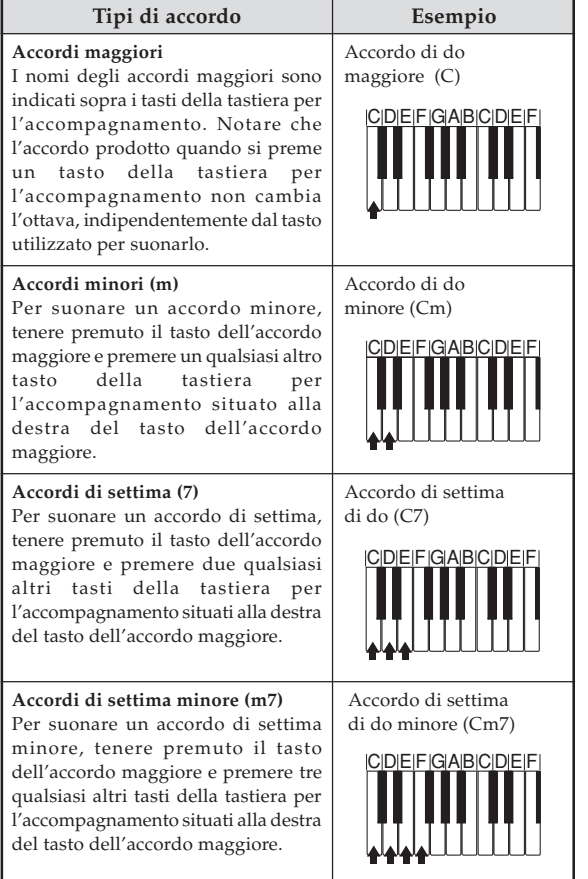

#### NOTA

• Non importa se si premono dei tasti neri o dei tasti bianchi alla destra del tasto dell'accordo maggiore quando si suonano gli accordi minori e di settima.

#### **FINGERED**

#### **(Sistema di diteggiatura normale)**

Il sistema FINGERED fornisce un totale di 15 differenti tipi di accordo. Quanto segue descrive la "tastiera per l'accompagnamento" e la "tastiera per la melodia" del sistema FINGERED, e spiega come suonare un accordo con la nota fondamentale di do (C) usando il sistema FINGERED.

#### **Tastiera per l'accompagnamento e tastiera per la melodia del sistema FINGERED**

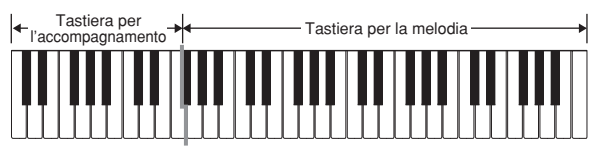

NOTA

• La tastiera per l'accompagnamento può essere utilizzata soltanto per suonare accordi. Nessun suono sarà prodotto se si tenta di suonare singole note di melodia sulla tastiera per l'accompagnamento.

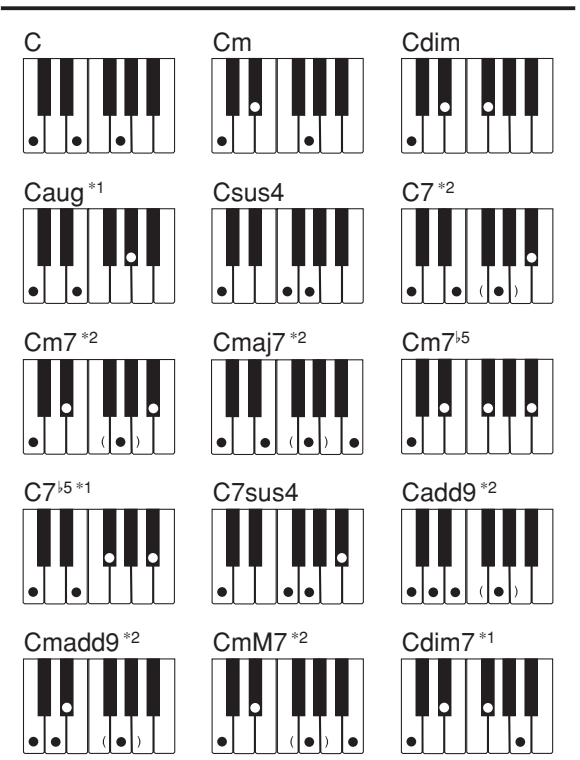

Fare riferimento a "Tavola degli accordi a diteggiatura normale (FINGERED)" a pagina A-5 per i dettagli sull'esecuzione di accordi con altre note fondamentali.

- \*1: Diteggiature invertite non possono essere utilizzate. La nota più bassa è la nota fondamentale.
- \*2: Lo stesso accordo può essere suonato senza premere il 5° sol (G).

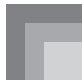

#### NOTA

- Tranne che per gli accordi specificati nella nota\*1 sopra, le diteggiature invertite (per esempio mi-sol-do (E-G-C) o sol-do-mi (G-C-E) invece di do-mi-sol (C-E-G)) produrranno gli stessi accordi della diteggiatura normale.
- Tranne che per l'eccezione specificata nella nota\*<sup>2</sup> sopra, tutti i tasti che formano un accordo devono essere premuti. La mancata pressione anche di un solo tasto non produrrà l'accordo FINGERED desiderato.

#### **Uso di un pattern di introduzione**

Questa tastiera consente di inserire una breve introduzione in un pattern di ritmo per rendere l'avvio più scorrevole e più naturale.

Il seguente procedimento spiega come usare la funzione di introduzione. Prima di cominciare, si deve innanzitutto selezionare il ritmo che si desidera utilizzare e impostare il tempo.

#### **Per inserire un'introduzione**

1 Premere il pulsante INTRO per far iniziare il ritmo selezionato con un pattern di introduzione.

• Con l'impostazione sopra descritta, il pattern di introduzione viene riprodotto e l'accompagnamento automatico con il pattern di introduzione inizia appena si suonano gli accordi sulla tastiera per l'accompagnamento.

#### NOTA

- Il pattern di ritmo normale inizia a suonare dopo che il pattern di introduzione è stato completato.
- La pressione del pulsante VARIATION/FILL-IN mentre è in fase di riproduzione un pattern di introduzione causa la riproduzione del pattern di variazione dopo che è stato completato il pattern di introduzione.

#### **Uso di un pattern di riempimento**

I pattern di riempimento consentono di cambiare momentaneamente il pattern di ritmo per aggiungere alcune interessanti variazioni alle proprie esecuzioni.

Il seguente procedimento spiega come usare la funzione di riempimento.

#### **Per inserire un riempimento**

- Premere il pulsante START/STOP per avviare la riproduzione del ritmo.
- Premere il pulsante NORMAL/FILL-IN per inserire un pattern di riempimento per il ritmo in corso di utilizzo.

#### NOTA

• Il pattern di riempimento non suona se si preme il pulsante NORMAL/FILL-IN mentre sta suonando un pattern di introduzione.

#### **Uso di una variazione di ritmo**

Oltre al pattern di ritmo normale, è possibile passare anche ad un pattern di ritmo di "variazione" secondario per un po' di varietà.

#### **Per inserire il pattern di ritmo di variazione**

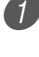

Premere il pulsante START/STOP per avviare la riproduzione del ritmo.

2 Premere il pulsante VARIATION/FILL-IN per passare al pattern di variazione per il ritmo in corso di utilizzo.

#### NOTA<sub>-</sub>

• Per ritornare al pattern di ritmo normale, premere il pulsante NORMAL/FILL-IN.

#### **Uso di un pattern di riempimento con una variazione di ritmo**

È anche possibile inserire un pattern di riempimento mentre sta suonando un pattern di ritmo di variazione.

#### **Per inserire un pattern di riempimento in una variazione di ritmo**

1 Mentre sta suonando un pattern di ritmo di variazione, premere il pulsante VARIATION/FILL-IN per inserire un pattern di riempimento per il ritmo di variazione in corso di utilizzo.

#### **Avvio sincronizzato dell'accompagnamento con la riproduzione del ritmo**

È possibile impostare la tastiera in modo che avvii la riproduzione del ritmo contemporaneamente all'esecuzione dell'accompagnamento sulla tastiera.

Il seguente procedimento spiega come usare l'avvio sincronizzato. Prima di cominciare, si deve innanzitutto selezionare il ritmo che si desidera utilizzare, impostare il tempo, e usare l'interruttore POWER/MODE per selezionare il metodo di esecuzione dell'accordo che si desidera utilizzare (NORMAL, CASIO CHORD, FINGERED).

#### **Per usare l'avvio sincronizzato**

Premere il pulsante SYNCHRO/ENDING per porre la tastiera nello stato di attesa avvio sincronizzato.

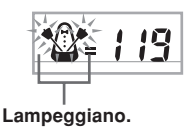

2 Suonare un accordo; il pattern di ritmo inizia a suonare automaticamente.

#### NOTA

- Se l'interruttore POWER/MODE è regolato su NORMAL, suona soltanto il ritmo (senza l'accordo) quando si suona sulla tastiera per l'accompagnamento.
- Se si preme il pulsante INTRO prima di suonare qualcosa sulla tastiera, il ritmo inizia automaticamente con un pattern di introduzione quando si suona qualcosa sulla tastiera per l'accompagnamento.
- La pressione del pulsante VARIATION/FILL-IN prima che sia suonato qualcosa sulla tastiera fa iniziare la riproduzione con il pattern di variazione quando si suona qualcosa sulla tastiera.
- Per annullare lo stato di attesa avvio sincronizzato, premere il pulsante SYNCHRO/ENDING ancora una volta.

#### **Conclusione con un pattern di finale**

È possibile concludere le proprie esecuzioni con un pattern di finale che porta il pattern di ritmo in corso di utilizzo ad una conclusione naturale.

Il seguente procedimento spiega come inserire un pattern di finale. Notare che il pattern di finale realmente suonato dipende dal pattern di ritmo in corso di utilizzo.

#### **Per concludere con un pattern di finale**

- Mentre il ritmo sta suonando, premere il pulsante SYNCHRO/ENDING.
	- Questa operazione fa suonare il pattern di finale che porta l'accompagnamento del ritmo alla fine.

#### NOTA

• Il momento in cui inizia il pattern di finale dipende da quando si preme il pulsante SYNCHRO/ENDING. Se si preme il pulsante prima della seconda battuta della misura attuale, il pattern di finale inizia a suonare immediatamente. La pressione del pulsante in un qualsiasi punto della misura dopo la seconda battuta fa invece suonare il pattern di finale dall'inizio della misura successiva.

# **Impostazioni della tastiera**

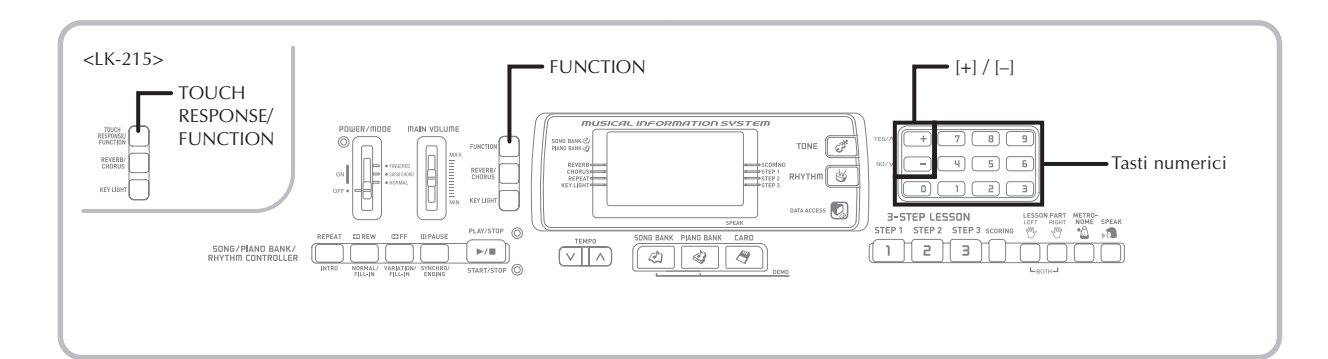

#### **Uso della risposta al tocco (Solo LK-215)**

Quando la risposta al tocco è attivata, il volume relativo dell'emissione sonora dalla tastiera varia a seconda dell'entità della pressione esercitata sui tasti, proprio come un piano acustico.

1 Premere il pulsante TOUCH RESPONSE/ FUNCTION per entrare nel modo di impostazione della risposta al tocco.

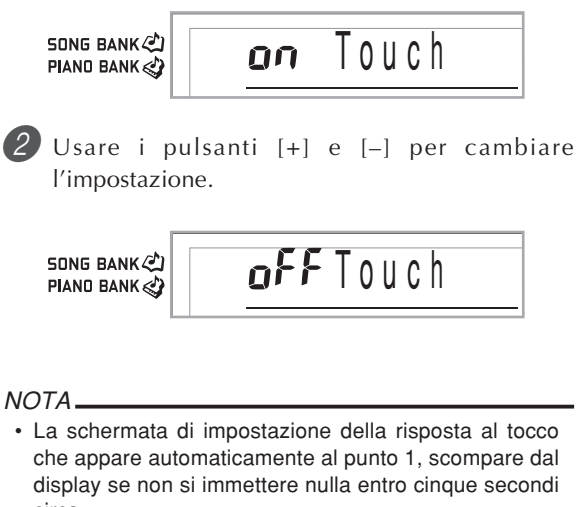

- circa.
- L'accompagnamento non influisce sull'impostazione della risposta al tocco.

#### **Regolazione del volume dell'accompagnamento e dei brani della banca di brani**

È possibile regolare il volume dell'accompagnamento e dei brani della banca di brani indipendentemente dalle note suonate sulla tastiera. È possibile specificare un livello del volume compreso nella gamma da 000 (minimo) a 127 (massimo).

#### **Per regolare il volume dell'accompagnamento**

**<LK-210>**

Premere il pulsante FUNCTION per entrare nel modo di impostazione del volume dell'accompagnamento o del volume dei brani.

#### **<LK-215>**

1 Premere il pulsante TOUCH RESPONSE/ FUNCTION fino a quando appare la schermata di regolazione volume dell'accompagnamento.

*i i* S Acomp V o **SONG BANK** PIAND BANK

#### **Impostazione attuale del volume dell'accompagnamento**

2 Usare i tasti numerici o i tasti [+]/[–] per cambiare il valore dell'impostazione attuale del volume. *Esempio*: 110

**SONG BANK** PIAND BANK

Ac om p <sup>V</sup> <sup>o</sup> l

#### $MOTA$

- Il valore attuale del volume dell'accompagnamento che appare al punto 1 scompare automaticamente dal display se non si introduce nulla entro cinque secondi circa.
- La pressione contemporanea dei tasti [+] e [–] imposta automaticamente un volume dell'accompagnamento di 115.

#### **Per regolare il volume dei brani incorporati**

Entrare nel modo Banca di brani o nel modo Banca di pezzi di piano, e quindi eseguire il procedimento descritto in "Per regolare il volume dell'accompagnamento".

• In questo caso, la schermata del volume del brano apparirà al posto della schermata del volume dell'accompagnamento.

#### NOTA

• La pressione contemporanea dei tasti [+] e [–] imposta automaticamente un volume dell'accompagnamento di 127.

#### **Per regolare il volume per la riproduzione di dati SMF da una scheda di memoria**

Inserire la scheda di memoria nella fessura per scheda, e quindi eseguire il procedimento descritto in "Per regolare il volume dell'accompagnamento".

• In questo caso, la schermata del volume del brano apparirà al posto della schermata del volume dell'accompagnamento.

#### **Trasporto della chiave della tastiera**

Il trasporto della chiave consente di alzare e di abbassare la chiave globale della tastiera in unità di un semitono. Se ad esempio si desidera suonare un accompagnamento per un cantante che canta in una chiave diversa da quella della tastiera, basta usare la funzione di trasporto chiave per cambiare la chiave della tastiera.

#### **Per cambiare la chiave della tastiera**

- 1 Premere il pulsante RHYTHM per entrare nel modo Ritmi.
	- Notare che non è possibile eseguire il trasporto della chiave della tastiera mentre la tastiera si trova nel modo Banca di brani o nel modo Banca di pezzi di piano.

2 Premere il pulsante FUNCTION (LK-215: TOUCH RESPONSE/FUNCTION) finché la schermata di trasporto chiave appare sul display.

 $3$  Usare [+] e [-] per cambiare l'impostazione del trasporto chiave della tastiera.

*Esempio*: Per trasportare la tastiera di cinque semitoni in su.

SONG BANK **PIAND BANK & ?** 

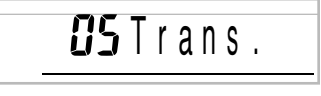

#### $MOTA$

- Il trasporto chiave per la tastiera può essere effettuato nella gamma compresa fra –12 e +12.
- L'impostazione default del trasporto chiave è "00" in vigore ogni volta che si accende la tastiera.
- Se si lascia la schermata di trasporto chiave visualizzata sul display per cinque secondi circa senza fare nulla, la schermata scompare automaticamente.
- L'impostazione del trasporto chiave influenza anche la riproduzione dall'accompagnamento automatico.
- Per riportare la tastiera alla sua chiave di default, eseguire il procedimento sopra descritto e premere i tasti [+] e [–] contemporaneamente al punto 3.
- L'effetto di un'operazione di trasporto chiave dipende dall'altezza di ciascuna nota e dal tono attualmente utilizzato. Se un'operazione di trasporto chiave fa uscire una nota dalla gamma ammissibile per un tono, sarà effettuata una sostituzione con la stessa nota nell'ottava più vicina all'interno della gamma.

#### **Intonazione della tastiera**

Usare il seguente procedimento per intonare precisamente la tastiera in modo che corrisponda all'intonazione di un altro strumento musicale.

#### **Per intonare la tastiera**

Premere il pulsante FUNCTION (LK-215: TOUCH RESPONSE/FUNCTION) fino a quando appare la schermata di intonazione.

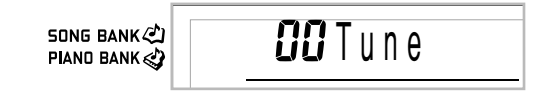

Usare [+], [-] e i tasti numerici per regolare il valore di intonazione.

*Esempio*: Per abbassare l'intonazione di 20

 $-77$ Tune SONG BANK PIAND BANK

#### NOTA

- La tastiera può essere intonata nella gamma compresa fra  $-50$  cent e  $+50$  cent.
	- \* 100 cent equivalgono ad un semitono.
- L'impostazione di default dell'intonazione è "00" in vigore ogni volta che si accende la tastiera.
- Se si lascia la schermata di intonazione visualizzata sul display per cinque secondi circa senza fare nulla, la schermata scompare automaticamente.
- L'impostazione dell'intonazione influenza anche la riproduzione dall'accompagnamento automatico.
- Per riportare la tastiera alla sua intonazione di default, eseguire il procedimento sopra descritto e premere i tasti [+] e [–] contemporaneamente al punto 2.

# **Collegamento ad un computer**

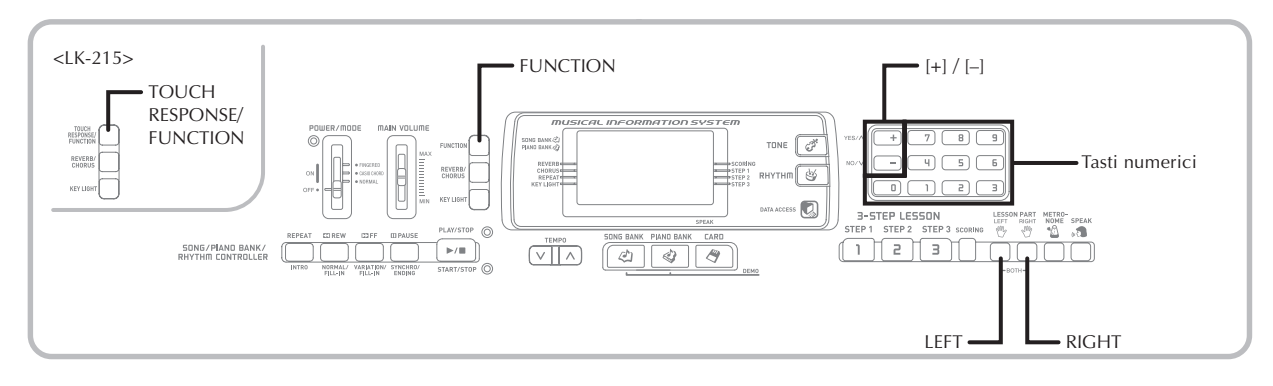

#### **Collegamento ad un computer**

La porta USB della tastiera rende facile e rapido il collegamento ad un computer. Dopo aver installato il driver MIDI USB sul computer di cui si dispone dal CD-ROM fornito in dotazione alla tastiera, sarà possibile usare software MIDI reperibile in commercio sul computer per scambiare dati tra la tastiera e il computer.

#### **Per installare il driver MIDI USB**

- 1 Sul computer a cui si intende collegare la tastiera, installare il driver MIDI USB contenuto nel CD-ROM fornito in dotazione alla tastiera.
	- Per informazioni sull'installazione del driver USB MIDI, consultare la "Guida dell'utente del driver USB MIDI CASIO" (manual\_i.pdf) sul CD-ROM "USB Manual and Driver CD-ROM".

#### $NOTA$

- Prima di iniziare l'installazione vera e propria del driver USB MIDI, accertarsi di leggere il contenuto del file "readme.txt" nella cartella "Italian" sul CD-ROM.
- Usare Adobe Reader o Acrobat Reader per accedere alla guida dell'utente del driver USB MIDI.\*
- \* *Per poter vedere il contenuto della "Guida dell'utente del driver USB MIDI CASIO" (manual\_i.pdf), sul computer di cui si dispone deve essere installato Adobe Reader o Acrobat Reader. Se sul computer di cui si dispone non è già installato Adobe Reader o Acrobat Reader, usare il procedimento descritto di seguito per installare Adobe Reader.*

#### **Installazione di Adobe Reader (Acrobat Reader**\*\***)**

- Inserire il CD-ROM "USB Manual and Driver CD-ROM" nell'unità CD-ROM del computer.
- Sul CD-ROM, navigare fino alla cartella dal nome "Adobe", aprire la cartella dal nome "Italian" e quindi fare doppio clic su "ar601ita.exe" ("ar505ita.exe"\*\*). Seguire le istruzioni che appaiono sullo schermo del computer per installare Adobe Reader.

\*\* *Adobe Reader non può essere installato su un computer funzionante con Windows 98. Se il computer utilizzato funziona con Windows 98, fare doppio clic su "ar505ita.exe" per installare Acrobat Reader.*

#### **Requisiti di sistema informatico minimi**

#### **Sistemi operativi supportati**

Il funzionamento è supportato in Windows® XP Professional, Windows® XP Home Edition, Windows® 2000 Professional, Windows® Me, Windows® 98SE e Windows® 98.

#### ● **Universal**

- IBM AT o computer compatibile
- Porta USB che consente il funzionamento normale in Windows
- Unità CD-ROM (per l'installazione)
- Almeno 2 MB di spazio libero sul disco rigido (spazio necessario per Adobe Reader non incluso)

#### ● **Windows XP**

- Processore Pentium 300 MHz o superiore
- Almeno 128 MB di memoria

#### ● **Windows 2000**

- Processore Pentium 166 MHz o superiore
- Almeno 64 MB di memoria

#### ● **Windows Me, Windows 98SE, Windows 98**

- Processore Pentium 166 MHz o superiore
- Almeno 32 MB di memoria

#### NOTA

• I nomi di società e di prodotti qui usati sono marchi di fabbrica dei rispettivi proprietari.

#### **Uso della porta USB**

Notare che è necessario acquistare un cavo USB reperibile in commercio per collegare la tastiera ad un computer mediante la porta USB. Una volta stabilito un collegamento USB tra la tastiera e un computer, è possibile scambiare dati tra i due apparecchi.

Usare un cavo USB reperibile in commercio per

#### **Per collegare la tastiera ad un computer mediante la porta USB**

collegare la tastiera al computer.

Porta USB del computer Cavo USB ⊡≅ Connettore USB Porta USB della tastiera o

#### **Indicatore DATA ACCESS**

• L'indicatore DATA ACCESS si illumina ogni volta che la tastiera sta scambiando dati con un computer collegato mediante un collegamento tramite cavo USB. Non scollegare mai il cavo USB mentre l'indicatore DATA ACCESS è illuminato.

#### **Espansione dei brani nei brani della banca di brani**

È possibile trasferire dati di brani dal computer di cui si dispone nella tastiera. È possibile memorizzare un massimo di 10 brani (320 KB circa) come brani della banca di brani da 65 a 74. Per dati SMF acquistati o creati, è necessario usare SMF Converter per convertire i dati nel formato CASIO prima di trasferirli nella tastiera.

#### **Per installare SMF Converter**

1 Sul computer al quale si intende collegare la tastiera, installare SMF Converter che si trova sul CD-ROM fornito in dotazione alla tastiera.

- Sul CD-ROM, fare doppio clic su "SMFConv-e.exe", e quindi seguire le istruzioni che appaiono sullo schermo del computer per installare SMF Converter.
- \* *Prima di installare SMF Converter, accertarsi di leggere il contenuto del file "smfreadme.txt" in ciascuna cartella di lingua sul CD-ROM.*

Per informazioni sull**'**uso di SMF Converter, fare doppio clic su "index.html" nella cartella [help], che era stata creata quando si è installato SMF Converter. È possibile accedere alla documentazione dell**'**utente anche dal menu [Start] di Windows facendo clic su [Programs] - [CASIO] - [SMF Converter] - [manual].

\* *Per poter vedere il manuale di SMF Converter è necessario un browser che supporti frame (come Internet Explorer 4 o Netscape Navigator 4.04 o versione successiva).*

#### **Requisiti di sistema informatico minimi**

\* *Sistemi operativi:* Windows 98SE Windows Me Windows XP Home Edition/XP Professional

\* *Memorizzazione* Almeno 10 MB di spazio libero sul disco rigido

- \* *Interfaccia USB*
- È possibile ottenere una copia di SMF Converter anche scaricando il software nella pagina Web indicata di seguito. Dopo averlo scaricato, installare il software nel computer di cui si dispone.

**CASIO MUSIC SITE http://music.casio.com/**

• Oltre al software stesso, il CASIO MUSIC SITE offre anche informazioni sull'installazione e sul modo di impiego del software. Si possono trovare anche le notizie più recenti sulla tastiera e sugli altri strumenti musicali CASIO, ed altro ancora.

#### **Memorizzazione dei dati di brano**

I dati di brano salvati come brani della banca di brani vengono conservati anche quando si spegne la tastiera, purché l'alimentazione dalle pile o dal trasformatore CA continui ad essere fornita alla tastiera. Se si rimuovono le pile o se le pile si esauriscono mentre la tastiera non è alimentata dal trasformatore CA, i dati di brano saranno cancellati. Accertarsi di fornire alimentazione alla tastiera mediante il trasformatore CA quando si sostituiscono le pile.

#### NOTA

- Questa tastiera supporta dati di formato SMF 0 e 1.
- La guida vocale alla diteggiatura e gli indicatori di diteggiatura su schermo non sono supportati per dati SMF reperibili in commercio.

#### **Tono General MIDI**

Lo standard General MIDI definisce l'ordine di numerazione dei toni, l'ordine di numerazione dei suoni delle percussioni, il numero di canali MIDI che può essere usato e altri fattori generali che determinano la configurazione della fonte sonora. Per questa ragione, i dati musicali prodotti su una fonte sonora General MIDI possono essere riprodotti impiegando toni simili e sfumature identiche all'originale, anche quando vengono suonati su fonti sonare di altre marche.

Questa tastiera è conforme agli standard General MIDI e può quindi essere collegata ad un computer ed essere usata per riprodurre dati General MIDI che sono stati acquistati, scaricati da Internet o ottenuti da qualsiasi altra fonte.

#### **Cambiamento delle impostazioni**

Questa sezione spiega come eseguire le impostazioni necessarie quando lo strumento è collegato ad un computer.

#### **KEYBOARD CHANNEL (Default: 1)**

Il canale tastiera è il canale usato per inviare messaggi da questa tastiera ad un computer. Si può specificare un canale da 1 a 16 come canale tastiera.

Premere il pulsante FUNCTION (LK-215: TOUCH RESPONSE/FUNCTION) finché appare la schermata KEYBOARD CHANNEL.

**SONG BANK** PIAND BANK

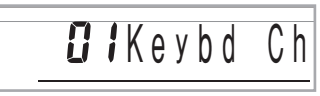

Usare i tasti [+], [-] e i tasti numerici per cambiare il numero di canale.

*Esempio*: Per specificare il canale 4

SONG BANK PIAND BANK

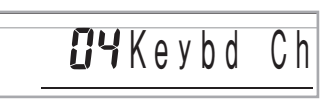

#### **NAVIGATE CHANNEL (Default: 4)**

Quando i messaggi sono ricevuti da un computer per l'esecuzione su questa tastiera, il canale di navigazione è il canale i cui dati di nota appaiono sul display. Si può selezionare un canale da 01 a 16 come canale di navigazione. Poiché questa impostazione permette di usare i dati su qualsiasi canale di dati SMF reperibili in commercio per far illuminare la guida a tastiera su schermo, è possibile analizzare come le diverse parti di un arrangiamento sono suonate.

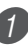

Premere il pulsante FUNCTION (LK-215: TOUCH RESPONSE/FUNCTION) finché appare la schermata NAVIGATE CHANNEL.

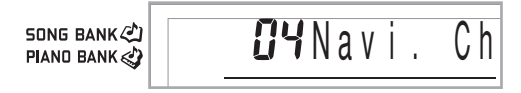

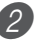

Usare i tasti [+], [-] e i tasti numerici da [0] a [9] per cambiare il numero di canale. *Esempio*: Per specificare il canale 2

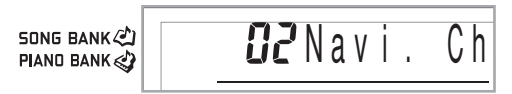

#### **Per disattivare suoni specifici prima di riprodurre dati di brani in fase di ricevimento**

**<<Attivazione/disattivazione del canale di navigazione>>**

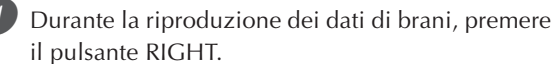

• Questo elimina il suono del canale di navigazione, ma i tasti della guida a tastiera su schermo continuano ad illuminarsi in base ai dati del canale via via che sono ricevuti. Premere di nuovo il pulsante RIGHT per riattivare il canale.

**<<Attivazione/disattivazione del canale successivamente inferiore al canale di navigazione>>**

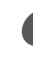

1 Durante la riproduzione dei dati di brani, premere il pulsante LEFT.

• Questo elimina il suono del canale il cui numero è inferiore di uno al numero del canale di navigazione, ma i tasti della guida a tastiera su schermo continuano ad illuminarsi in base ai dati del canale via via che sono ricevuti. Premere di nuovo il pulsante LEFT per riattivare il canale.

*Esempio*: Se il canale di navigazione è il canale 4, l'operazione sopra descritta disattiva il canale 3.

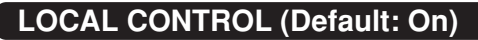

- **oFF:** Qualsiasi cosa suonata sulla tastiera viene emessa come messaggio dal porta USB, senza essere suonata dalla fonte sonora interna.
- Notare inoltre che non viene prodotto alcun suono dalla tastiera se LOCAL CONTROL è disattivato e non è collegato alcun dispositivo esterno.
	- Premere il pulsante FUNCTION (LK-215: TOUCH RESPONSE/FUNCTION) finché appare la schermata LOCAL CONTROL.

*Esempio*: Quando LOCAL CONTROL è attivato

**SONG BANK << )** PIAND BANK

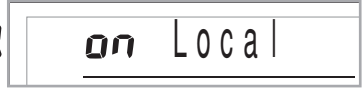

2 Usare i tasti [+] e [–] o [0] e [1] per attivare o disattivare l'impostazione.

*Esempio*: Per disattivare LOCAL CONTROL

SONG BANK PIAND BANK

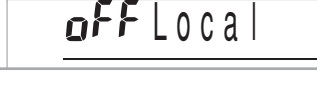

#### **ACCOMP OUT (Default: Off)**

- **on:** L'accompagnamento automatico viene suonato sulla tastiera e il corrispondente messaggio viene emesso dalla porta USB.
- **oFF:** I messaggi di accompagnamento automatico non vengono emessi dalla porta USB.
- 

Premere il pulsante FUNCTION (LK-215: TOUCH RESPONSE/FUNCTION) finché appare la schermata ACCOMP OUT.

*Esempio*: Quando ACCOMP OUT è disattivato

**SONG BANK**心 PIAND BANK

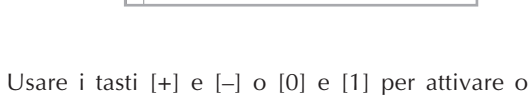

aFF AcompOut

disattivare l'impostazione. *Esempio*: Per attivare ACCOMP OUT

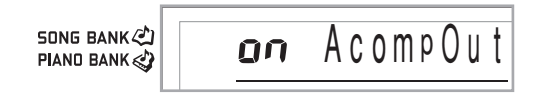

#### **Ricevimento del modo GM**

Quando viene ricevuto GM off e l'interruttore di modo è regolato su un modo di accordi, l'accordo dell'accompagnamento automatico viene specificato conformemente al messaggio ricevuto.

Quando viene ricevuto GM on, gli accordi dell'accompagnamento automatico non possono essere specificati mediante i messaggi ricevuti.

#### **SUSTAIN/ASSIGNABLE JACK (Default: SUS)**

- **SUS(sustain):** Specifica un effetto di sustain\*1 quando si preme il pedale.
- **SoS (tenuta):** Specifica un effetto di tenuta\*2 quando si preme il pedale.
- **SFt (sordina):** Specifica una riduzione del volume del suono quando si preme il pedale.
- **rHy (ritmo):** Specifica un'operazione del pulsante START/ STOP quando si preme il pedale.
	- 1 Premere il pulsante FUNCTION (LK-215: TOUCH RESPONSE/FUNCTION) finché appare la schermata SUSTAIN/ASSIGNABLE JACK. *Esempio*: Quando è impostato il sustain

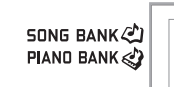

 $5115$  Jack

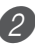

2 Usare i tasti [+] e [–] o [0] e [1], [2] e [3] per cambiare l'impostazione. *Esempio*: Per selezionare il ritmo

 $r$   $H'$  Jack SONG BANK (2) PIAND BANK

#### **\*1 Sustain**

Nel caso dei toni di piano e altri suoni che decadono, il pedale funge da pedale di smorzamento, con i suoni prolungati maggiormente quando il pedale è premuto. Nel caso dei toni di organo e altri suoni continui, le note suonate sulla tastiera continuano a suonare fino a quando il pedale viene rilasciato. In entrambi i casi, l'effetto di sustain viene applicato anche a qualsiasi nota suonata mentre il pedale è premuto.

#### **\*2 Tenuta**

Questo effetto agisce nello stesso modo del sustain, tranne per il fatto che viene applicato solo alle note che stanno già suonando quando il pedale viene premuto. Non agisce sulle note che vengono suonate dopo che il pedale è stato premuto.

# **Uso di una scheda di memoria**

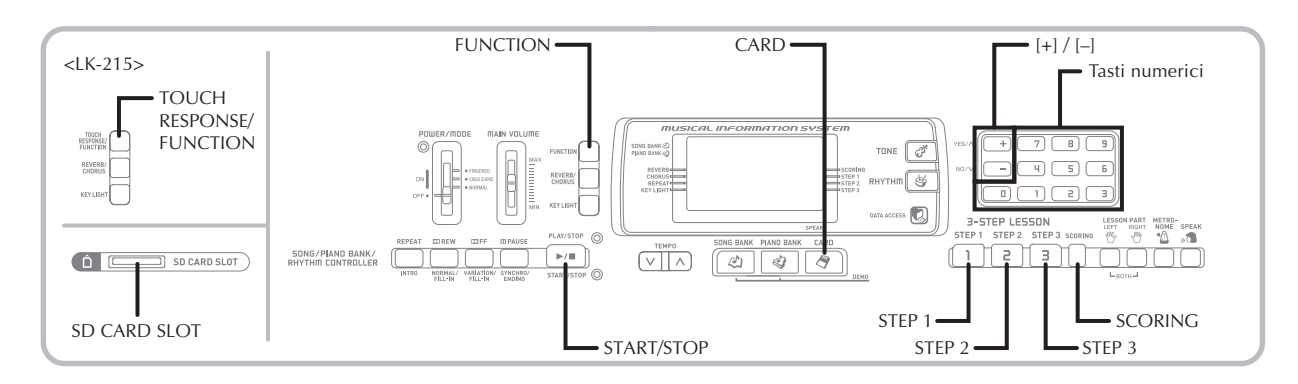

La tastiera è munita di una fessura per scheda che supporta l'uso di schede di memoria (schede di memoria SD reperibili

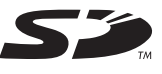

in commercio o schede di dati di brano\* CASIO opzionali). Ciò consente alla tastiera di leggere direttamente dati SMF reperibili in commercio, che sono stati salvati su una scheda di memoria dal computer di cui si dispone, per l'ascolto e per le lezioni. I dati delle schede di memoria possono essere utilizzati nello stesso modo dei brani incorporati.

#### ● **Schede di memoria supportate:**

Schede di memoria SD, schede di dati di brano\* CASIO opzionali

● **Schede SD supportate:**

1 GB o meno (Le schede con una capacità maggiore di 1 GB non sono supportate.)

- **Numero massimo di brani importabili:** Fino a 1000
	- Il numero effettivo di brani che è possibile importare dipende dalla dimensione di ciascun file. Il numero effettivo sarà inferiore a 1000 quando i singoli file di brano sono voluminosi.
- **Dati supportati:** SMF formato 0, formato originale CASIO CM2

#### **IMPORTANTE!**

• Con questa tastiera, usare esclusivamente una scheda di memoria SD o una scheda di dati di brano\* CASIO opzionale. Il funzionamento corretto non è garantito quando si usa un qualsiasi altro tipo di scheda.

#### **Avvertenze sulle schede di memoria e sulla fessura per scheda**

#### **IMPORTANTE!**

- Accertarsi di leggere con attenzione l'intera documentazione allegata alla schede di memoria per informazioni importanti sul modo di impiego della scheda.
- Le schede di memoria SD dispongono di un interruttore di protezione da scrittura, che può essere usato per proteggere la scheda dalla cancellazione accidentale dei dati. Dopo aver salvato dati importanti su una scheda di memoria SD, accertarsi di usare l'interruttore di protezione da scrittura per proteggere i dati da cambiamenti o cancellazioni accidentali.
- Evitare di riporre e di usare le schede di memoria in luoghi dei seguenti tipi. Tali condizioni potrebbero causare l'alterazione dei dati memorizzati sulla scheda.
	- Aree soggette ad alta temperatura, umidità elevata o agenti corrosivi
	- Aree soggette a forti cariche elettrostatiche o a rumore elettrico
- Ogni volta che si maneggia una schede di memoria, accertarsi di non toccare mai i suoi contatti con le dita.
- Se la spia di accesso dati è illuminata e il messaggio "Pls Wait" è visualizzato sul display, significa che sta avvenendo l'accesso ai dati sulla schede di memoria per un'operazione di salvataggio, lettura o cancellazione. Non rimuovere mai la schede di memoria dalla fessura per scheda e non spegnere mai la tastiera mentre è in corso l'accesso alla scheda. Tali operazioni potrebbero alterare i dati sulla schede di memoria e persino danneggiare la fessura per scheda.
- Non tentare mai di inserire altri oggetti che non siano una scheda di memoria SD o una scheda di dati di brano\* CASIO opzionale nella fessura per la scheda di memoria della tastiera. Ciò può causare problemi di funzionamento della tastiera.
- L'inserimento di una schede di memoria caricata con elettricità statica nella fessura per scheda può causare problemi di funzionamento alla tastiera. Se ciò dovesse accadere, spegnere la tastiera e quindi riaccenderla.
- Una schede di memoria che è rimasta nella fessura per scheda per un lungo periodo potrebbe risultare calda al tatto quando la si rimuove. Ciò è normale e non è indice di problemi di funzionamento.
- Notare che una schede di memoria ha una durata di servizio limitata. Dopo un lungo periodo di utilizzo, potrebbe non essere possibile memorizzare dati, su leggere dati da, e/o cancellare dati da una scheda. Se ciò dovesse accadere, sarà necessario acquistare una nuova schede di memoria.

\* Potrebbe non essere disponibile in alcune aree geografiche.

La CASIO COMPUTER CO., LTD. non si assume alcuna responsabilità per eventuali perdite o danni all'utilizzatore o a terzi dovuti alla perdita o all'alterazione dei dati.

#### **Inserimento e rimozione di una scheda di memoria**

#### **IMPORTANTE!**

- Accertarsi di spegnere la tastiera prima di inserire o rimuovere una scheda di memoria.
- Accertarsi di orientare la scheda correttamente quando la si inserisce. Non tentare mai di inserire con forza una scheda di memoria nella fessura se si avverte resistenza.
- Non rimuovere mai la scheda di memoria dalla fessura per scheda e non spegnere mai la tastiera mentre è in corso l'accesso ai dati della scheda con un'operazione di lettura o di formattazione. Tali azioni potrebbero alterare i dati sulla scheda di memoria e persino danneggiare la fessura per scheda.

#### **Per inserire una scheda di memoria nella fessura per scheda**

1 Con la facciata anteriore della scheda di memoria rivolta verso l'alto, inserire con attenzione la scheda nella fessura. Far scorrere la scheda nella fessura fino in fondo, fino a quando la si sente scattare saldamente in posizione.

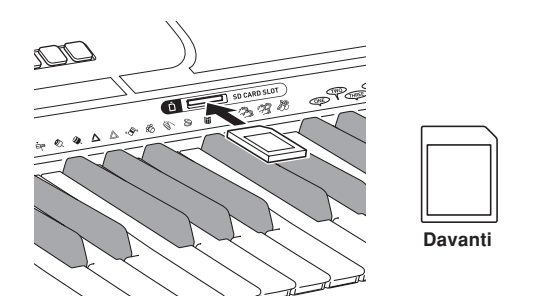

#### **Per rimuovere una scheda di memoria dalla fessura per scheda**

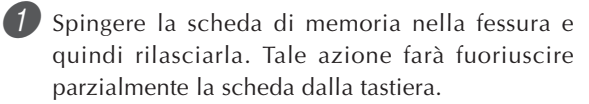

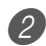

2 Estrarre la scheda di memoria dalla fessura.

#### **Operazioni preliminari**

#### **IMPORTANTE!**

- Prima di poter usare una scheda di memoria SD con questa tastiera è necessario eseguire il procedimento descritto di seguito per formattare la scheda. Dopo aver formattato la scheda, trasferire i dati SMF dal computer sulla scheda.
- La formattazione di una scheda di memoria SD con questa tastiera crea automaticamente una cartella dal nome "MUSICDAT" sulla scheda. Quando si trasferiscono i dati SMF dal computer sulla scheda per l'uso con questa tastiera, accertarsi di memorizzarli nella cartella "MUSICDAT".
- Notare che la formattazione di una scheda che contiene già dei dati causa la cancellazione di tutti quei dati. I dati cancellati mediante un'operazione di formattazione non possono essere recuperati. Prima di eseguire il procedimento descritto di seguito, accertarsi che il supporto non contenga alcun dato di cui si potrebbe avere bisogno.

#### PREPARATIVI.

• Inserire la scheda di memoria SD che si desidera formattare nella fessura per scheda della tastiera. Accertarsi che la protezione da scrittura della scheda di memoria SD sia stata tolta, in modo da abilitare la scrittura.

#### **Per formattare una scheda di memoria SD**

Premere il pulsante FUNCTION (LK-215: TOUCH RESPONSE/FUNCTION) alcune volte fino a quando appare la schermata di impostazione formattazione scheda.

**SONG BANK** PIANO BANK

ErdFormat

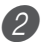

#### Premere il tasto [+] (YES).

• Questa operazione visualizza un messaggio di conferma che chiede se realmente si desidera formattare il supporto.

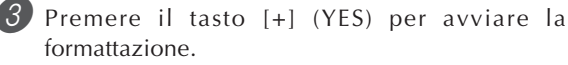

- Il messaggio "Pls Wait" rimarrà visualizzato sul display a indicare che un procedimento è in corso. Non tentare mai di eseguire nessun'altra operazione sulla tastiera mentre è in corso la formattazione della scheda. Dopo che la formattazione è terminata, la tastiera ritorna al modo in cui si trovava prima che venisse visualizzata la schermata di impostazione.
- Per abbandonare l'operazione di formattazione, premere il tasto [–] (NO). Questa operazione riporta la visualizzazione alla schermata di impostazione formattazione scheda.
- Se un messaggio di errore appare sul display, fare riferimento a "Messaggi di errore della scheda di memoria" a pagina I-42. Se si preme il pulsante FUNCTION (LK-215: TOUCH RESPONSE/ FUNCTION) mentre un messaggio di errore è visualizzato sul display, la visualizzazione ritorna alla schermata di impostazione formattazione scheda.

#### **Lettura di una scheda di memoria**

1 Premere il pulsante CARD.

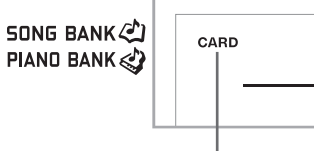

**Appare l'indicatore.**

2) Usare i tasti numerici per introdurre il numero di tre cifre che corrisponde ai dati SMF che si desidera selezionare.

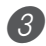

Eseguire una delle seguenti operazioni.

#### ■ **Per riprodurre i dati SMF**

3-1 Premere il pulsante START/STOP.

• La tastiera leggerà i dati SMF e li riprodurrà.

■ **Per usare i dati SMF in una lezione del sistema di lezione in 3 fasi**

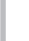

**3**-1 Premere il pulsante STEP 1, STEP 2 o STEP 3.

- La tastiera leggerà i dati SMF e avvierà una lezione nella fase selezionata.
- Un messaggio di errore apparirà se il file di dati SMF selezionato è maggiore di 320 KB circa.
- Se appare un messaggio di errore, fare riferimento a "Messaggi di errore della scheda di memoria" alla pagina successiva per informazioni su ciò che è necessario fare.
- Il canale specificato come canale di navigazione viene assegnato alla parte per la mano destra, mentre il canale che è inferiore di uno al canale specificato come canale di navigazione viene assegnato alla parte per la mano sinistra.
- La guida vocale alla diteggiatura e gli indicatori di diteggiatura su schermo non sono supportati per i dati SMF.

#### ■ Per valutare la propria esecuzione usando i dati SMF

- 3-1 Premere il pulsante SCORING.
	- La tastiera leggerà i dati SMF ed entrerà nel modo Valutazione.
	- Un messaggio di errore apparirà se il file di dati SMF selezionato è maggiore di 320 KB circa.
	- Se appare un messaggio di errore, fare riferimento a "Messaggi di errore della scheda di memoria" alla pagina successiva per informazioni su ciò che è necessario fare.
	- Il canale specificato come canale di navigazione viene assegnato alla parte per la mano destra, mentre il canale che è inferiore di uno al canale specificato come canale di navigazione viene assegnato alla parte per la mano sinistra.
	- Gli indicatori di diteggiatura su schermo non sono supportati per i dati SMF.
- 4 Premere il pulsante START/STOP per interrompere la riproduzione dei dati SMF.

#### **Messaggi di errore della scheda di memoria**

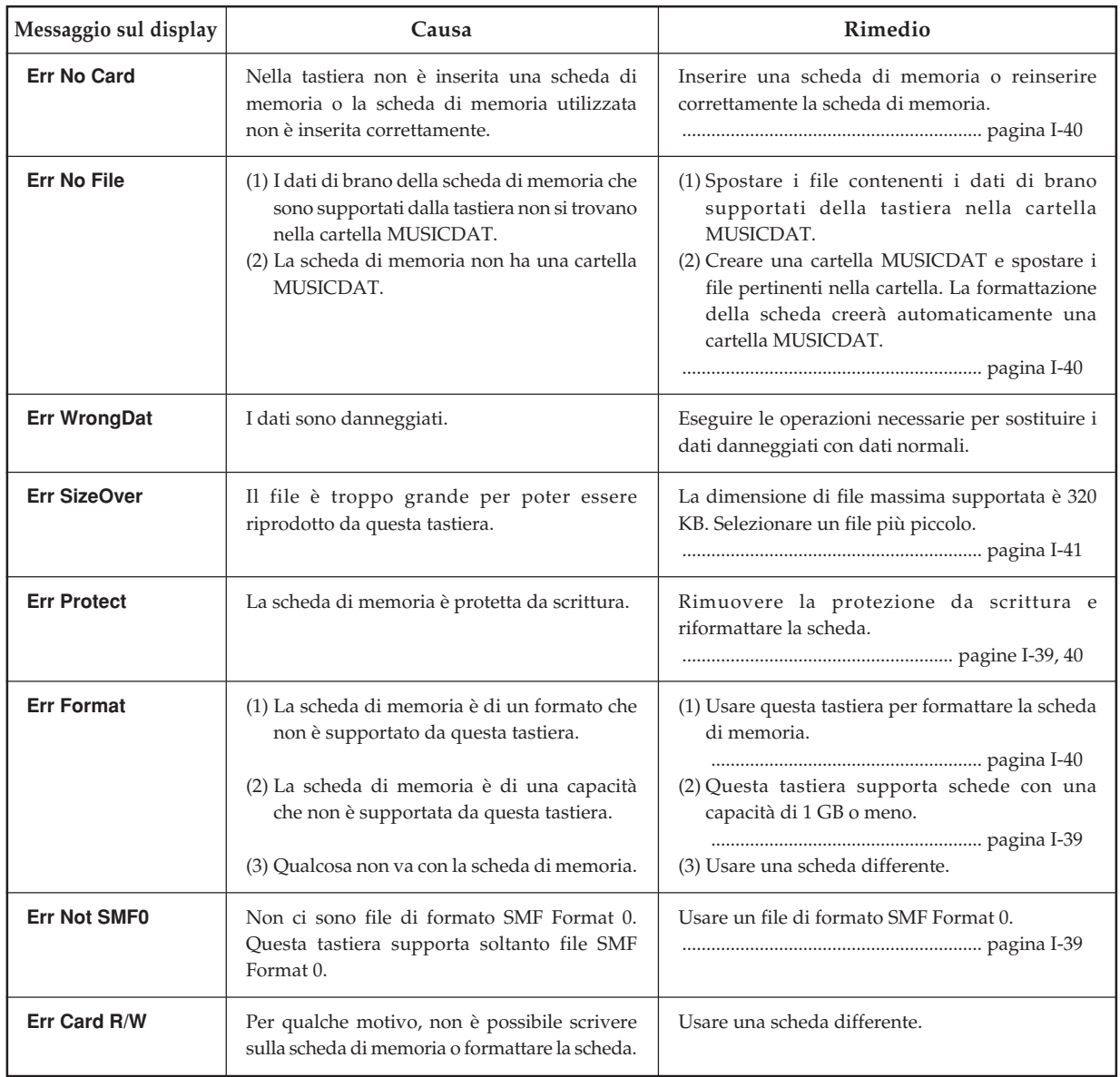

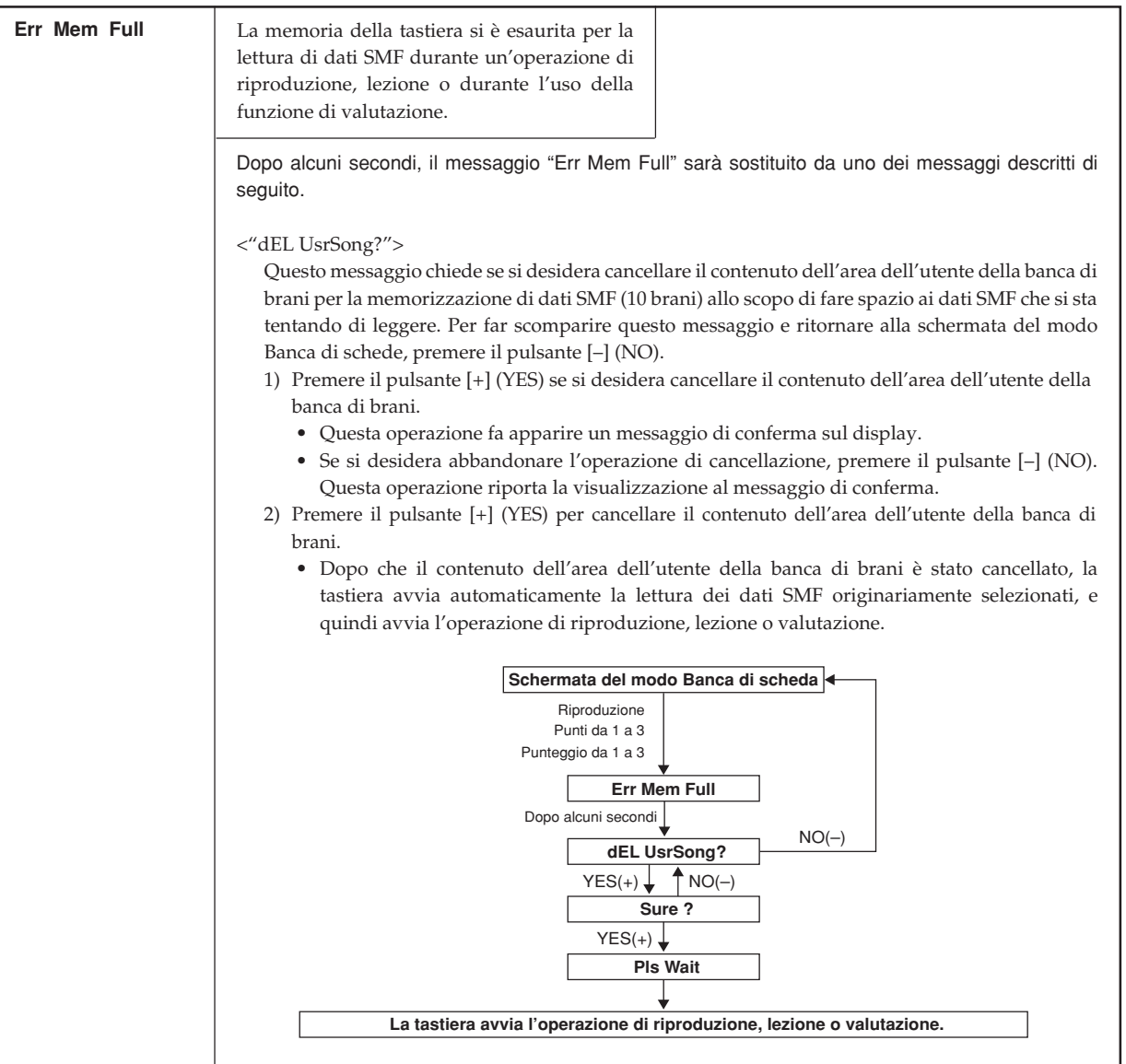

# **Soluzione di problemi**

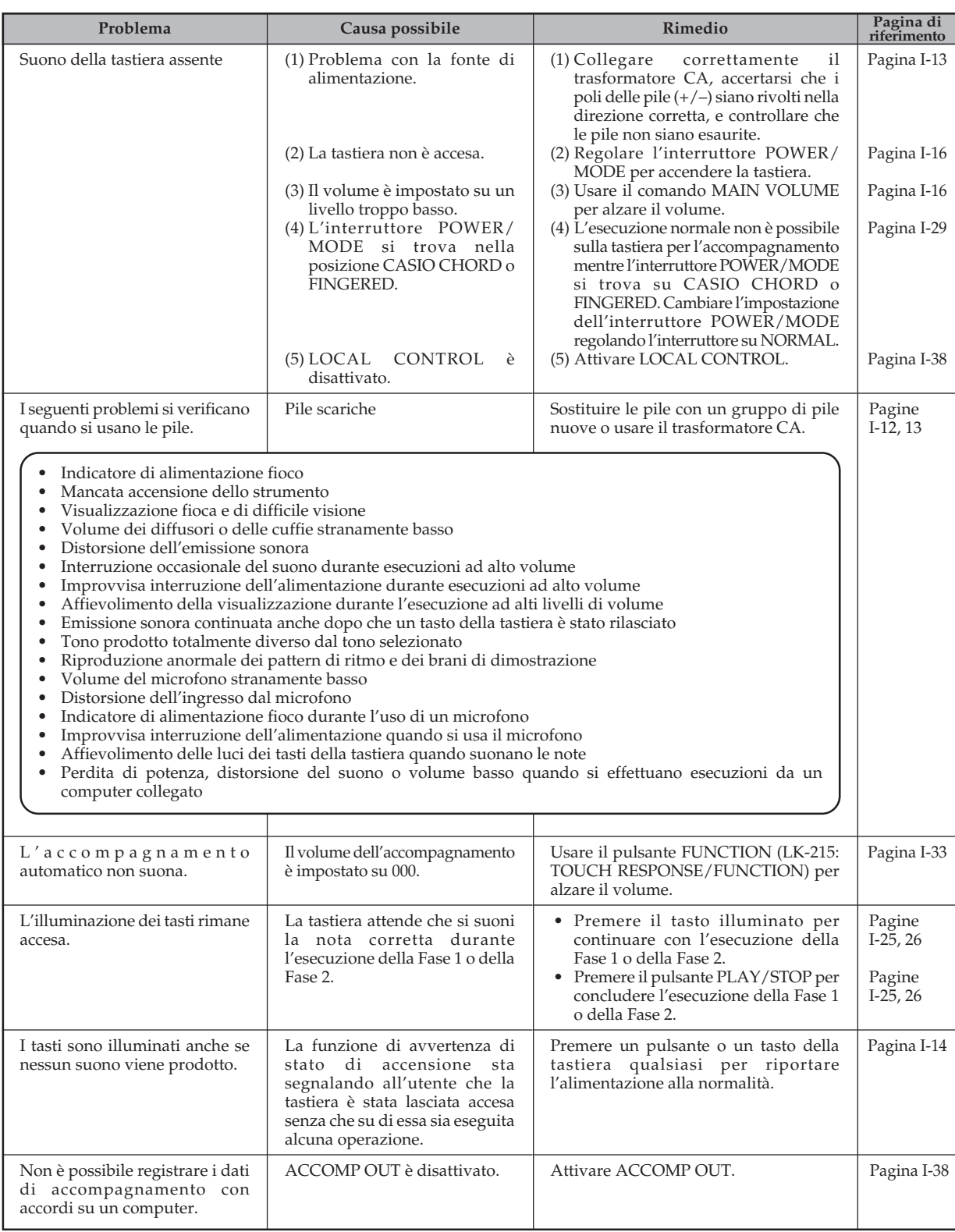

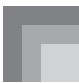

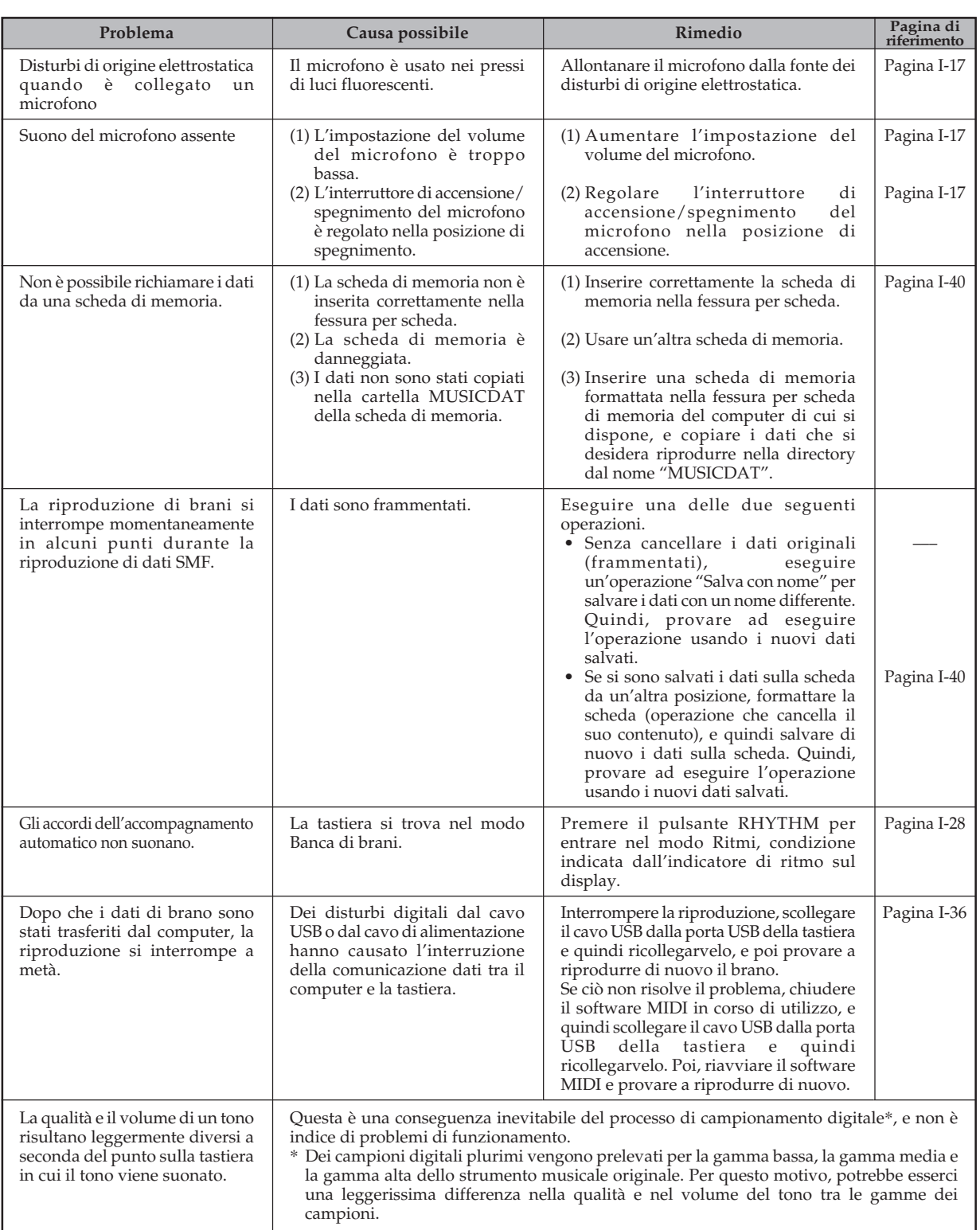

# **Caratteristiche tecniche**

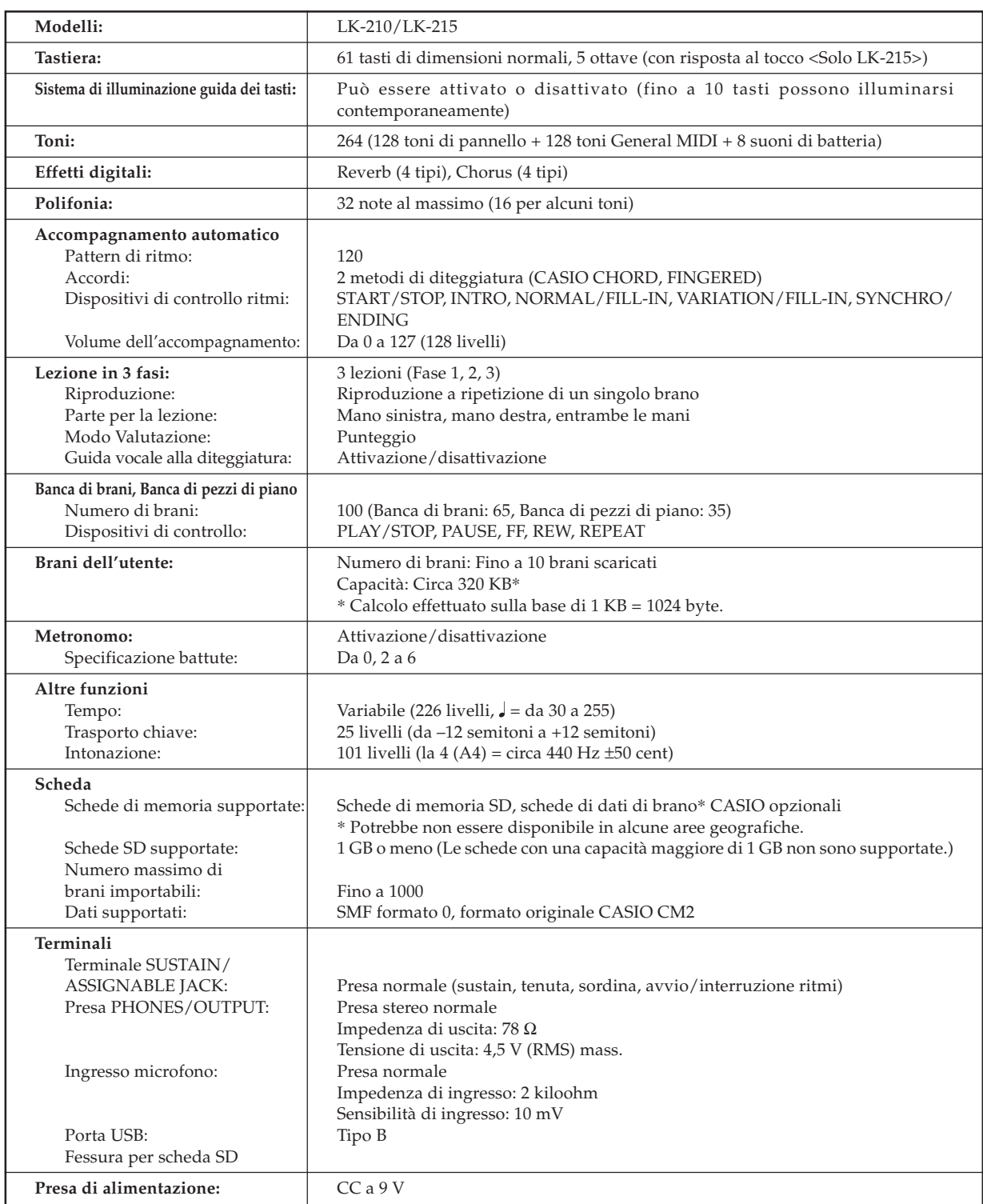

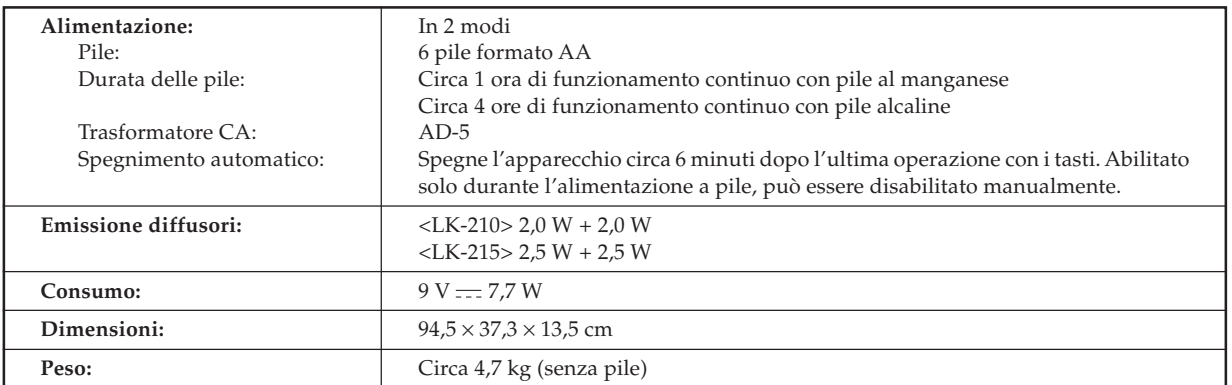

*• Il design e le caratteristiche tecniche sono soggetti a modifiche senza preavviso.*

### **Avvertenze sull'uso**

Accertarsi di leggere ed osservare le seguenti avvertenze  $\frac{11}{1150}$ 

#### ■ **Collocazione**

Evitare i seguenti luoghi per questo prodotto.

- Luoghi esposti alla luce solare diretta e ad elevata umidità
- Luoghi soggetti a temperature estremamente basse
- Vicino ad una radio, televisore, piastra video o sintonizzatore

Gli apparecchi riportati sopra non causeranno problemi di malfunzionamento di questo prodotto, tuttavia l'interferenza dal prodotto può causare interferenze audio o video di un apparecchio posto nelle vicinanze.

#### ■ Manutenzione dell'utente

- Non usare mai benzina, alcool, solventi o altre sostanze chimiche per pulire il prodotto.
- Per pulire il prodotto o la sua tastiera, strofinare con un panno morbido inumidito in una soluzione debole di acqua e detergente neutro. Strizzare bene il panno per eliminare tutto il liquido in eccesso prima di passarlo sul prodotto.

#### ■ **Accessori in dotazione e opzionali**

Utilizzare soltanto gli accessori specificati per l'uso con questo prodotto. L'uso di accessori non autorizzati comporta il rischio di incendio, scossa elettrica e lesioni fisiche.

#### ■ Linee di saldatura

Le linee possono essere visibili all'esterno del prodotto. Sono presenti "linee di saldatura" risultanti dal processo di formatura plastica. Esse non sono delle incrinature o graffi.

#### ■ Uso rispettoso dello strumento musicale

Fare sempre attenzione alle altre persone intorno a voi ogniqualvolta si usa questo prodotto. Prestare attenzione specialmente quando si suona a tarda notte per mantenere il volume ai livelli che non disturbino le altre persone. Le altre misure che si possono adottare quando si suona a tarda notte, sono quelle di chiudere la finestra e l'uso delle cuffie.

- È vietata qualsiasi riproduzione del contenuto di questo manuale, sia parziale che totale. Eccetto che per il proprio uso personale, qualsiasi altro uso del contenuto di questo manuale senza il consenso della CASIO è proibito dalle leggi sul copyright.
- IN NESSUN CASO LA CASIO DEVE ESSERE RITENUTA RESPONSABILE PER QUALUNQUE DANNO (INCLUDENDO, SENZA LIMITAZIONE, DANNI PER PERDITE DI PROFITTI, INTERRUZIONE DI LAVORO, PERDITA DI INFORMAZIONI) DERIVANTE DALL'USO O INABILITÀ D'USO DI QUESTO MANUALE O PRODOTTO, ANCHE SE LA CASIO HA RICEVUTO AVVISO DELLA POSSIBILITÀ DI TALI DANNI.
- Il contenuto di questo manuale è soggetto a modifiche senza preavviso.

**Toonlijst / Notentabel** Toonlijst / Notentabel

# Lista dei toni / Tabella delle note **Lista dei toni / Tabella delle note**

# **D:** Nr./Num. 1**: Nr./Num.**

00<br>002<br>002

 $\bullet$ 

003 004 005 006 007 008 009 010

011 012 013 014 015 016 017 018 019 02<br>022<br>022

CLAVI

**@: Maximale polyfonie/Polifonia massima** 4**: Maximale polyfonie/Polifonia massima**

# **❷** : Toonnaam/Nome del tono<br>❺ : Programma verandering/Cambiamento programma 2**: Toonnaam/Nome del tono**

5**: Programma verandering/Cambiamento programma**

3**: Bereiktype/Tipo di gamma**

9: Bereiktype/Tipo di gamma

6**: Bankkeuze MSB/MSB di selezione banco**

6: Bankkeuze MSB/MSB di selezione banco

002 008 002 60<br>002<br>002 888888 8888888 002 8<br>002<br>00 002 008 002<br>00202 002 002 002 002 0<br>002<br>002 88888888 075 073 104 114 068 072 073 078 089 100 002  $\bullet$ 066 067 071 073 074 08<br>08<br>08<br>08 080 081 082 085 087 088 089 090 090 092 094 099 2<br>202<br>203 105 106 107 108 000 001 00<br>004<br>005<br>007 345  $\frac{1}{2}$ Ġ  $\overline{6}$  $\frac{6}{1}$  $\overline{6}$  $\overline{9}$  $\overline{6}$  $\frac{6}{16}$  $\frac{6}{1}$  $\overline{6}$  $\frac{6}{16}$ 16 32 32 32 ន ន ១ ១ ន ន ន<br>ន ន ១ ១ ន ន ន <u>ت</u> ہے <u>ಇ ಆ</u> <u>ت</u> ہے <u>ت</u> ہے 16 16 ុំ កំ អូ អូ អូ អូ កូ 32 32 32 16 32 16 32 32  $\bullet$ B $\prec$ A $\prec$ A $\prec$  $\prec$ A $\prec$  $\prec$  $\prec$ AAC C A AA A A A A  $\prec$   $\prec$ A A A A  $\prec$   $\prec$ A A A A A A A A A A A A A A A GM E.PIANO 2<br>GM HARPSICHORD<br>GM CLAVI MELLOW SAW LEAD MELLOW SAW LEAD GM HARPSICHORD SAWTOOTH LEAD SAWTOOTH LEAD GM HONKY-TONK GM HONKY-TONK  $\bullet$ **MELLOW FLUTE** MELLOW FLUTE **SYNTH-LEAD** BARITONE SAX BARITONE SAX **SYNTH-LEAD** SQUARE LEAD STEEL DRUMS SQUARE LEAD **THUMB PIANO** STEEL DRUMS **GYNTH-PAD** ATMOSPHERE ATMOSPHERE THUMB PIANO **SYNTH-PAD** STAR THEME GM E.PIANO 1 GM E.PIANO 2 MYS ATOL<br>HUNSANLH **BRIGHTNESS BRIGHTNESS** GM E.PIANO 1 **VOICE LEAD BOWED PAD** STAR THEME **GM PIANO 2** BOWED PAD GM PIANO<sub>3</sub> RECORDER VOICE LEAD BASS+LEAD BASS+LEAD POLYSYNTH RECORDER PAN FLUTE WARM PAD SPACE PAD GM PIANO 1 GM PIANO 2 GM PIANO 3 WARM VOX SPACE PAD PAN FLUTE SINE LEAD WARM PAD WARM VOX ECHO PAD SHAMISEN **GM TONE GM TONE GMPIANO** SINE LEAD CALLIOPE POLY SAW HALO PAD ECHO PAD SHAMISEN CLARINET CALLIOPE HALO PAD CLARINET PICCOLO PICCOLO WHISTLE SS LEAD FANTASY **ETHNIC** GM CLAVI FLUTE 1 WHISTLE FANTASY T.SAXYS FLUTE 2 BANJO **PIPE** OBOE SITAR KOTO 094 096 098 099 100 102 105 108 109 115 119 120 <u>22</u> 123 124 125 126 127 130 131 093 095 097 112 113 114 116 117 118 121  $\bullet$ 091 092 101 103 104 106 107 **0**<br>11 111 128 129 132 133 134 135 6002<br>002<br>002 a a a a a a a a<br>8 8 8 8 8 8 8 8 002 008 002 002 002 002 002 003 002 002 002 008 002 002 008 002 ~~~~~~~~~~~~~~~~~ 8588588  $\ddot{\mathbf{6}}$ 039 0<br>0<br>0<br>0<br>0<br>0 0303303<br>0303303 040 040 042 045 046 048 049 8<br>8 8 8 8 8 8 8 8 8<br>8 8 8 8 8 8 8 8 9 056 057 8888588888 066<br>06666666<br>0666666 345  $\bullet$  $\frac{6}{1}$ 32  $\frac{6}{1}$ 32  $\frac{6}{1}$ 16  $\frac{6}{16}$ <u>ನ ನ ಅ</u> N © N N N N N N<br>M — M M M M M M N N N N<br>3 3 3 3 3 <u>ಇ ಇ</u> N N N N N<br>0 0 0 0 0 0 <u>ت ت</u> 32 32 32 ុក ភូមិ <u>ನ</u> ಅ ನಿ <u>ូ</u> ១ ១<br>- $\bullet$ ပေပ  $\circ\circ\circ\circ\circ\circ\circ$ A A C A A  $\prec$   $\prec$ A A A A A A $\leq$   $\leq$ ∢∪∪∢∪∢ A A A A A ⋖○○○○○ ANALOG SYNTH-BRASS ANALOG SYNTH-BRASS **STR/ORCHESTRA** CELLO<br>PIZICATO STRINGS **STR/ORGHESTRA** PIZZICATO STRINGS SYNTH-VOICE<br>SYNTH-VOICE PAD SYNTH-STRINGS 1 SAW SYNTH-BASS SQR SYNTH-BASS SYNTH-STRINGS 2 SYNTH-STRINGS 2 SYNTH-VOICE PAD SAW SYNTH-BASS SQR SYNTH-BASS SYNTH-STRINGS 1 ACOUSTIC BASS FINGERED BASS FRETLESS BASS BRASS<br>BRASS SECTION ACOUSTIC BASS FINGERED BASS FRETLESS BASS ORCHESTRA HIT BRASS SECTION SYNTH-BRASS<sub>1</sub>  $\bullet$ DISTORTION GT **SLOW STRINGS** ORCHESTRA HIT TUBA<br>MUTE TRUMPET MUTE TRUMPET SYNTH-BRASS<sub>2</sub> SYNTH-BRASS 2 BREATHY A.SAX **DISTORTION GT** SLOW STRINGS SYNTH-BRASS 1 BREATHY A.SAX BREATHY T.SAX BREATHY T.SAX **OVERDRIVE GT** OVERDRIVE GT FRENCH HORN FRENCH HORN **SOPRANO SAX** SOPRANO SAX FEEDBACK GT FEEDBACK GT TENOR SAX 2 PICKED BASS PICKED BASS SYNTH-VOICE TENOR SAX 1 **SLOW VIOLIN** HARP<br>Ensemble TENOR SAX 2 SLOW VIOLIN **ENSEMBLE** TRUMPET<br>TROMBONE TENOR SAX 1 CHOIR AAHS CHOIR AAHS CHOIRS<br>VOICE DOO ALTO SAX 1 TROMBONE ALTO SAX 2 RIDE BASS **SLAP BASS** VOICE DOO BRASS SFZ BRASS SFZ ALTO SAX 2 RIDE BASS SLAP BASS ALTO SAX 1 CHAMBER CHAMBER TRUMPET STRINGS STRINGS **BRASS BASS REED** VIOLIN 056 070 071 072 075 076 077 078 084 8<br>8<br>8<br>8<br>8 049 050 051 052 053 054 055 8<br>8<br>8<br>8<br>8<br>8<br>8 062 063 8<br>8<br>8<br>8<br>8<br>8<br>8<br>8<br>8<br>8<br>8 073 074 0<br>08598<br>08 085 086 087 088 089 090  $\bullet$ 057 003 6ខី5ខី<br>ខី5ខី 88888 00<br>0020<br>0020 002 008 008 002 008 002 002<br>00202 002 001 8888888 002 008 002 002 002 002 008 0<br>000250<br>00250 016 012 016 016 016 018 019 017 017 019  $\bullet$ 000 000 001 000 001 001 000 003 003 002 002 004 004 005 004 005 006 006 007 8<br>005<br>00 016 017 ន្ទនួន 28<br>28<br>28<br>28<br>28<br>28<br>28 345  $\bullet$  $\frac{1}{2}$  $\frac{1}{2}$  $\frac{6}{1}$ 32  $\frac{6}{16}$  $\frac{1}{2}$  $\frac{1}{2}$  $\frac{2}{3}$  $\overline{9}$  $\frac{1}{2}$  $\overline{9}$ 16  $\frac{6}{1}$ 16 32 <u>ي م</u> 8 은 은 은 은 16 32 ន ន ន ន <u>ي م</u> <u>ي م</u> 18 14 14 16 32 8 8 9 8 9 8 9 8  $\bullet$ A $\prec$  $\prec$  $\prec$ A $\prec$  $\prec$ AA A AAA $\mathcal{A} \leq \mathcal{A} \leq \mathcal{A} \leq$ A B A A AAA $\lessdot$   $\lessdot$ 44444444 0000000 COUPLED HARPSICHORD COUPLED HARPSICHORD **CHROMATIC PERC CHROMATIC PERC** OCTAVE ACCORDION ELEC.GRAND PIANO<br>MODERN E.G.PIANO OCTAVE ACCORDION DRAWBAR ORGAN 2 DRAWBAR ORGAN 3 ELEC.GRAND PIANO MODERN E.G.PIANO DRAWBAR ORGAN 2 DRAWBAR ORGAN 3 **GUITAR**<br>NYLON STR.GUITAR DRAWBAR ORGAN 1 NYLON STR.GUITAR STEEL STR.GUITAR DRAWBAR ORGAN STEEL STR.GUITAR MODERN E.PIANO MODERN E.PIANO OCT JAZZ GUITAR OCT JAZZ GUITAR CHURCH ORGAN  $\bullet$ CHURCH ORGAN MELLOW PIANO<br>MODERN PIANO STRINGS PIANO PERC.ORGAN1 PERC.ORGAN 2 CHAPEL ORGAN MELLOW PIANO MODERN PIANO STRINGS PIANO GLOCKENSPIEL ELEC.ORGAN<sub>2</sub> CHAPEL ORGAN STEREO PIANO STEREO PIANO **OCTAVE PIANO** CHORUSED EP HARPSICHORD CELESTA<br>GLOCKENSPIEL PERC.ORGAN 2 ELEC.ORGAN1 12 STR.GUITAR CLEAN GUITAR BRIGHT PIANO DANCE PIANO OCTAVE PIANO CHORUSED EP HARPSICHORD PERC.ORGAN 1 ELEC.ORGAN 2 12 STR.GUITAR CLEAN GUITAR **GRAND PIANO** BRIGHT PIANO SOFT E.PIANO ELEC.ORGAN 1 GRAND PIANO SOFT E.PIANO ROCK ORGAN **MUTE GUITAR** DANCE PIANO HONKY-TONK ROCK ORGAN BANDONEON ELEC.GUITAR MUTE GUITAR HONKY-TONK VIBRAPHONE VIBRAPHONE **JAZZ ORGAN** ELEC.GUITAR E.PIANO PAD **ACCORDION** BANDONEON **JAZZ GUITAR** JAZZ GUITAR E.PIANO PAD JAZZ ORGAN HARMONICA ELEC.PIANO ELEC.PIANO ACCORDION HARMONICA **MARIMBA** MARIMBA CELESTA **ORGAN PIANO**

> $\tilde{p}$ 024 025

02002509<br>030002509

034 035 036 037

038

0<br>0 0 1 0 1 0 1<br>0 0 1 0 1 0 1

# **Appendix/Appendice**

045

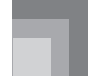

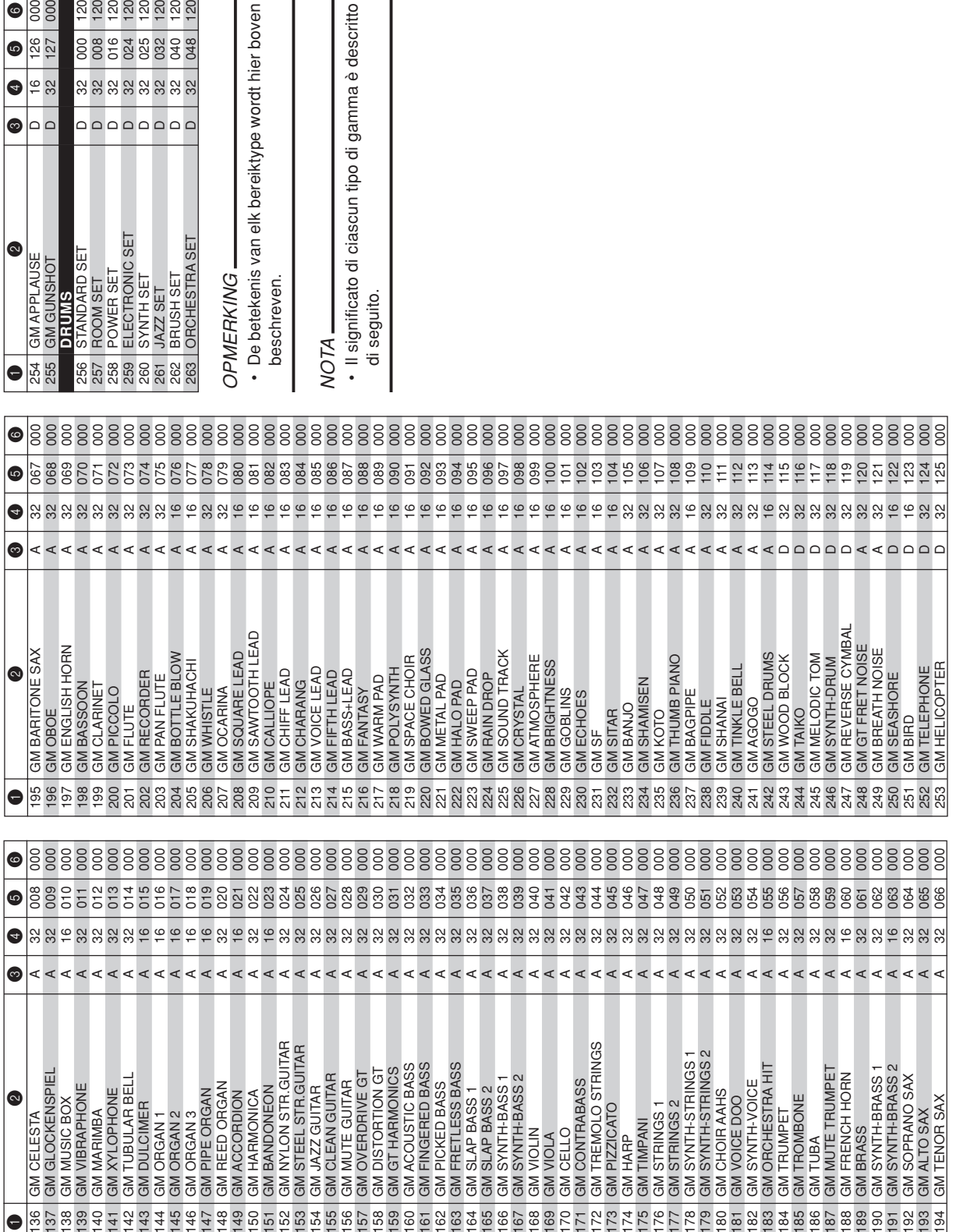

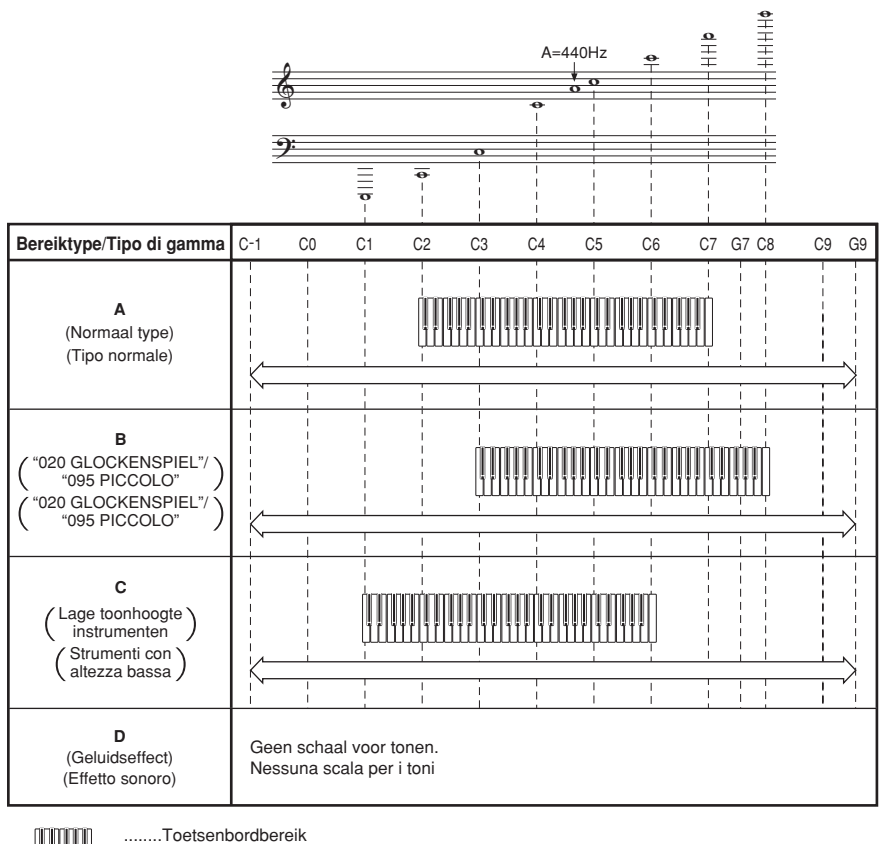

........Gamma tastiera

a

b

........Verkrijgbaar bereik (met gebruik van transponeren of boodschapontvangst) ........Gamma disponibile (usando il trasporto chiave o un messaggio di ricevimento)

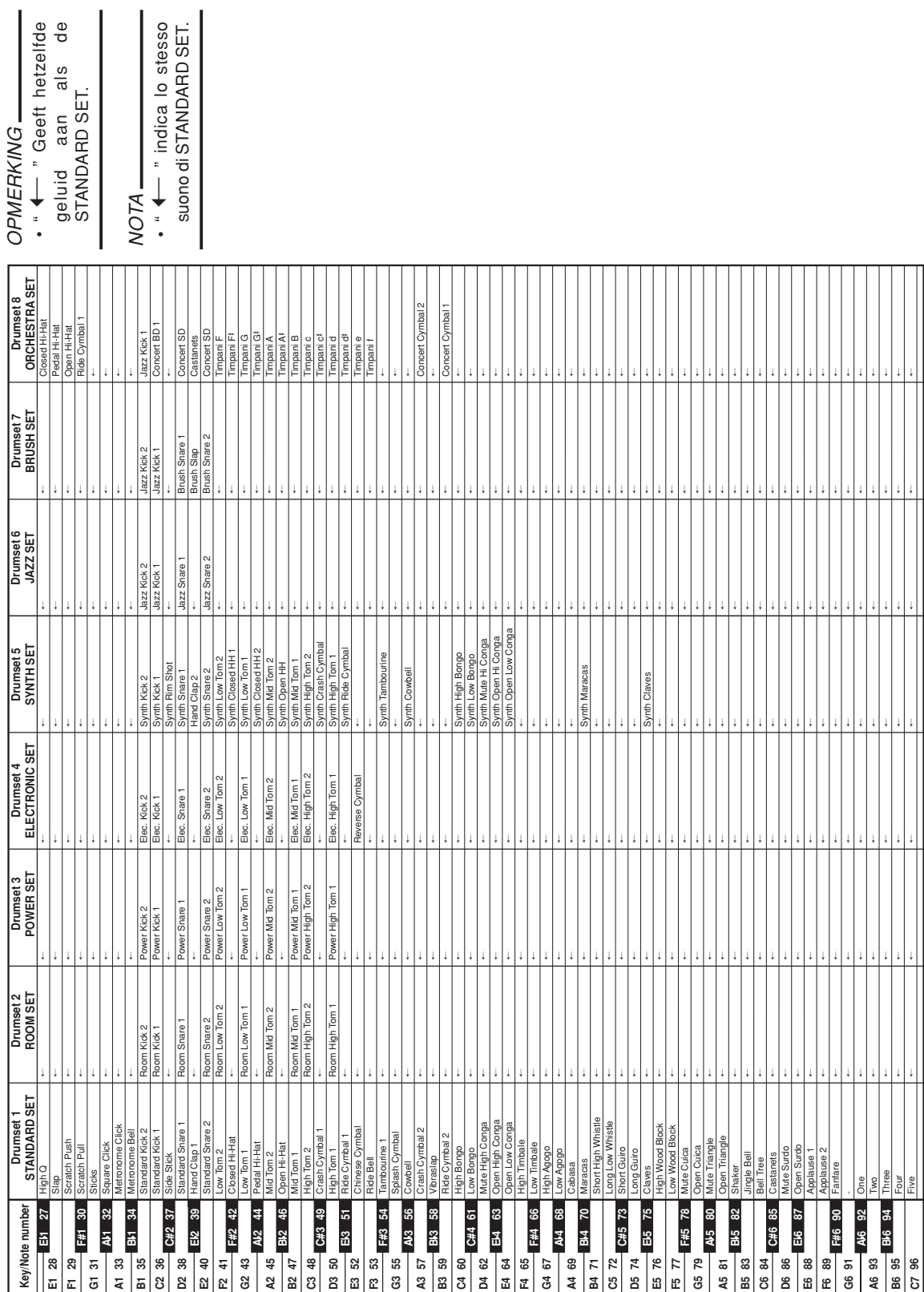

#### **Appendix/Appendice**

**Drumklankenlijst / Lista di assegnazione suoni di batteria**

Drumklankenlijst / Lista di assegnazione suoni di batteria

Vingerzetting akkoordkaarten **Vingerzetting akkoordkaarten**

# Tavola degli accordi a diteggiatura normale (FINGERED) **Tavola degli accordi a diteggiatura normale (FINGERED)**

Deze tabel toont de vingerzetting voor de linkerhand (inclusief de omgekeerde vorm) voor een aantal vaak gebruikte akkoorden. Deze tabel toont de vingerzetting voor de linkerhand (inclusief de omgekeerde vorm) voor een aantal vaak gebruikte akkoorden. Deze vingeraanduidingen verschijnen tevens in de display van het keyboard. Deze vingeraanduidingen verschijnen tevens in de display van het keyboard.

Questa tabella mostra le diteggiature per la mano sinistra (comprese le forme invertite) per alcuni degli accordi usati più Questa tabella mostra le diteggiature per la mano sinistra (comprese le forme invertite) per alcuni degli accordi usati più Akkoorden aangeduid met een asteriks (\*) kunnen niet worden gespeeld tijdens de Fingered functie van dit keyboard. Akkoorden aangeduid met een asteriks (\*) kunnen niet worden gespeeld tijdens de Fingered functie van dit keyboard.

 $\overline{\phantom{a}}$  $\scriptstyle\sim$ ن<br>4 5

inkerhand

della mano

: Nummers voor de vingers van de linkerhand : Numeri delle dita della mano sinistra

Nummers voor

de vingers van de Numeri delle dita

> Gli accordi contrassegnati da un asterisco (\*) non possono essere suonati nel modo FINGERED su questa tastiera. Gli accordi contrassegnati da un asterisco (\*) non possono essere suonati nel modo FINGERED su questa tastiera. spesso. Queste indicazioni di diteggiatura appaiono anche sul display della tastiera. spesso. Queste indicazioni di diteggiatura appaiono anche sul display della tastiera.

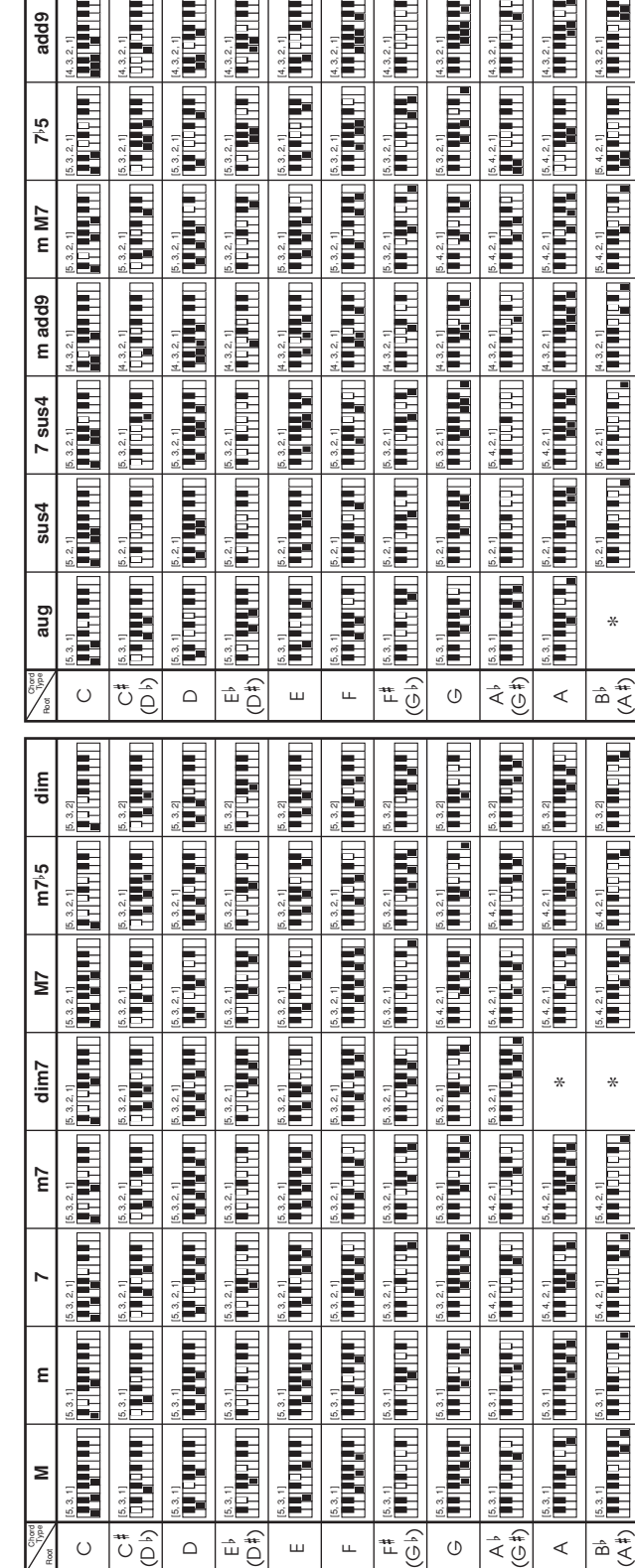

ol ol ol ol ol ol ol ol

त्ता

 $\Box$ 

മ

 $\infty$ 

[5, 2, 1]

[5, 2, 1]

[5, 3, 2, 1]

[5, 3, 2, 1]

\*

[5, 3, 2, 1]

[5, 4, 2, 1]

[5, 3, 2]

\*

[5, 2, 1]

[5, 3, 2, 1]

[5, 3, 2, 1]

[5, 3, 2, 1]

[4, 3, 2, 1]

[5, 3, 2, 1]

#### **Ritmelijst / Lista dei ritmi**

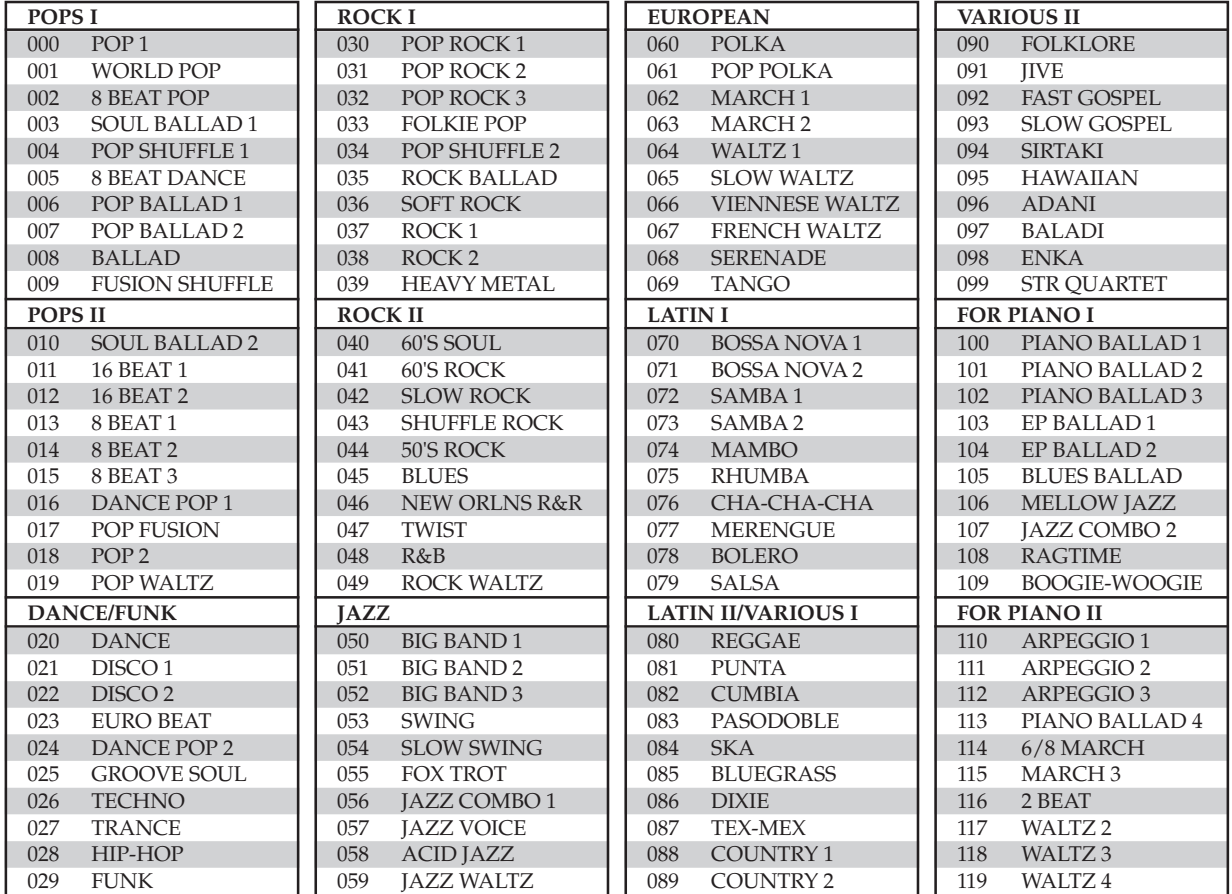

#### OPMERKING

• De ritmes 110 tot en met 119 bestaan enkel uit akkoordbegeleidingen zonder drums of andere percussie-instrumenten. Deze ritmes klinken niet tenzij CASIO CHORD of FINGERED is geselecteerd als de begeleidingsfunctie. Bij dergelijke ritmes dient u er op te letten dat de CASIO CHORD of FINGERED geselecteerd is voordat u probeert deze akkoorden te spelen.

#### NOTA

• I ritmi da 110 a 119 sono costituiti da accompagnamenti con accordi soltanto, senza batterie o altri strumenti a percussione. Questi ritmi non suonano se CASIO CHORD o FINGERED non è selezionato come modo di accompagnamento. Con tali ritmi, accertarsi che CASIO CHORD o FINGERED sia selezionato prima di tentare di suonare gli accordi.

Melodielijst / Lista dei brani **Melodielijst / Lista dei brani**

# Melodiebanklijst (SONG BANK) **Melodiebanklijst (SONG BANK)**

# Lista dei brani della banca di brani (SONG BANK) **Lista dei brani della banca di brani (SONG BANK)**

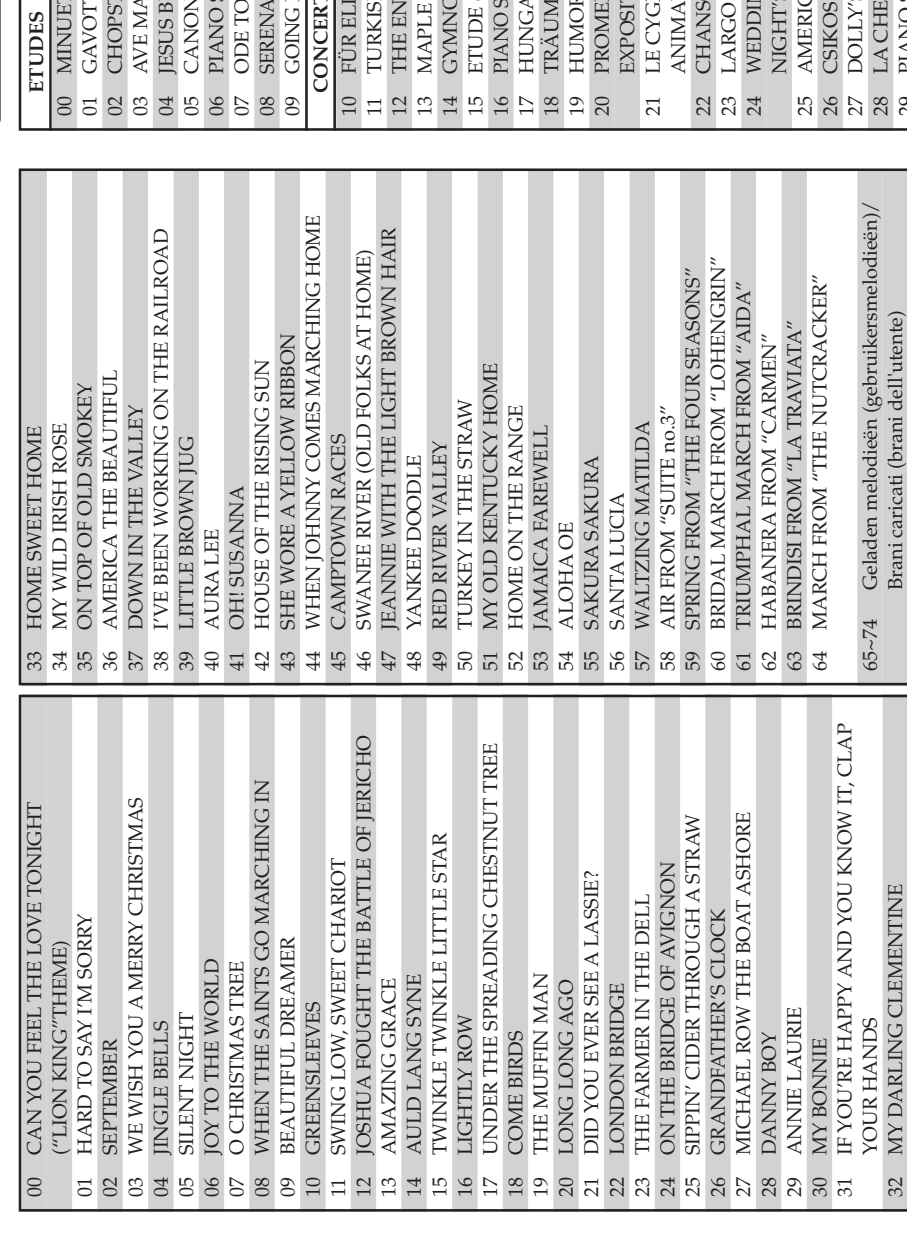

# Pianobanklijst (PIANO BANK) **Pianobanklijst (PIANO BANK)** Lista dei brani della banca di **Lista dei brani della banca di**

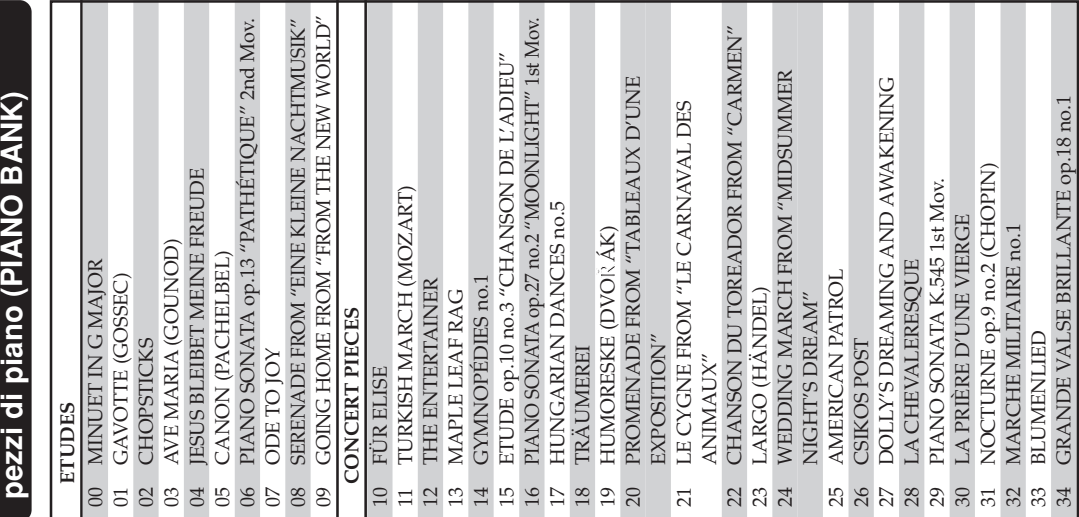

# Version: 1.0 Messaggi MIDI che possono essere inviati e ricevuti mediante la porta USB Version: 1.0 MIDI boodschappen die verzonden en ontvangen worden via de USB poort. **Messaggi MIDI che possono essere inviati e ricevuti mediante la porta USB MIDI boodschappen die verzonden en ontvangen worden via de USB poort.** Models LK-210/LK-215 Models **LK-210/LK-215**

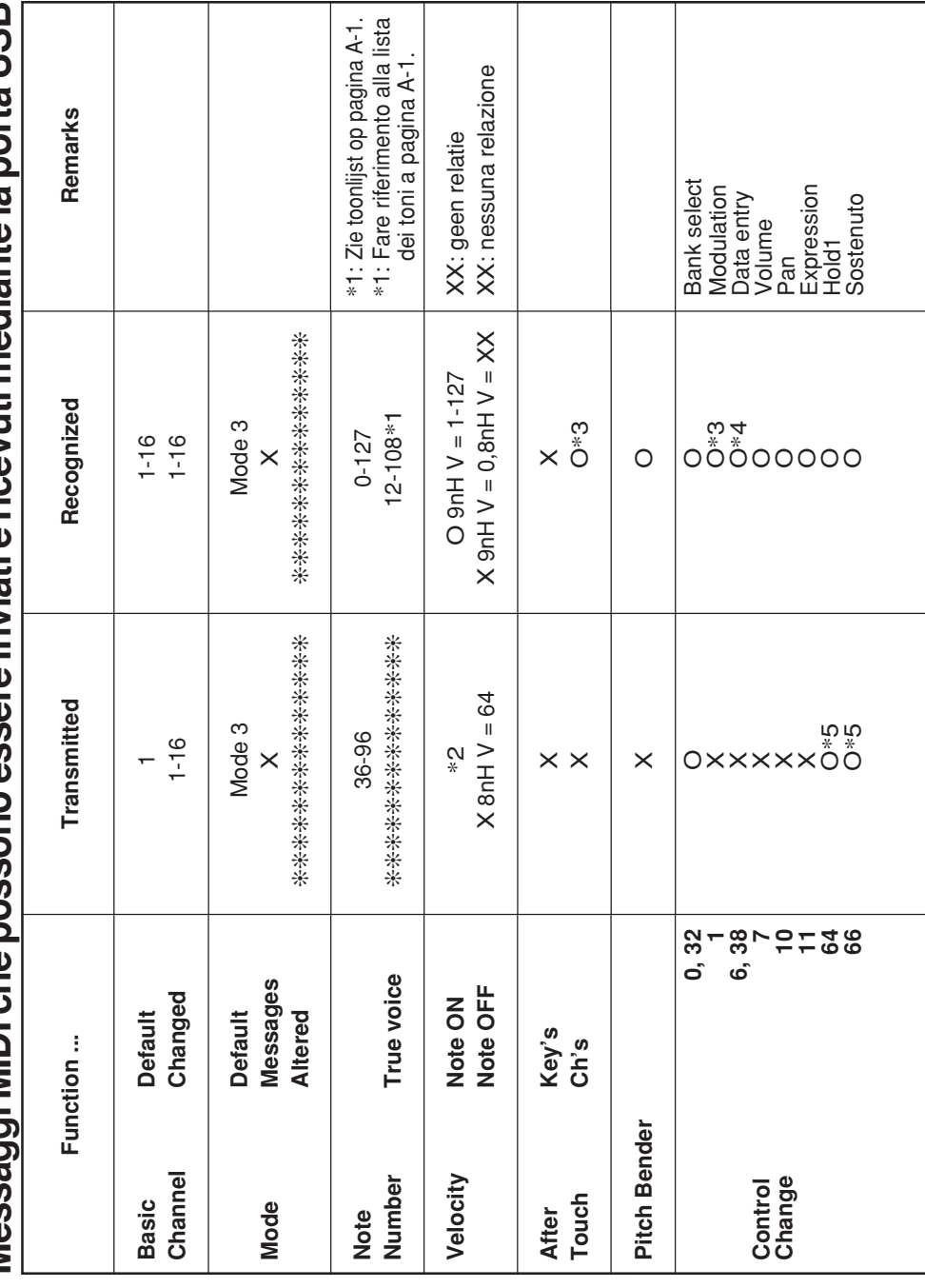

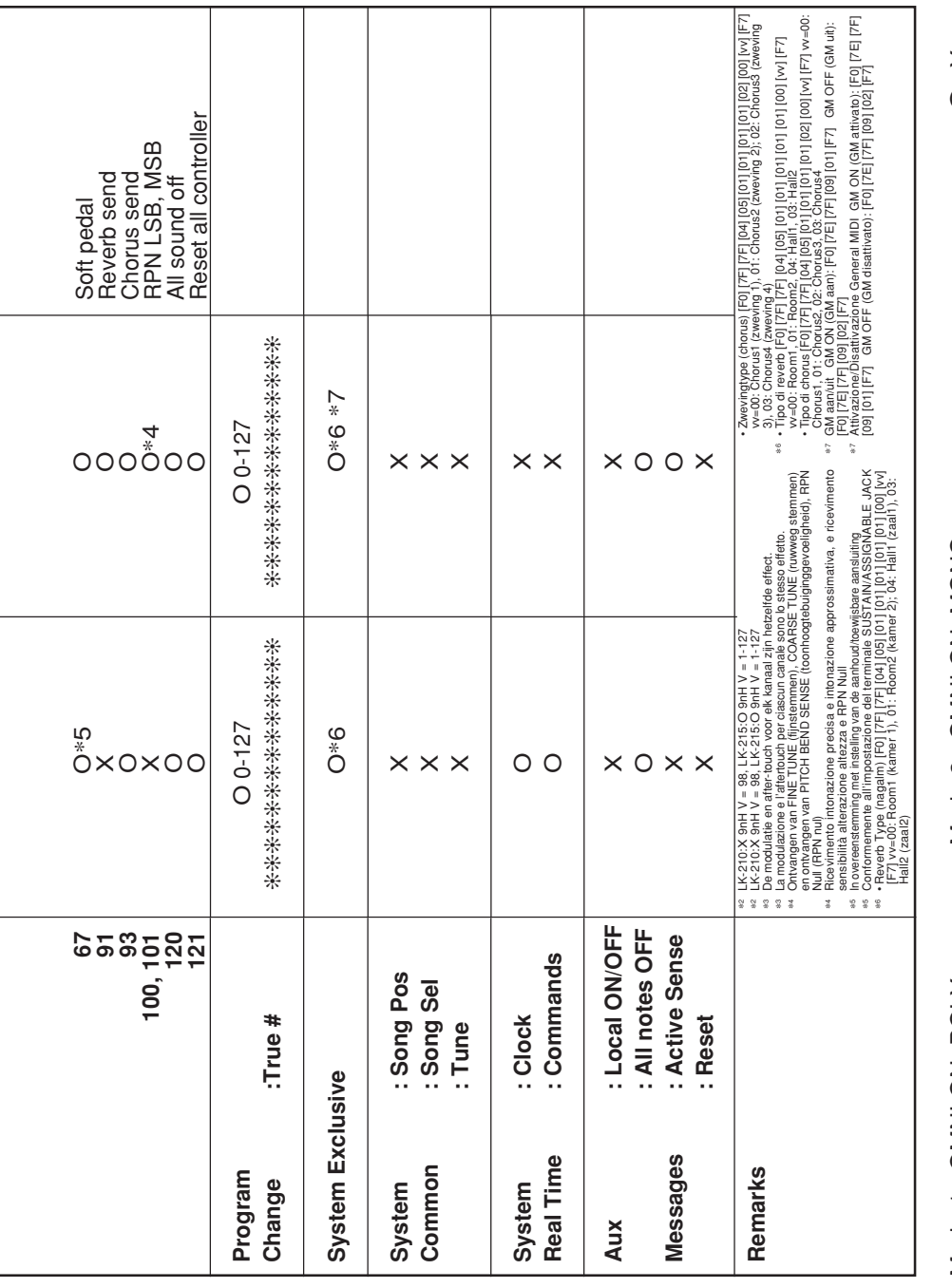

OMNI OFF, MODE 3 : OMNI OFF, POLY MODE 3 : OMNI OFF, MODE 2 : NORNI OF THE 20 : OFF, MODE 20 : OFF, MODE 20 : O Mode 1 : OMNI ON, POLY<br>Mode 3 : OMNI OFF, POLY

SeX:OONS SOME 2 : ONONI ONO ONONI ON, A SOME 2 : OMNI O ONONI OON, MONO O : YES Mode 2 : OMNI ON, MONO<br>Mode 4 : OMNI OFF, MONO

O:Yes<br>X:No

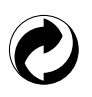

Dit kringloopteken geeft aan dat de verpakking voldoet aan de wetgeving betreffende milieubescherming in Duitsland.

Questo marchio di riciclaggio indica che la confezione è conforme alla legislazione tedesca sulla protezione dell'ambiente.

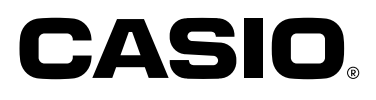

**CASIO COMPUTER CO.,LTD.** 6-2, Hon-machi 1-chome Shibuya-ku, Tokyo 151-8543, Japan

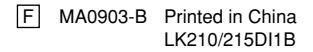